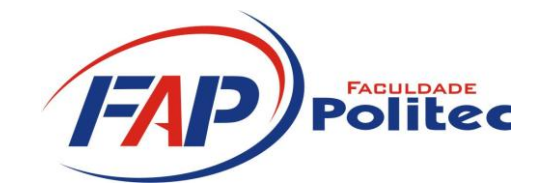

# **CURSO SUPERIOR DE TECNOLOGIA EM REDES DE COMPUTADORES**

**RAFAEL DE ALMEIDA TOSADORE**

# **VIRTUALIZAÇÃO: ALTA DISPONIBILIDADE, PERFORMANCE E REDUÇÃO DE CUSTOS**

**Santa Bárbara D´Oeste**

**2012**

# **FACULDADE POLITEC**

# **CURSO SUPERIOR DE TECNOLOGIA EM REDES DE COMPUTADORES**

### **RAFAEL DE ALMEIDA TOSADORE**

Trabalho apresentado à Faculdade Politec, como exigência para obtenção do grau de Tecnólogo em Redes de Computadores, sob a orientação do prof. Ms. Francisco Carlos Mancin.

**Santa Bárbara d'Oeste 2012**

**Aprovação** 

# **RAFAEL DE ALMEIDA TOSADORE**

# **VIRTUALIZAÇÃO : ALTA DISPONIBILIDADE, PERFOMANCE E REDUÇÃO DE CUSTOS**

Trabalho aprovado em: \_\_\_\_/\_\_\_\_/\_\_\_\_\_

Nota: \_\_\_\_\_ (\_\_\_\_\_\_\_\_\_\_\_\_\_\_\_\_)

Nome do primeiro examinador Nome do segundo

examinador

Ms. Francisco Carlos Mancin

**Santa Bárbara d'Oeste**

II

# **DEDICATÓRIA**

Dedico este trabalho aos meus pais, irmãos, familiares, Deus e amigos. (Rafael de Almeida Tosadore)

## **AGRADECIMENTOS**

Gostaria de agradecer aos meus pais e irmãos que sempre acreditaram no meu potencial e ajudaram para que esse sonho se tornasse realidade, ao meu orientador Francisco Carlos Mancin pela motivação e orientação durante todo o curso, aos familiares, colegas e amigos, pessoas estas que contribuíram na conclusão de mais uma etapa em minha vida, pois sem o apoio de todos não teria chegado até aqui. (Rafael de Almeida Tosadore)

# **EPÍGRAFE**

"Seja você quem for, seja qual for a posição social que você tenha na vida, a mais alta ou a mais baixa, tenha sempre como meta muita força, muita determinação e sempre faça tudo com muito amor e com muita fé em Deus, que um dia você chega lá. De alguma maneira você chega lá." (Ayrton Senna)

#### **OBJETIVO GERAL**

Demonstrar o crescimento da utilização da tecnologia de virtualização no mercado de Tecnologia da Informação (T.I.) e a crescente influência que esta tecnologia tem trazido na hora de planejar novas instalações. Demonstrar também como a virtualização pode ajudar no gerenciamento, fornecer alta disponibilidade e reduzir custos.

Analisar a virtualização, visando demonstrar a possível redução de custo, otimização do uso de recursos de hardware, expondo produtos e opções disponíveis para virtualização, abrangendo os principais *softwares* e *hardwares* disponíveis no mercado.

#### **RESUMO**

A informatização, a automação dos processos e atividades nas corporações e na sociedade vem fazendo com que o número de dados a serem armazenados e de computadores capazes de servir aumente gradativamente, juntamente com isso algumas barreiras e obstáculos surgem. Os *Data Centers* começam a exigir espaços maiores e a infraestrutura para suportar tal crescimento começa a ficar demasiadamente cara, adicionando-se o fato de que aquisição de *hardware*, consumo de energia para manter o resfriamento do ambiente e os equipamentos ativos e, consequentemente, a manutenção dos equipamentos, tem onerado os gastos com tecnologia da informação (T.I.). A virtualização ganha força como uma tecnologia que devido à evolução do *hardware* dos computadores, principalmente os computadores de pequeno e médio porte, e dos *softwares* que possibilitam a tecnologia de máquinas virtuais, como uma solução para a redução de custos e otimização dos recursos, mas sem deixar de lado a alta disponibilidade, desempenho e capacidade de expansão dos negócios. Um estudo de caso pôde demonstrar a configuração e a redução na quantidade de equipamentos empregados para suportar a rede com a virtualização.

**Palavras-chave:** Virtualização*, Hypervisor, High Availability, Storage, RAID, SAN, DAS.*

#### *ABSTRACT*

*The computerization, automation of processes and activities in corporations and society are causing the number of data to be stored and computers capable of serving gradually increase, along with it some barriers and obstacles arise. Data centers are beginning to require larger spaces and infrastructure to support such growth starts getting too expensive, adding the fact that the acquisition of hardware, power consumption to maintain cooling of the environment and equipment assets, and thus maintaining the equipment, has burdened Information Technology (I.T.) spending. Virtualization as a technology gains strength due to the evolution of computer hardware, computers mainly small and medium businesses, the software that enables the virtual machine technology, as a solution to reduce costs and optimize resources, but without neglecting the high availability, performance and scalability of the business. A case study was able to demonstrate configuration and reducing the amount of equipment used to support the network environment with virtualization.*

*Keywords: Virtualization Hypervisor, High Availability, Storage, RAID, SAN, DAS.*

# **LISTA DE FIGURAS**

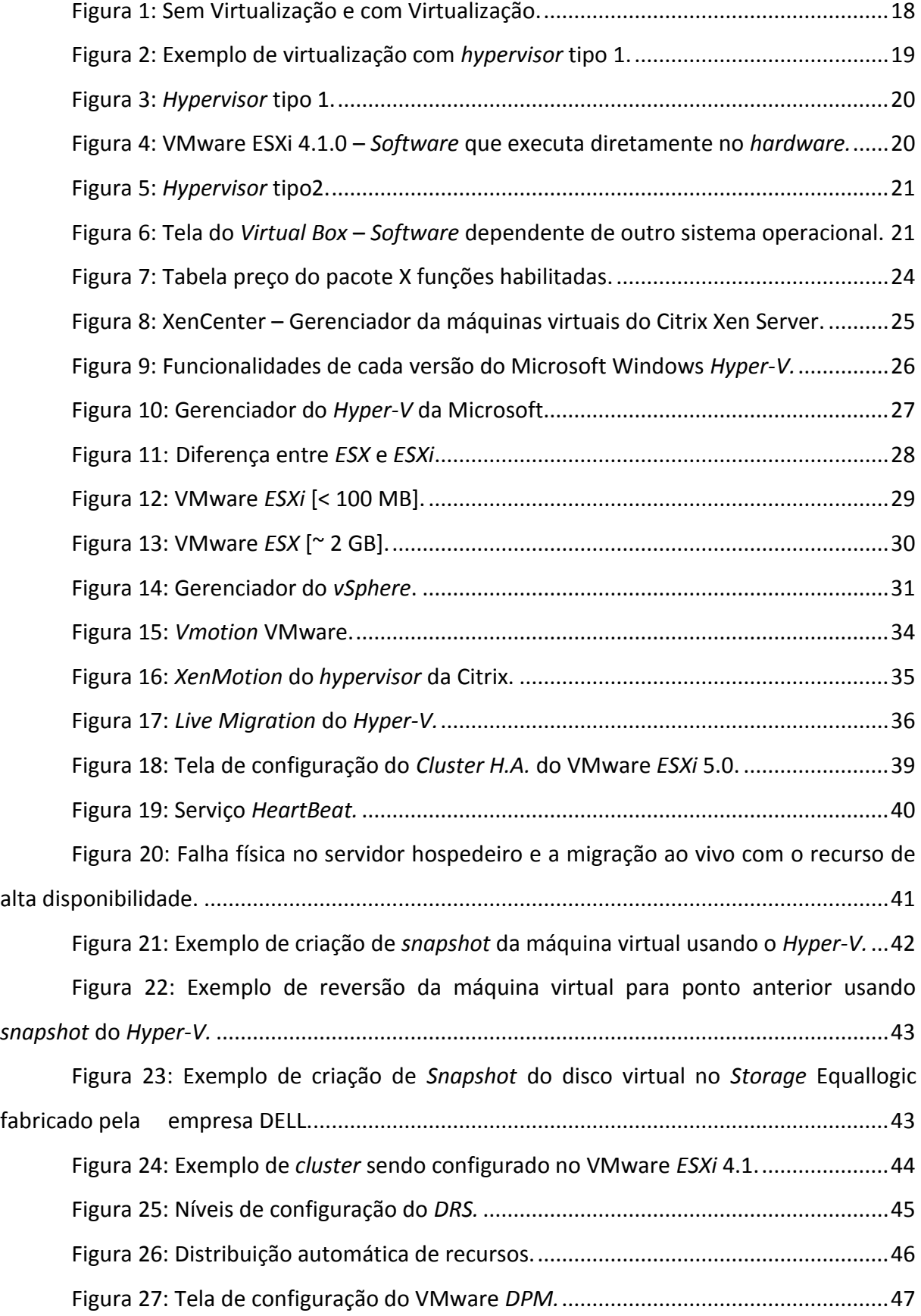

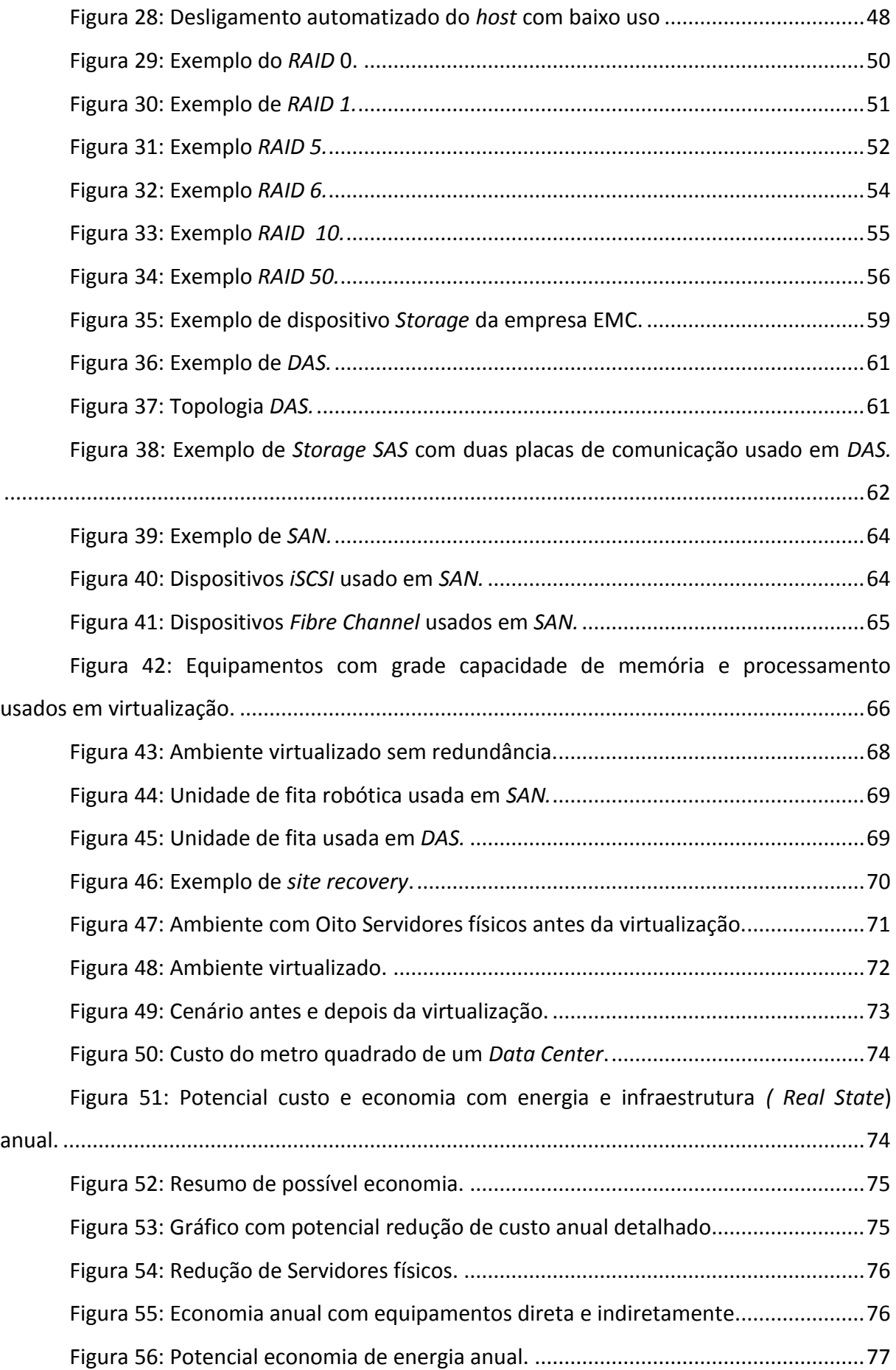

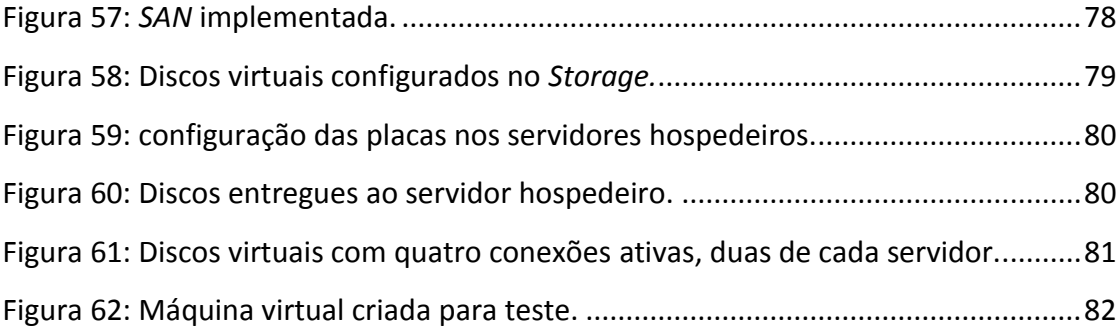

# **LISTA DE SIGLAS**

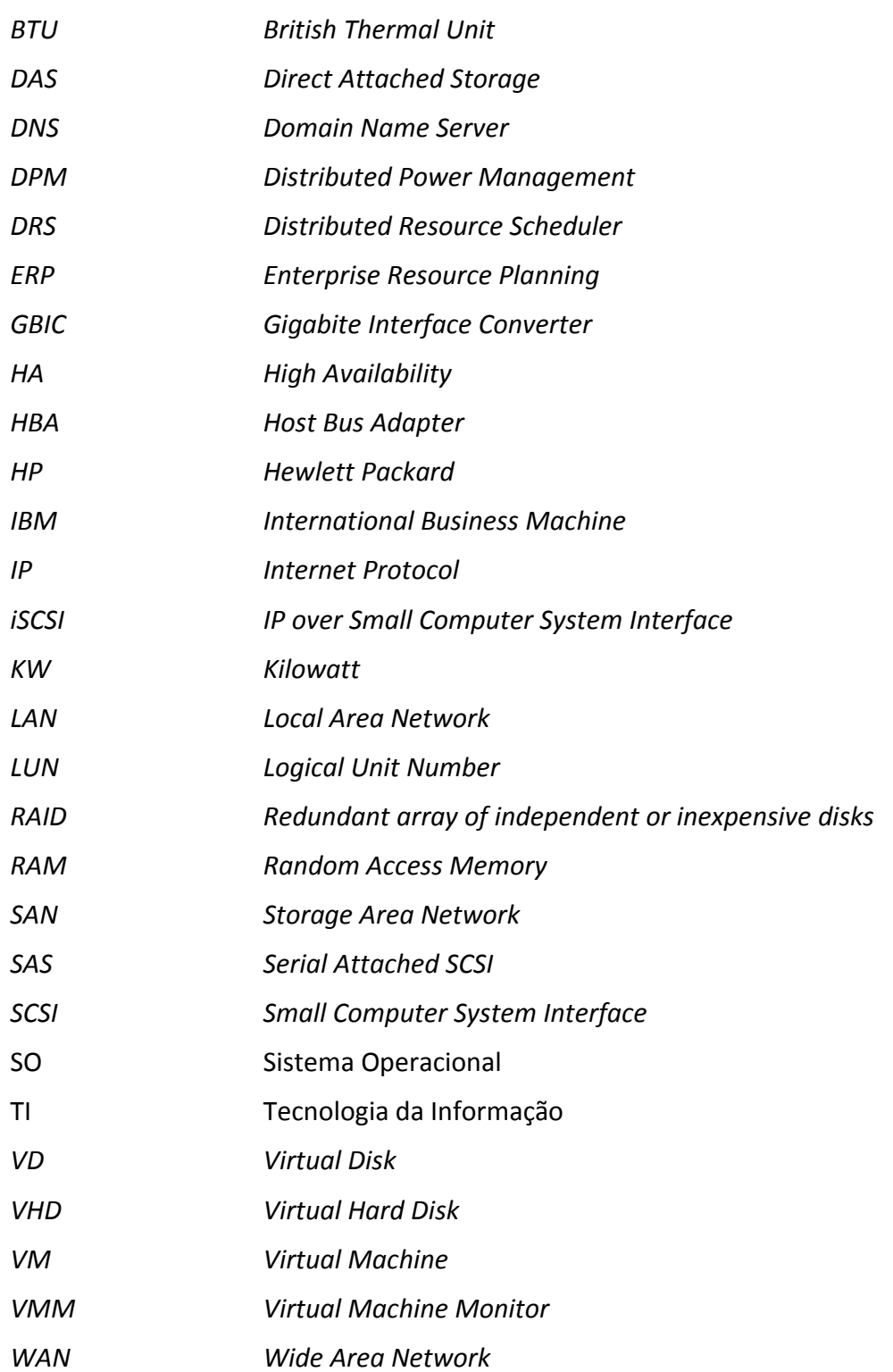

# **SUMÁRIO**

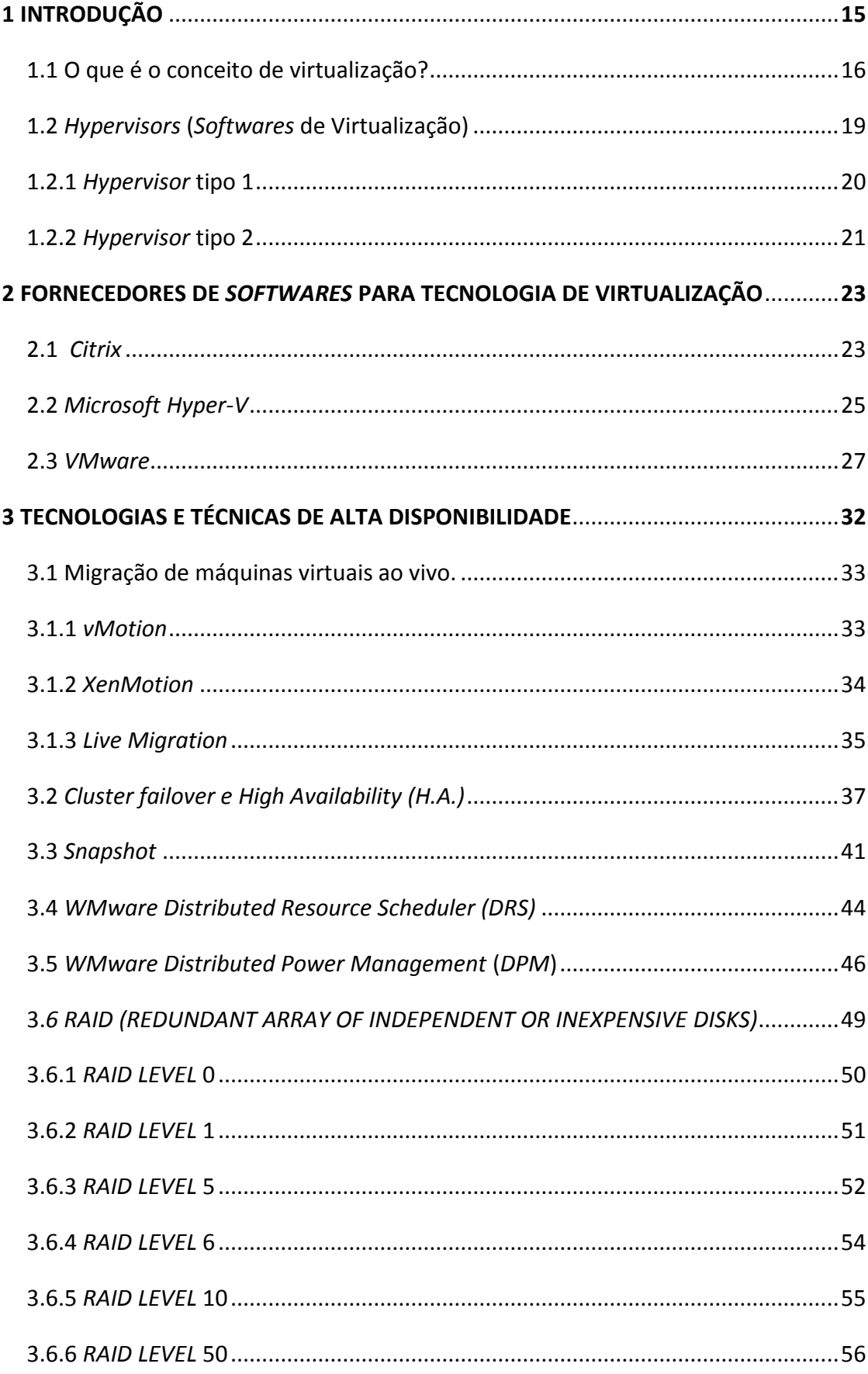

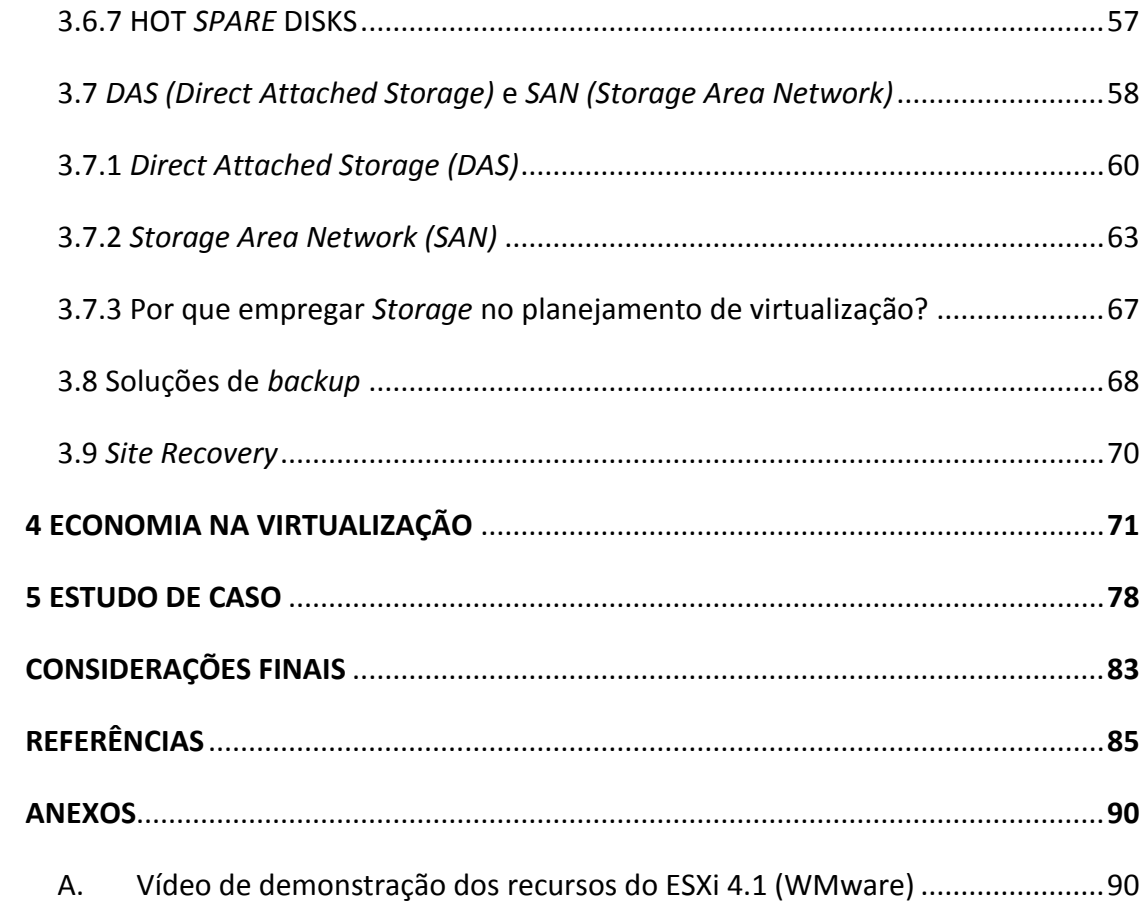

## <span id="page-15-0"></span>**1 INTRODUÇÃO**

j

A virtualização é uma tecnologia que foi desenvolvida pela empresa *IBM* na década de 1960 e usada inicialmente em *Main Frames* na tentativa de compartilhar grandes e caros equipamentos em partes menores, porém na época a tecnologia se restringiu a estes grandes equipamentos. Estudos e testes realizados naquela década proporcionaram tal tecnologia de forma que, atualmente, ela tem tomado proporções maiores e se mostrado como possível solução à tecnologia da Informação.

O aumento de capacidade de processamento de computadores de pequeno e médio porte, associado à redução do custo dos equipamentos atuais e o surgimento de *softwares* que viabilizam a utilização dessa tecnologia, vem fazendo com que a virtualização seja empregada com uma força sem precedentes e se apresenta com destaque na hora de planejar futuras instalações e migrações de equipamentos e tecnologias.

Este estudo tem como foco apontar uma visão geral das opções de *softwares* de virtualização disponíveis e mais usadas no mercado, o uso de dispositivos *Storages* <sup>1</sup> a fim de se criar alta disponibilidade, demonstrar a economia de energia justificada com estatísticas, gerada com *software* desenvolvido pela empresa Dell que simula ambientes a serem virtualizados por seus clientes. Serão demonstrados pontos de vista e tendências ditadas pelas empresas líderes de mercado no segmento como Dell, HP e IBM no que diz respeito ao *hardware,* e as empresas líderes de *softwares* na tecnologia de virtualização como a VMware, Microsoft e Citrix. Também serão comparadas as vantagens e desvantagens, desafios e questões antes de se tomar a decisão de virtualizar o ambiente de servidores.

<sup>1</sup> Dispositivo capaz de armazenar grandes quantidades de discos rígidos, e consequentemente grande volume de informações, geralmente com boa velocidade de comunicação.

#### <span id="page-16-0"></span>**1.1 O que é o conceito de virtualização?**

Segundo Burger (2012), a tecnologia de virtualização é possivelmente umas das singularidades mais importantes atualmente na tecnologia da Informação (T.I.) e está fazendo com que a indústria de computadores faça uma revisão nos conceitos operacionais que englobam *hardware* e *software*. O crescimento do conhecimento sobre as vantagens fornecidas com a tecnologia de virtualização foi impulsionado por fatores econômicos, escassez de recursos, regulamentações governamentais e maior competitividade entre as empresas.

Burger (2012) afirma que a virtualização está sendo usada por um crescente número de organizações visando redução de custos que envolvem consumo de energia dos equipamentos, consumo dos equipamentos de ar condicionado, espaço útil nos edifícios para alocação de servidores, entre outras. Segundo o próprio autor, a virtualização fornece alta disponibilidade para aplicações críticas, dinamiza projetos de implementações, migrações, ajuda a simplificar as operações de T.I. e permite que organizações respondam mais rapidamente às mudanças de necessidades do mercado.

Segundo a empresa Dell (2011 a), a virtualização permite que você execute múltiplas aplicações e sistemas operacionais independentes em um único servidor. Adicionalmente, administradores podem rapidamente mover cargas de trabalho de um espaço virtual para outro, facilmente priorizando as necessidades dos negócios enquanto maximiza os recursos do servidor. Isto é possível através de *softwares* de virtualização como o *ESXi,* da VMware, *Hyper-V,* da Microsoft e do *XenServer,* da CITRIX, que são capazes de monitorar o uso do *hardware* e possibilitam fazer o balanceamento das máquinas virtuais (*VMs*) com o recurso de migração ao vivo, movendo-as de um servidor físico para outro de acordo com a demanda de sua aplicação.

Segundo a IBM (2011), virtualizar aperfeiçoa a distribuição de carga dos serviços e flexibiliza o gerenciamento dos recursos.

Também em concordância, VON HAGEN (2008) diz que a virtualização oferece a capacidade de executar aplicativos, sistemas operacionais, ou sistema de serviços em um ambiente de sistema que é logicamente distinto e independente de um sistema de computador específico e físico, entretanto, o sistema operacional que os suporta está diretamente vinculado ao *hardware* que gerencia. A virtualização é focada em ambientes operacionais lógicos ao invés de físicos, e com base nessas características afirma-se que virtualizar é consolidar ou diminuir o número de computadores físicos, forçando a utilização ou aproveitamento máximo de cada máquina existente. Nesse contexto, a virtualização traz economia em longo prazo, visto que teremos menor consumo eminente de energia elétrica e arrefecimento do ambiente, além da depreciação com manutenção e aquisição de *hardware*. De um modo geral, a virtualização é uma combinação de engenharia de *software* e *hardware* que é capaz de criar máquinas virtuais (VMs), uma abstração do *hardware* de computador que permite uma única máquina atuar como se fosse várias máquinas distintas (BURGER, 2012).

Com base na afirmação anterior de BURGER (2012), pode-se concluir que é possível executar vários ambientes independentes uns dos outros que outrora exigiam um *hardware* para cada um destes ambientes, em um único computador, desde que o mesmo tenha *software* e *hardware* compatíveis com esta tecnologia.

> Capitalizar as vantagens da criação de ambientes computacionais virtuais não é difícil. Não é preciso que o administrador tenha um *hardware* particular pronto e para virtualização, porque quase todo equipamento é capaz de hospedar uma máquina virtual. Para fazer isso, você precisa apenas de um *software* especial desenvolvido para igualar ou superar o ambiente físico. Essencialmente, o *software* simula o *hardware*, de forma que o sistema operacional é instalado sobre esse *software.* (HP, 2012 a).

Com base na afirmação anterior da empresa *HP*, pode-se concluir também que na maioria dos casos não é preciso um *hardware* preparado e desenvolvido especificamente para a finalidade de virtualização, pois quase todos os *hardwares* atuais suportam essa tecnologia, desde que se tenha um *software* especial instalado acima do *hardware* que fará a gerência e a simulação das máquinas virtuais de forma independente, mesmo que todos estejam compartilhando do mesmo recurso físico.

A Figura 1 ilustra dois ambientes, sendo que um operando sem virtualização e o outro operando com virtualização.

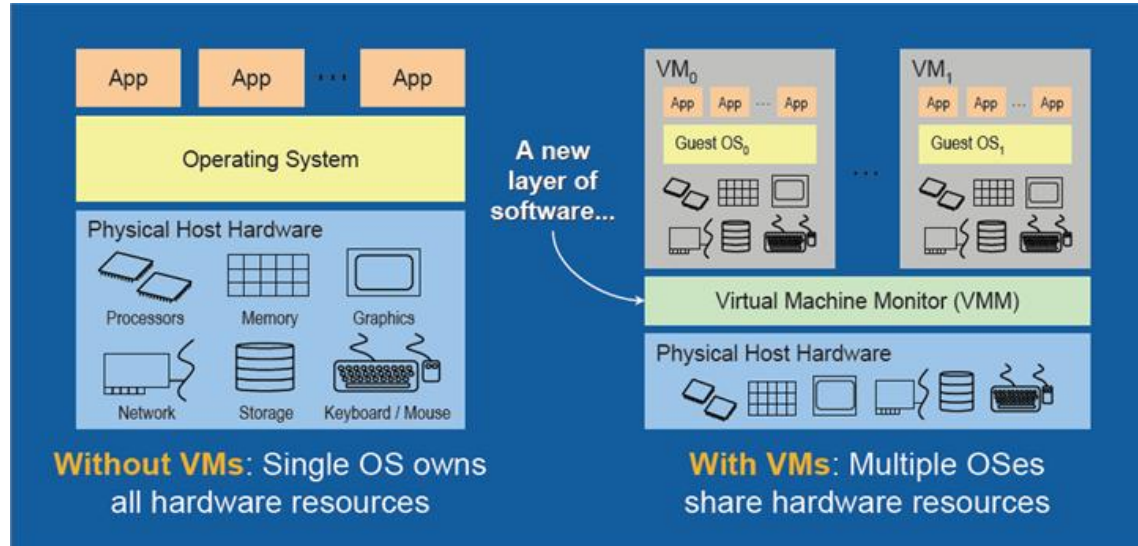

<span id="page-18-0"></span>Figura 1: Sem Virtualização e com Virtualização.

Fonte: NEXCO.COM, 2012.

No ambiente sem *Virtual Machines* (*VMs*), observamos que um único sistema operacional é dono de todos os recursos de hardware.

Com a utilização de *Virtual Machines* (VMs), observamos a presença de múltiplos sistemas operacionais sendo executados de forma independente uns dos outros, compartilhando os recursos de *hardware*. Nesse caso, a virtualização habilita múltiplos sistemas operacionais de serem executados na mesma plataforma física gerenciados por um *software* virtualizador. "Virtualização é uma tecnologia que divide um computador em diversas máquinas independentes que podem suportar diferentes sistemas operacionais e aplicativos sendo executados concorrentemente." (SILVA, 2009 apud RUEST, 2009, p.30).

Com base nas informações e da análise da Figura 1, podemos concluir que a virtualização é a capacidade de simular e executar vários sistemas operacionais e *hardwares* virtuais em um único *hardware* físico, sendo eles totalmente independentes uns dos outros, através do uso de *softwares* capazes de fazer a interface entre o *hardware* e o sistema virtual.

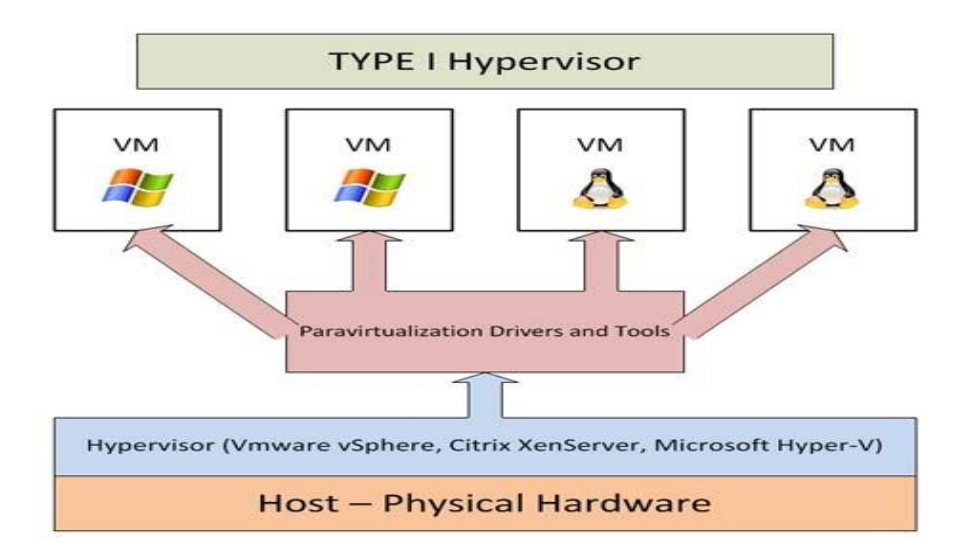

<span id="page-19-0"></span>Figura 2: Exemplo de virtualização com *hypervisor* tipo 1.

Fonte: KLEYMAN, 2012.

### <span id="page-19-1"></span>**1.2** *Hypervisors* **(***Softwares* **de Virtualização)**

Segundo Bueno (2009), *Hypervisor* ou Monitor de Máquina Virtual (*VMM*) é uma camada de *software* entre o *hardware* e o sistema operacional, que permite executar múltiplos sistemas operacionais em um mesmo equipamento simulando a cada sistema hóspede como se houvesse um *hardware* dedicado a ele. O *VMM* (*Virtual Machine Monitor*) é o responsável por controlar e compartilhar o acesso dos sistemas hóspedes aos dispositivos de *hardware*.

Bueno (2009) também afirma que um H*ypervisor* executa funções privilegiadas requisitadas pelo sistema operacional visitante e que ele é a ferramenta que interliga o administrador da rede com as máquinas virtuais, permitindo a gerência delas.

Existem basicamente dois tipos de H*ypervisors*: *Hypervisor* tipo 1 e tipo 2.

## <span id="page-20-2"></span>**1.2.1** *Hypervisor* **tipo 1**

<span id="page-20-0"></span>Segundo Bueno (2009), o primeiro tipo é o que é executado diretamente sobre o *hardware*. A expressão usada é "*on bare metal*", ou "direto no metal" e tem como exemplos o VMware *ESX* Server e VMware *ESXi* Server, *Citrix XenServer* e Microsoft *Hyper-V.* A Figura 3 demonstra o estrutura do *Hypervisor* tipo 1.

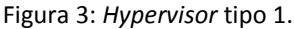

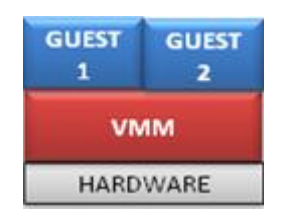

Fonte: HEYTOR, 2011.

#### <span id="page-20-1"></span>A Figura 4 demonstra a tela inicial do *Hypervisor* tipo 1, o *ESXi* 4.1.0 da VMware.

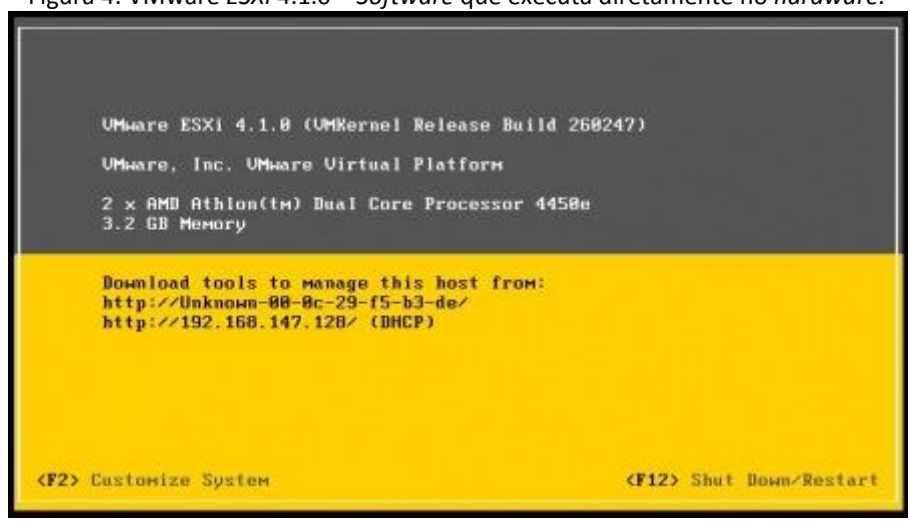

Figura 4: VMware *ESXi* 4.1.0 – *Software* que executa diretamente no *hardware.*

Fonte: [MA](http://www.thomasmaurer.ch/2010/07/activated-ssh-on-esxi-4-1/)URER, 2010.

#### <span id="page-21-2"></span>**1.2.2** *Hypervisor* **tipo 2**

<span id="page-21-0"></span>Segundo Bueno (2009), o *Hypervisor* tipo 2 é um *software* que é executado sob ou depende de outro sistema operacional para conseguir executar a virtualização como, por exemplo, o *Virtual Box, da Oracle* e o *Virtual PC, da Microsoft*. A Figura 5 demonstra a estrutura do *Hypervisor* tipo 2.

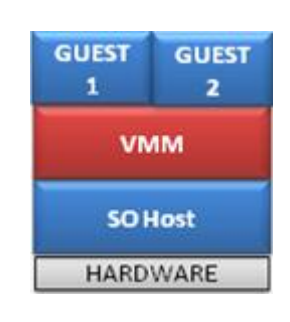

Figura 5: *Hypervisor* tipo2.

Fonte: HEYTOR, 2011.

<span id="page-21-1"></span>A Figura 6 demonstra a tela de configuração do *Virtual Box*, que é *Hypervisor* tipo 2.

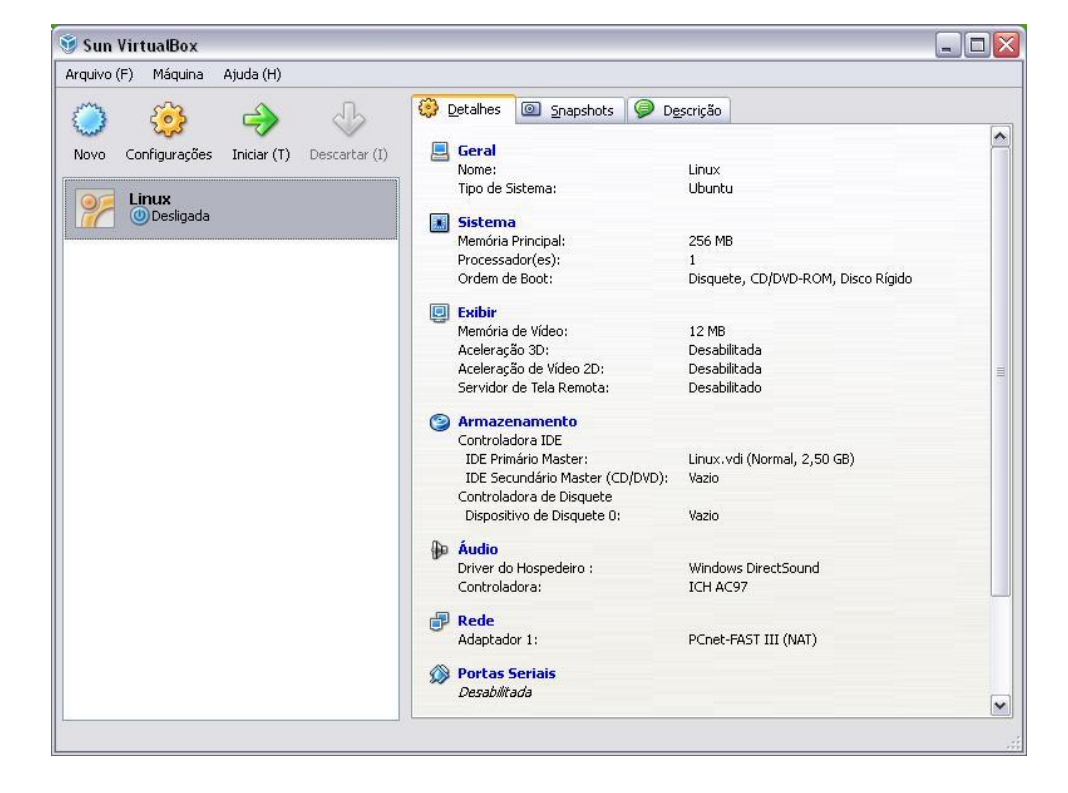

Figura 6: Tela do *Virtual Box* – *Software* dependente de outro sistema operacional.

Fonte: TRIBOTECNOLOGICA.COM.BR, 2010.

Ainda, segundo Bueno (2009), o trabalho do *hypervisor* é alocar recursos para os hosts hóspedes, isolá-los uns dos outros, fornecer interfaces de dispositivos portáteis e limpas. Para fazer isso, ele deve ocupar uma posição privilegiada no sistema a fim de poder criar as máquinas virtuais e seus respectivos acessos aos recursos. Em ambientes virtualizados, o *Hypervisor* trabalha em um nível alto de prioridade, a fim de ter privilégios de acesso aos recursos.

# <span id="page-23-0"></span>**2 FORNECEDORES DE** *SOFTWARES* **PARA TECNOLOGIA DE**

## **VIRTUALIZAÇÃO**

Hoje existem inúmeros *softwares* disponíveis no mercado que possibilitam a tecnologia de virtualização.

Segundo SILVA (2009), apud RUEST (2009, p.34), os melhores *softwares* de virtualização pertencem a essas empresas: Citrix, Microsoft e a VMware.

Estas empresas são as líderes do mercado no que tange esta tecnologia de virtualização, sendo que a VMware é a que mais se destaca dentre os usuários e detém a maior fatia do mercado. Vejamos uma visão geral sobre os produtos oferecidos por estas empresas.

Este trabalho irá refletir sobre os *hypervisors* do tipo 1, que é uma linha mais profissional, bem como mostrar as funcionalidades disponíveis neles, mostrando as opções de *software* disponíveis no mercado. Também serão mostradas as opções de *hardware* e tecnologias usadas para a adoção da virtualização.

<span id="page-23-1"></span>Neste trabalho não será mostrado como configurar as aplicações virtualizadoras devido a cada uma delas ter suas particularidades no momento da implementação.

#### **2.1** *Citrix*

Segundo informação do seu web site oficial, a Citrix (2011 a) oferece quatro versões de seu H*ypervisor* listadas na Figura 7 com suas respectivas opções integradas no pacote:

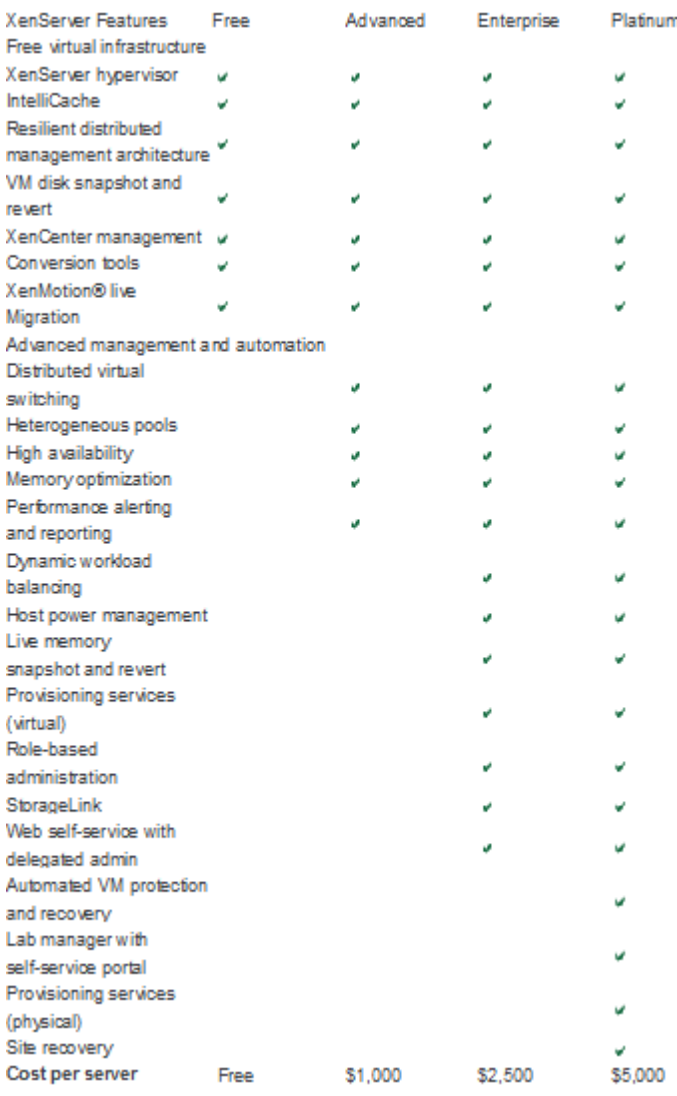

<span id="page-24-0"></span>Figura 7: Tabela preço do pacote X funções habilitadas.

Fonte: CITRIX.COM, 2011 a.

Em seu web site, a Citrix (2011 b) também informa que o *Citrix XenServer* é uma plataforma gerenciadora de servidores virtualizados edificados no poderoso *hypervisor Xen*. A Citrix (2011 b) também afirma que a tecnologia *Xen* é amplamente reconhecida como o mais rápido e seguro *software* de virtualização na indústria. "O XenServer é desenvolvido para um gerenciamento eficiente de servidores virtuais Windows e Linux, e oferece a consolidação de servidores de custos/eficácia e a continuidade de negócios. Também dá suporte às necessidades de *Storage* (dispositivo de armazenamento de dados), gerenciador de multi servidores centralizado, migração em tempo real de máquinas virtuais."(CITRIX, 2011 b).

Em comparação com outros sistemas de virtualização, podemos verificar na Figura 7 que alguns recursos disponibilizados na versão gratuita são cobrados por empresas concorrentes como, por exemplo, o *XenMotion Live Migration.* A Figura 8 demonstra a tela de gerência do *XenServer* da empresa CITRIX.

<span id="page-25-0"></span>Figura 8: *XenCenter* – Gerenciador da máquinas virtuais do Citrix *XenServer*.

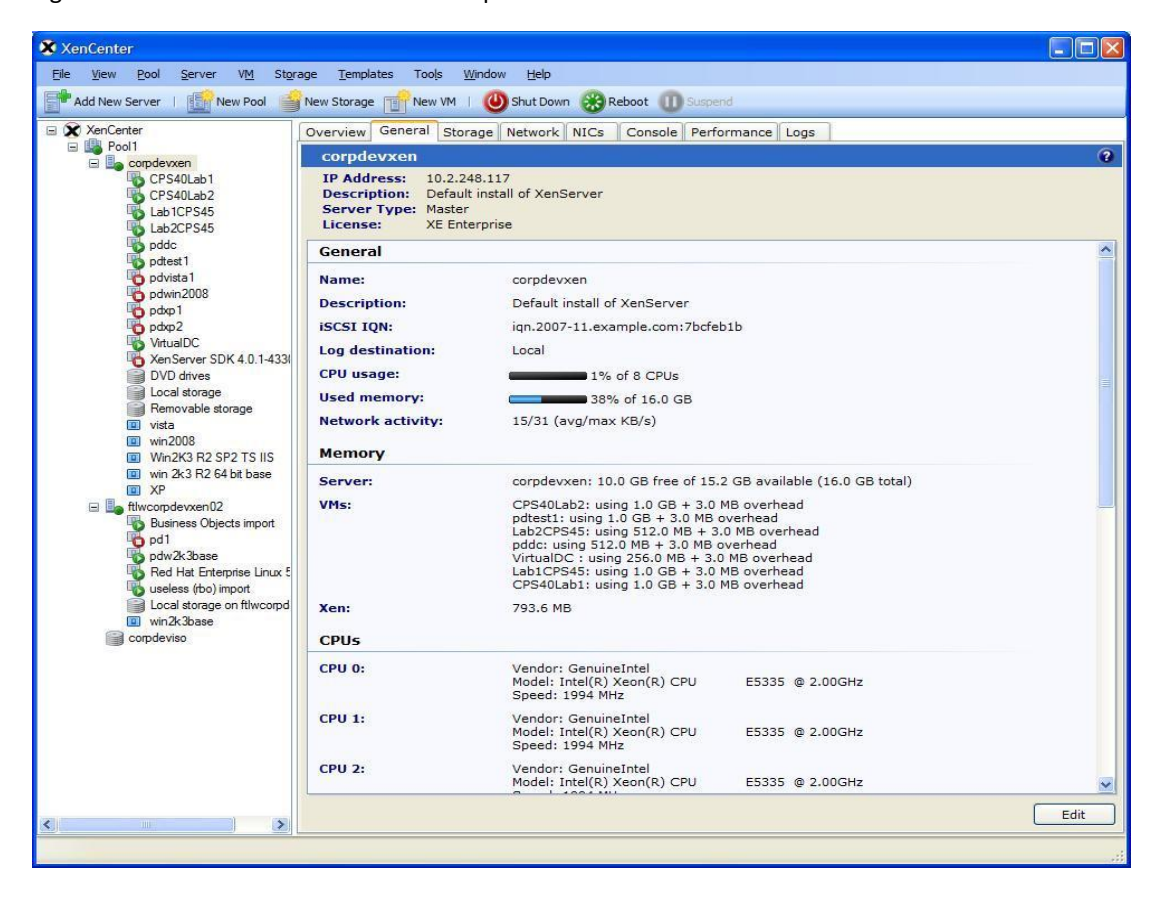

Fonte: COMMUNITY CITRIX, 2012 f.

### <span id="page-25-1"></span>**2.2** *Microsoft Hyper-V*

Segundo a Microsoft (2012 a), o Windows Server 2008, com o recurso do Hyper-V, aumenta a flexibilidade da infraestrutura de servidores ao mesmo tempo em que se poupa tempo e reduz custos. O suporte à virtualização de servidores está disponível como um recurso integrante do sistema operacional com o *Hyper-V* do Windows Server 2008. Com o *Hyper-V* como função, além de diretivas de licenciamento flexíveis, é possível economia de custo da virtualização através do Windows Server 2008.

A Microsoft (2012 b) também afirma que Windows Server *Hyper-V* é a nova geração de tecnologia de virtualização de servidores baseada em *hypervisor* fornecido por ela, que permite fazer o melhor uso dos investimentos em *hardware* de servidor através da consolidação de funções de servidor como máquinas virtuais (*VMs*) . O *Hyper-V* usa o mesmo formato de *VHD (virtual hard disk)* do seu antecessor, o Virtual Server 2005 R2.

A Microsoft oferece aos seus clientes que usam o Windows Server 2008 R2 acesso a recursos de *failover*<sup>2</sup> de aplicação ou direitos de virtualização flexíveis e de ótima relação custo/benefício (uma instância virtual gratuita da edição Standard, quatro instâncias virtuais gratuitas das edições Enterprise e instâncias virtuais ilimitadas da edição *Data center* com a compra de uma licença do Windows Server 2008). A Figura 9 apresenta os recursos que a Microsoft oferece em cada versão do *Windows Server* 2008.

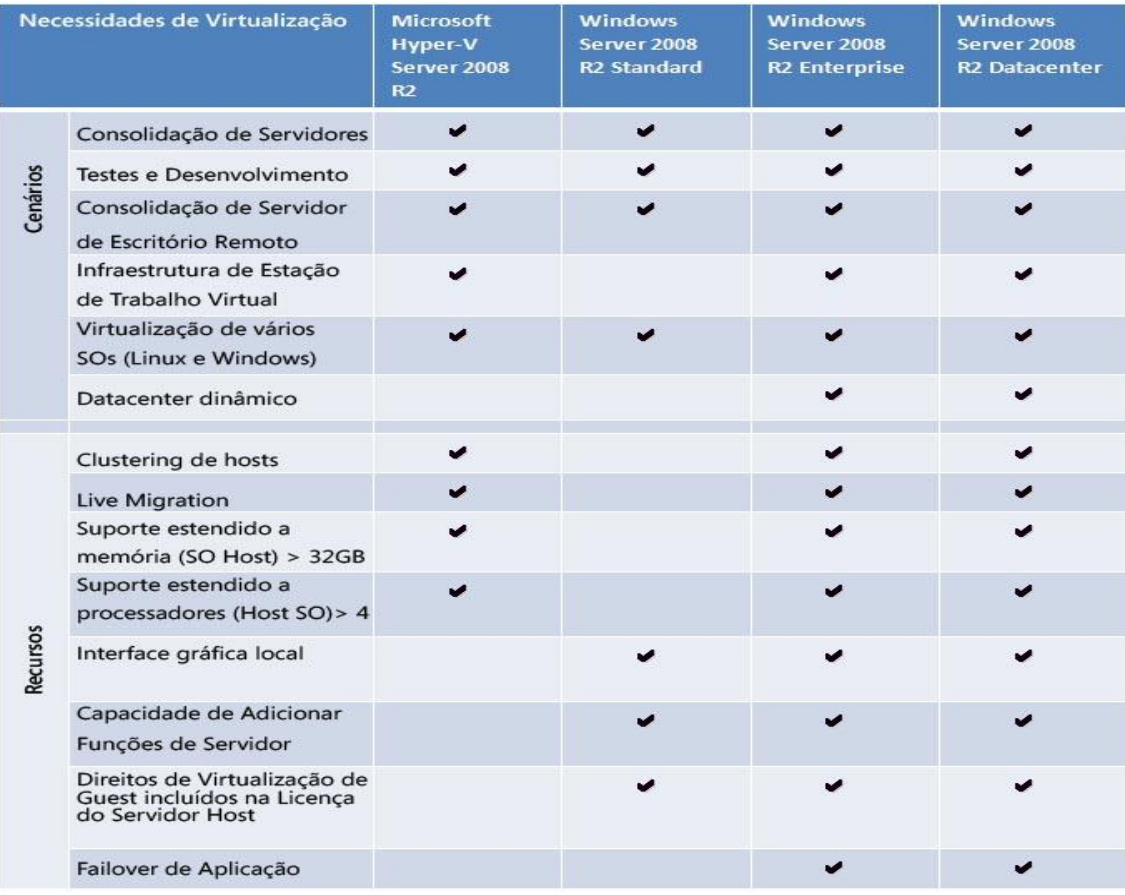

<span id="page-26-0"></span>Figura 9: Funcionalidades de cada versão do Microsoft Windows *Hyper-V.*

Fonte: BORDINI, 2009.

 $\overline{a}$ 

<sup>&</sup>lt;sup>2</sup> Tecnologia que monitora o funcionamento de aplicações configuradas com este recurso, e quando detectada a falha, determina que outro dispositivo pré-configurado tome as funções executadas pelo dispositivo que falhou, cobrindo, assim, a falha quase que de forma imperceptível para o usuário.

A Figura 10 apresenta a tela de gerência do virtualizador *Hyper-V* da Microsoft.

Hyper-V Manager **MEN** File Action View Window Help  $-10 \times$ ◆◆ 六同 四同 Microsoft Hyper-V Servers W508001 Actions W508001 **WS08001** Virtual Machines New Name  $+$ State CPU Usage Uptime Operations Import Virtual Machine... FedoraCore8  $0\%$  $00:07:30$ Running Hyper-V Server Settings... INT40LIKWS Running  $\mathbb{R}^2$ 00:07:33 Virtual Network Manager... Vista01 Running  $34%$ 00:07:34 Vista02  $0\%$ 00:07:32 Running **B** Edit Disk... W2K3VM001  $0\%$ 00:07:31 Running Inspect Disk... W2K3VM002 Running  $1%$ 00:07:32 Stop Service VS08VM001  $0\%$ Running  $00:07:36$ **X** Remove Server WS08VM002 00:07:32 **Bunning**  $0%$  $\overrightarrow{c}$  Refresh WS08VM003 Running  $\mathbb{R}^2$ 00:07:34 WS08VM004  $0\%$ 00:07:35 Running View WS08VM005 Running  $0\%$ 00:07:35 New Window from Here VS08VM100  $\mathbb{R}^2$ 00:07:30 **Running**  $R$  Help XPx86VM001  $0\%$ 00:07:35 **Running** W508VM001 Connect...  $\frac{1}{\frac{1}{2}}$ Settings...  $\epsilon$ Snapshots Turn Off... WS08VM001 - (1/22/2008 - 3:01:13 PM) Shut Down... Save II Pause ID Reset @ Snapshot WS08VM001 D Revert... Created: 1/10/2008 9:49:20 PM Heartbeat:  $0<sup>K</sup>$ Rename... Notes: None Memory Usage: 512  $\sqrt{2}$  Help

<span id="page-27-0"></span>Figura 10: Gerenciador do *Hyper-V* da Microsoft.

Fonte: KNUTH, 2008.

#### <span id="page-27-1"></span>**2.3** *VMware*

A empresa VMware disponibiliza várias versões de *softwares* capazes de fazer a virtualização e oferece produtos tanto para computadores de grande porte como o ESX e ESXi, que executam diretamente no *hardware* sem depender de outro sistema, quanto para *desktop* e *laptop*, com a versão VMplayer, que é dependente de outro sistema operacional, mas que também é capaz de executar várias máquinas virtuais em um único *hardware*. Dentre seus produtos, o que mais se destaca até o momento é o VMware vSphere 4.1.

A virtualização da sua infraestrutura de T.I. com o VMware vSphere, a plataforma de virtualização mais confiável do setor, o ajudará a reduzir os custos, aumentar a disponibilidade dos aplicativos e o controle da T.I. por meio de automação no nível de serviços (VMWARE, 2011 a).

Segundo a empresa VMware (2011 b), com o uso do seu *software* é capaz de reduzir os custos operacionais e de capital em mais de 50%, reduzir os custos em energia e ter um Data Center ecologicamente correto.

A empresa afirma que:

- Seu *software* permite controlar os níveis de serviços de aplicativos com recursos de segurança e disponibilidade avançados;
- Dentre os recursos de maior destaque, o *vMotion*, o balanceamento de cargas, alta-disponibilidade e o gerenciamento centralizado, são os que mais atraem e impressionam usuários que usam o *hypervisor* da VMware.

Conforme a Figura 11, vejamos o comparativo entre dois dos principais produtos de virtualização oferecidos pela VMware e que detém grande parte do mercado que adota esta tecnologia:

![](_page_28_Picture_127.jpeg)

<span id="page-28-0"></span>Figura 11: Diferença entre *ESX* e *ESXi*.

Fonte: [VMWARE.COM,](http://www.vmware.com/products/vsphere/esxi-and-esx/compare.html) 2011 b.

#### <span id="page-29-0"></span>Figura 12: VMware *ESXi* [< 100 MB].

![](_page_29_Figure_1.jpeg)

Fonte: [VMWARE.COM,](http://www.vmware.com/products/vsphere/esxi-and-esx/compare.html) 2011 b.

Segundo o seu web site, a VMware (2011 b) afirma que esta versão da Figura 12 é mais enxuta, ocupando menos de 100 MB no disco local e possui os seguintes recursos:

- Os agentes do VMware que gerenciam o sistema executam diretamente no núcleo do sistema operacional (VMKernel);
- Módulos de parceiros autorizados também podem ser executados no *VMkernel.* Isto disponibiliza funcionalidades específicas como monitoramento de *hardware* e *drivers*;
- Componentes do VMware e de parceiros podem ser atualizados de forma independente;
- Recurso de *dual image* que permite fazer a reversão para uma imagem anterior se desejado.

#### Figura 13: VMware *ESX* [~ 2 GB].

<span id="page-30-0"></span>![](_page_30_Figure_1.jpeg)

Fonte: VMWARE.COM, 2011 b.

Segundo a empresa VMware (2011 b), esta versão da Figura 13 é mais robusta e concentra a maioria dos recursos no *Service Console* e ocupa, aproximadamente, 2GB no disco local. Ela possui os seguintes recursos:

- O agente VMware é executado no *Service Console*;
- Quase todas as outras funcionalidades de gerenciamentos providas pelo agente são executadas no *Service Console*;
- Usuários devem se *conectar* no *Service Console* para poder executar comandos de configuração e diagnósticos.

<span id="page-30-1"></span>A Figura 14 demonstra exemplo da tela de gerência do *Vsphere Client* da VMware, capaz de monitorar e executar as configurações nas máquinas virtuais.

Figura 14: Gerenciador do *vSphere*.

![](_page_31_Picture_1.jpeg)

Fonte: SHOULDHAVEGONEWITHCISCO.COM, 2009.

## <span id="page-32-0"></span>**3 TECNOLOGIAS E TÉCNICAS DE ALTA DISPONIBILIDADE**

Para que exista alta disponibilidade, é necessário que se faça a devida configuração de softwares, bem como o máximo de redundância de equipamentos físicos. Nisto incluemse cabeamento, servidores, *switches*, placas de comunicação, *backup* e até mesmo um *site recovery* (local com configuração idêntica ou semelhante à área de servidores principais) quando possível. É claro que isto exige um investimento em recursos e quanto mais apurado o ambiente, mais gasto se faz necessário, porém, quando se fala em virtualização, a alta disponibilidade torna-se elemento essencial para o ambiente, uma vez que um ambiente com muitas máquinas virtualizadas, em caso de falha no servidor físico hospedeiro, pode comprometer todo o negócio.

Por isto, estaremos abordando individualmente os principais pontos que envolvem uma boa configuração para que se possa obter um bom nível de alta disponibilidade.

Neste contexto, destacam-se as seguintes características dos *Hypervisors* de virtualização:

- vMotion, Live Migration ou XenMotion live;
- *Cluster Failover* e High Availability(H.A.);
- *SNAPSHOT* (cópia sombra);
- *DRS* ou *Distributed Resource Scheduler* (alocador automático de recurso baseado no consumo de memória e processador, e está disponível, até o momento, apenas para o Hypervisor da VMware).

Outros conceitos utilizados e essenciais para aumentar a disponibilidade, velocidade no acesso e possibilidade de expansão são:

- *RAID* (*Redundant array of independent disks*);
- *SAN* (*Storage Area Network*);
- *DAS* (*Direct Attached Storage*);
- Soluções de *Backup*;
- *Site Recovery*.

#### <span id="page-33-0"></span>**3.1 Migração de máquinas virtuais ao vivo.**

O vMotion, Live Migration e XenMotion live Migration são tecnologias oferecidas pelas empresas VMware, Microsoft e Citrix e têm como foco possibilitar que máquinas virtuais sejam movidas entre os hosts hospedeiros sem *downtime*. Este recurso visa fornecer alta disponibilidade e balanceamento de carga entre os servidores hospedeiros. Para que este recurso provenha a disponibilidade desejada, minimizando a possibilidade de *downtime*, recomenda-se a configuração adequada do *software* em conjunto com a disposição correta e redundante de dispositivos, conforme já citado anteriormente, além da implementação de uma *Storage Area Network (SAN)* ou *Direct Attached Storage (DAS)*, tecnologias que possibilitam a armazenagem de dados e são usadas para a virtualização.

Para que esses recursos possam ser utilizados, é necessário que se faça a devida configuração de um *cluster* de alta disponibilidade. Estaremos abordando um cluster *High Availability* (*H.A*.) posteriormente.

#### <span id="page-33-1"></span>**3.1.1** *vMotion*

Segundo a empresa VMware (2012 c), sua tecnologia *vMotion* possibilita a migração de máquinas virtuais que estão sendo executadas de um servidor físico para outro com zero de *downtime*, disponibilidade do serviço contínua e integridade da transação completa.

A VMware (2012 c) também afirma que o *vMotion* possibilita que:

- A máquina virtual mantenha sua identidade de rede e conexões, garantindo uma migração transparente;
- A execução da migração ao vivo com zero de *downtime* e de forma indetectável ao usuário;
- Continuamente e automaticamente a otimização das máquinas virtuais dentro do *pool* de recursos (servidores hospedeiros disponíveis);
- A execução da manutenção no *hardware* sem agendar tempo de parada e atrapalhar a operação dos negócios;
- Proativamente mova as máquinas virtuais do caminho de ficar hospedadas em servidores com performance baixa.

A Figura 15 a seguir ilustra o processo de migração de máquinas virtuais entre dois servidores hospedeiros, usando a tecnologia da VMware.

![](_page_34_Picture_3.jpeg)

<span id="page-34-0"></span>Figura 15: *Vmotion* VMware.

Fonte: RYAN, 2012.

# <span id="page-34-1"></span>**3.1.2** *XenMotion*

O XenMotion, da Citrix, é uma ferramenta que executa as mesmas funções que o vMotion da VMware.

Segundo a Citrix (2012 c), o XenMotion possui uma *feature* (característica) que permite a migração ao vivo das máquinas virtuais e com ela você pode movê-las de uma máquina física para outra sem perturbação ou *downtime* (parada).

A empresa Citrix (2010 d) também afirma que esta funcionalidade está disponível em todas as versões de seu *hypervisor*. A Figura 16 ilustra a migração de máquinas virtuais entre três servidores hospedeiros, usando o *XenMotion* da Citrix.

<span id="page-35-0"></span>Figura 16: *XenMotion* do *hypervisor* da Citrix.

![](_page_35_Figure_3.jpeg)

<span id="page-35-1"></span>Fonte: SCIFORMA.COM.TW, 2012.

#### **3.1.3** *Live Migration*

O *Live Migration, da* Microsoft*,* é uma ferramenta capaz de executar as mesmas tarefas que o *vMotion,* da VMware, e o *XenMotion,* da Citrix, segundo a Microsoft (2012 b).
O Microsoft *Hyper-V* Server contém o recurso de *Live Migration*, que permite mover uma máquina virtual entre dois servidores *host* de virtualização sem interromper o serviço. Com ela você pode mover *VMs* em execução de um *host* físico *Hyper-V* a outro sem a interrupção do serviço ou tempo de inatividade perceptível. (MICROSOFT, 2012 b).

A Microsoft (2012 b) também afirma que, com o *Hyper,* é possível:

- Melhorar a agilidade. *Data center* com vários *hosts* físicos *Hyper-V* podem mover *VMs* em execução para o melhor computador físico a fim de obter desempenho, flexibilidade ou consolidação ideal sem afetar os usuários.
- Reduzir custos e aumentar a produtividade. *Data center* com vários *hosts* físicos *Hyper-V* possibilitam reparar seus sistemas de forma controlada, programando a manutenção durante o horário comercial normal. Com o *Hyper-V*, *Data centers* podem reduzir o consumo de energia, aumentando as taxas de consolidação de forma dinâmica e desligando os hosts físicos não usados durante tempo de menor demanda.

A seguir, observaremos a Figura 17 que demonstra dois servidores hospedeiros configurados em uma *Storage Area Network* (SAN), onde as máquinas virtuais estão armazenadas em um *Storage* e estão sendo migradas ao vivo com o *Live Migration,* da Microsoft, de um *host* físico para outro.

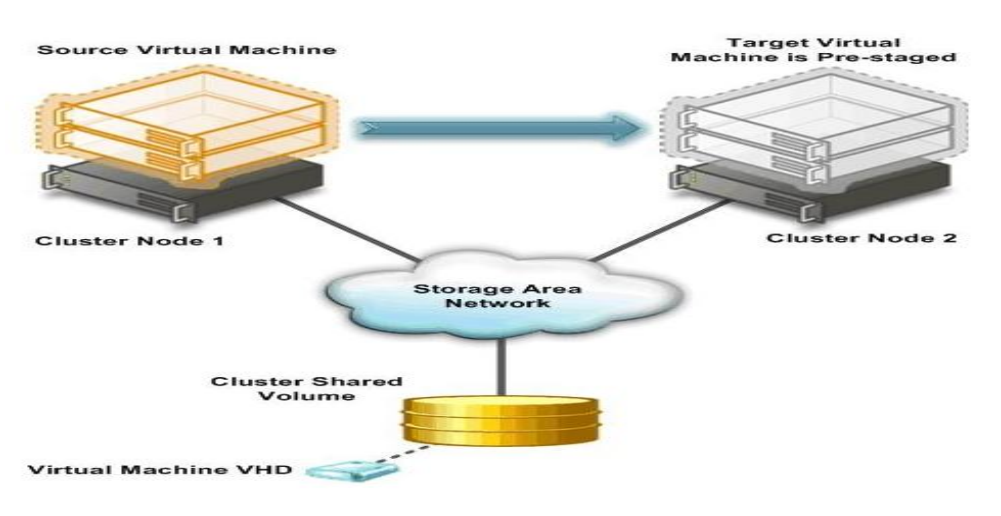

Figura 17: *Live Migration* do *Hyper-V.*

Fonte**:** WATSON, 2010.

Com base nas habilidades de migração de máquina virtual ao vivo mostradas nos *Hypervisors* citados neste trabalho, podemos concluir que esta ferramenta contribui em muito para a alta disponibilidade de um ambiente virtualizado, além de permitir o balanceamento da carga entre os servidores, quando verificado que existe sobrecarga em algum *host* físico.

# **3.2** *Cluster failover e High Availability (H.A.)*

Existem dois tipos de *cluster*, o *cluster* de balanceamento de cargas e o *cluster* de alta disponibilidade. Nos *Hypervisors* virtualizadores, a configuração usada entre os *hosts* físicos é o *cluster* de *High availability* ou alta disponibilidade.

Segundo a Microsoft, no site Technet (2010 a), afirma que um *cluster failover* é um conjunto de computadores independentes que trabalham em conjunto para aumentar a disponibilidade de aplicativos e serviços. Os servidores em *cluster* (chamados de nós) são conectados por cabos físicos e por *software.* Se um dos nós do *cluster* falhar, o outro nó préconfigurado começa a fornecer o serviço, em processo denominado *failover*. Nessa ocorrência, os usuários vivenciam um mínimo de interrupções do serviço, chegando a níveis imperceptíveis.

*O Cluster Failover* usado em virtualização é um recurso que permite a amarração física e lógica de mais de uma máquina física em um grupo de *Cluster*, onde as máquinas configuradas neste grupo são monitoradas, gerenciadas e, se configuradas com o serviço de alta disponibilidade, em caso de falha em algum *host* físico hospedeiro, o gerenciador verifica a falha após tentativa de comunicação através do serviço de *heartbeat<sup>3</sup> ,* e ordena que sejam movidas as máquinas virtuais neles hospedadas para outro recurso de hardware disponível, causando o mínimo de interrupção no fornecimento dos serviços, garantindo alta disponibilidade.

 $\overline{a}$ 

 $3$  Serviço que monitora aplicações e servidores configurados com esta tecnologia a fim de verificar se a aplicação monitorada está ativa e respondendo normalmente na rede.

Cada *Hypervisor* possui formas específicas de configuração, mas que trabalham de forma semelhante, podendo o nó principal ser chamado de *master* ou primário, enquanto que os nós membros podem ser chamados de *slave* ou secundário, dependendo do *software*.

Também, segundo a Microsoft, no site Technet (2010 a), os clusters de *failover* são usados por profissionais de T.I. que desejam fornecer alta disponibilidade de serviços e aplicativos. A Microsoft recomenda e apenas dá suporte ao cluster *failover* às soluções de hardware homologadas por ela e, além disso, para que este recurso fique habilitado, é necessário que a configuração toda, incluindo servidores, rede e armazenamento (*Storage*), sejam validados pelos testes efetuados pelo assistente de configuração, incluso no *snap-in* (ferramenta de gerência) de gerenciamento de *cluster*.

A VMware (2012 d) afirma que, usando o *vSphere clusters* de alta disponibilidade, habilita-se que uma coleção de *hosts ESXi* trabalhem juntos e então, como um grupo, eles proveem altos níveis de disponibilidade para as máquinas virtuais.

O *vSphere H.A.* provê alta disponibilidade para máquinas virtuais, agregando os *hosts* em que elas residem em um *cluster*. *Hosts* em um cluster são monitorados e, em caso de falha, as máquinas virtuais hospedadas em um *host* com falha são reiniciadas em outro host alternativo, de acordo com a VMware (2012 d). O recurso de *H.A.* é disponibilizado após a configuração de um *cluster* no VMware, conforme a Figura 18.

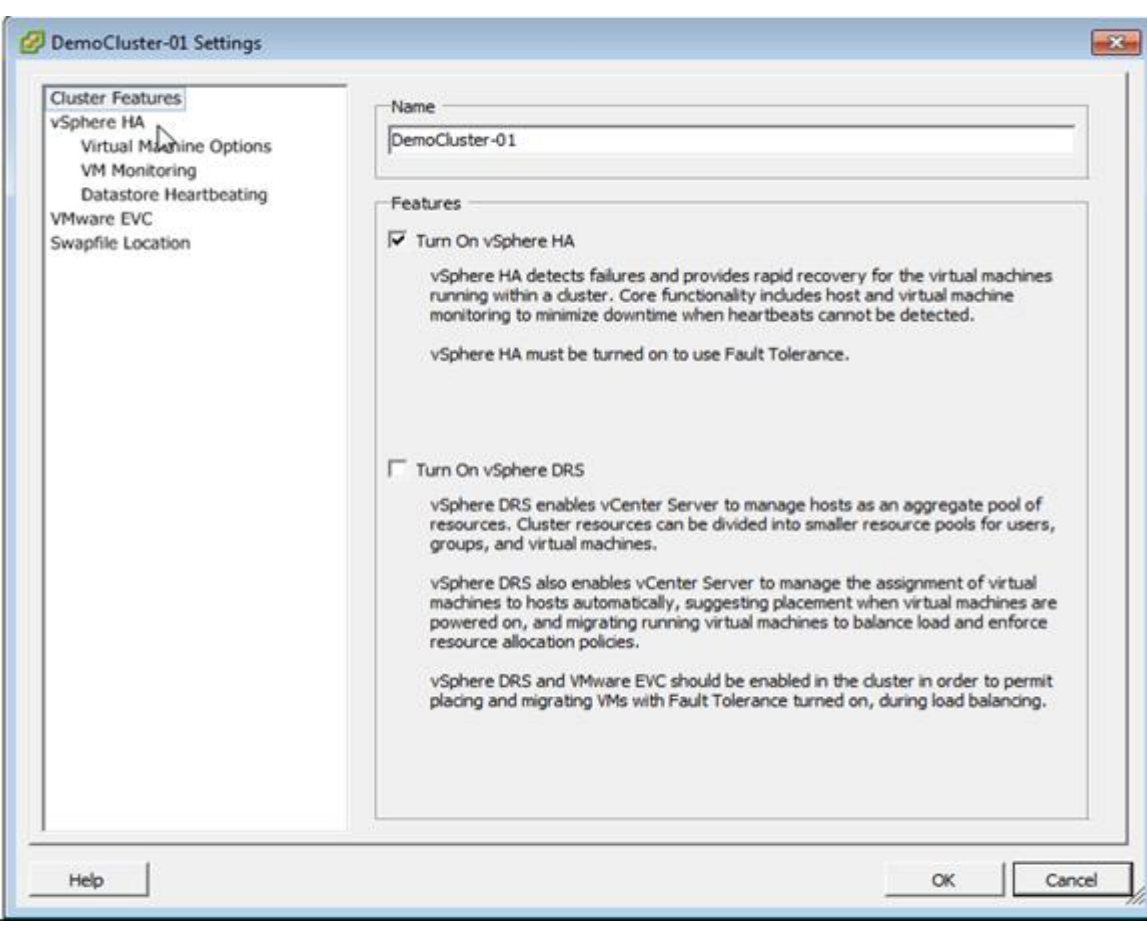

Figura 18: Tela de configuração do *Cluster H.A.* do VMware *ESXi* 5.0.

Fonte: WINADMINS.WORDPRESS.COM, 2011.

Os *clusters failover* são monitorados por um serviço automatizado presente em uma configuração de *clusters* de alta disponibilidade chamado *heartbeat* (pulsação). Este serviço é encontrado em todos os *hypervisors* de tipo 1<sup>4</sup> que estão sendo apresentados e funcionam de forma semelhante.

No *ESXi* 5.0, recém lançado pela empresa VMware, este recurso de *cluster* de alta disponibilidade, quando configurado, elege um dos *hosts* para ser o *Master* (Primário) e os demais do grupo como *Slave* (secundário ou escravo). Este *host* designado como *master* será responsável por monitorar os demais do grupo com o serviço chamado de *heartbeat* e, em caso de falha em algum deles, reportará ao *vCenter Server* (servidor com aplicação específica de gerência dos *hosts com o Hypervisor ESXi da VMware*) que verificará o tipo de falha e, se

 $\overline{a}$ 

<sup>4</sup> *Hypervisor* tipo 1 é executado diretamente no hardware.

necessário, moverá as máquinas virtuais hospedadas neste *host* defeituoso para outro *host* qualquer disponível. A Figura 19 exemplifica o monitoramento efetuado pelo *Heartbeat*.

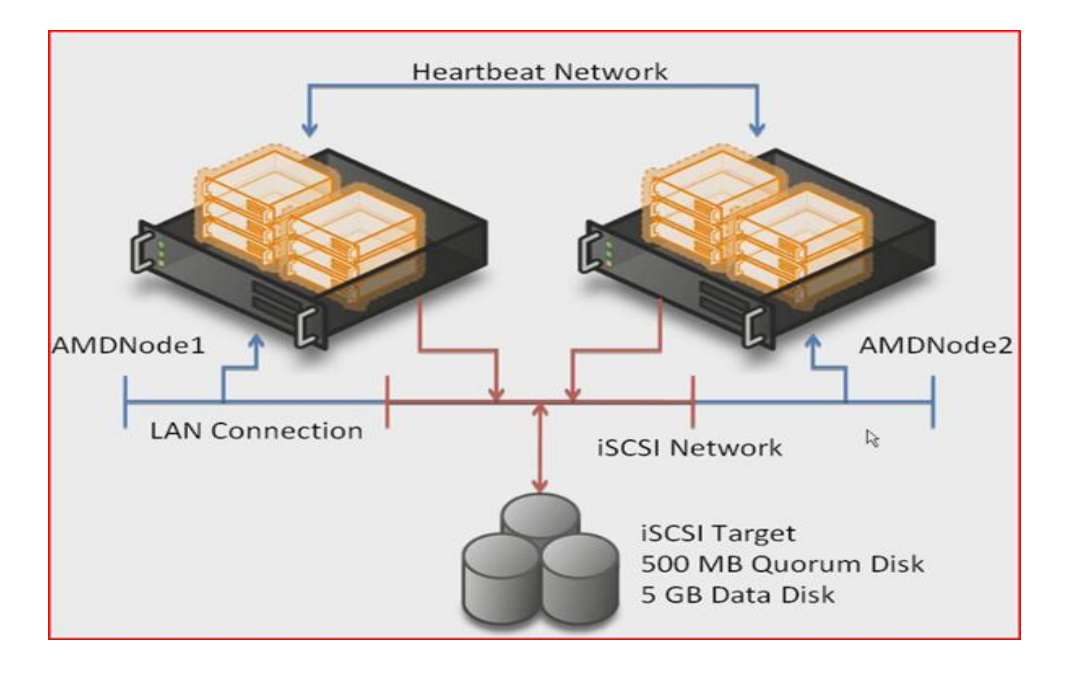

Figura 19: Serviço *HeartBeat.*

Fonte: LARSON, 2007.

O *host Master* do *vSphere HA cluster* é responsável por detectar falhas nos *hosts slaves*. Dependendo do tipo de falha detectada, as máquinas virtuais sendo executadas, podem ter a necessidade de serem migradas para outro *host* disponível. (VMware, 2012 e).

Outra afirmação da empresa VMware (2012 e) é que sua solução provê alta disponibilidade em todo o seu ambiente de T.I. virtualizado, sem o custo ou complexidade das soluções tradicionais de *cluster*. Em caso de evento de falha de servidor, as máquinas virtuais afetadas são automaticamente reiniciadas em outros servidores com recursos reservados para acolher a máquina migrada, ou seja, se uma máquina virtual que utilizava 100 *Gigabyte* de disco, 8 *Gigabyte* de memória *RAM* e um processador estava hospedada em um servidor que teve problemas no *hardware*, ela será automaticamente migrada pelo gerenciador do *cluster* após a detecção da falha, processo executado pelo serviço de *heartbeat*, para um servidor hospedeiro que possui esses recursos disponíveis para executar a máquina virtual que está sendo acolhida, conforme Figura 20.

Figura 20: Falha física no servidor hospedeiro e a migração ao vivo com o recurso de alta disponibilidade.

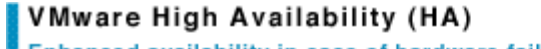

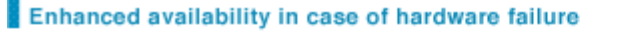

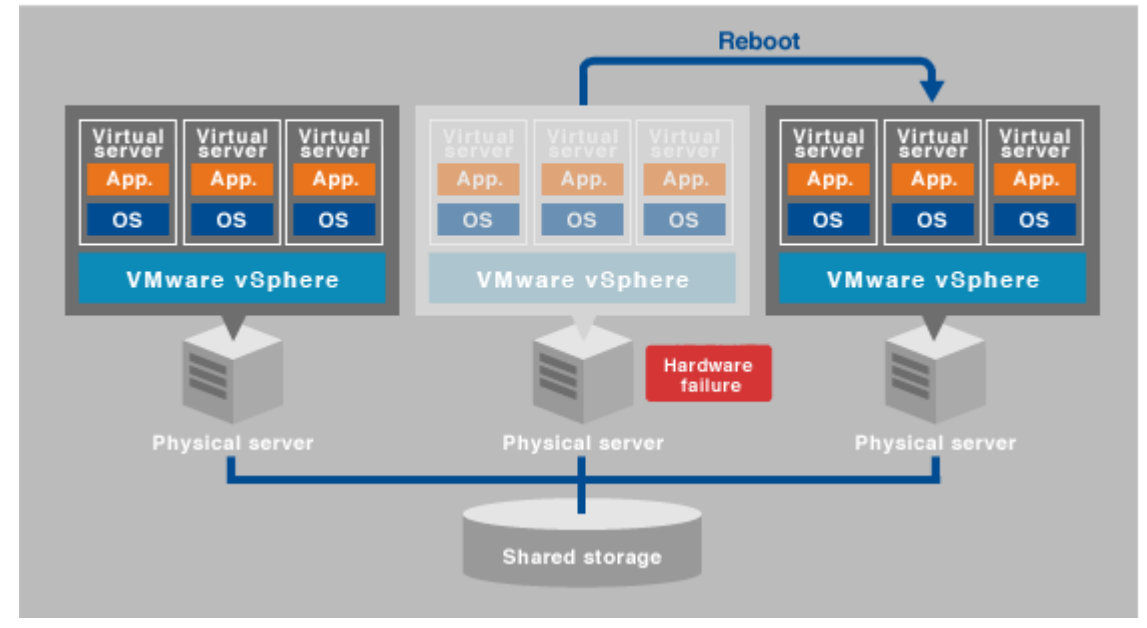

Fonte: NEC.COM, 2012.

No caso de falha de sistema operacional hospedeiro, a VMware (2012 e) afirma que o *vSphere H.A.* reinicia a máquina virtual no mesmo servidor físico, assim que verificado que o *hardware* está operando normalmente, processo esse que leva aproximadamente 15 segundos. Caso a falha detectada pelo gerenciador *vSphere* e serviço de *heartbeat* seja de *hardware*, a máquina será migrada para outro hospedeiro com recursos disponíveis para acolhê-la e reiniciada nele.

#### **3.3** *Snapshot*

O recurso *Snapshot* é uma ferramenta que possibilita a execução de uma cópia do sistema que está sendo executado em um momento pré-agendado e que serve como uma imagem *backup* para restauração em caso de falhas. Este recurso *Snapshot* ou "foto" é usado por administradores de rede, principalmente para fins de *backup* e utilizado com grande frequência antes de se executar alguma atualização crítica no sistema.

O *Snaphot* é encontrado nos três *hypervisors* do tipo 1 aqui citados e também é encontrado na maioria das soluções de *hardware Storage.* A diferença entre o *Snapshot* do *Hypervisor* e do *Storage* é que, nos h*ypervisors,* o *Snapshot* é efetuado no arquivo da máquina virtual, enquanto que no *Storage,* o *Snapshot* é efetuado diretamente na *Logical Unit Number* (*LUN*), ou disco virtual inteiro. Lembrando que um disco virtual pode possuir mais de uma máquina virtual armazenada.

O Conceito de *RAID* e disco virtual serão explicados posteriormente, mas para melhor entendermos a diferença, o *snapshot* executado no *Hypervisor* apenas tira foto da máquina virtual escolhida, conforme Figuras 21 e 22. O snapshot executado em um *Storage* tira a foto do disco virtual inteiro, assim todos os arquivos e máquinas virtuais contidas neles terão uma foto para uma recuperação a um ponto anterior, se necessário, conforme a Figura 23.

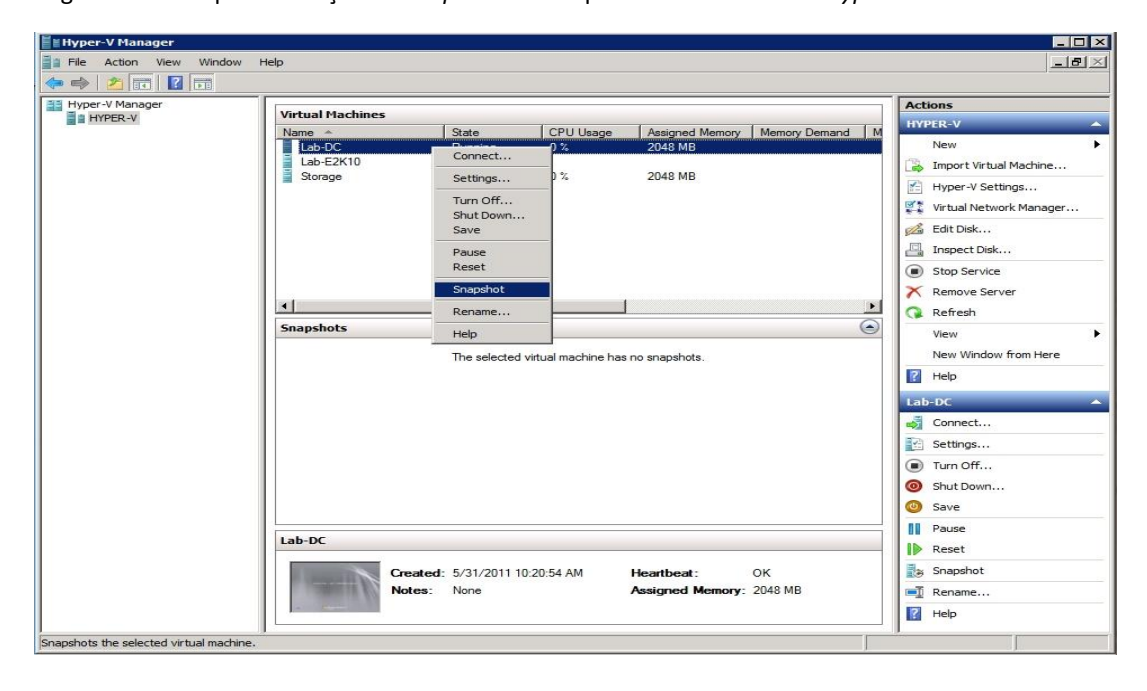

Figura 21: Exemplo de criação de *snapshot* da máquina virtual usando o *Hyper-V.*

Fonte: POSEY, 2012.

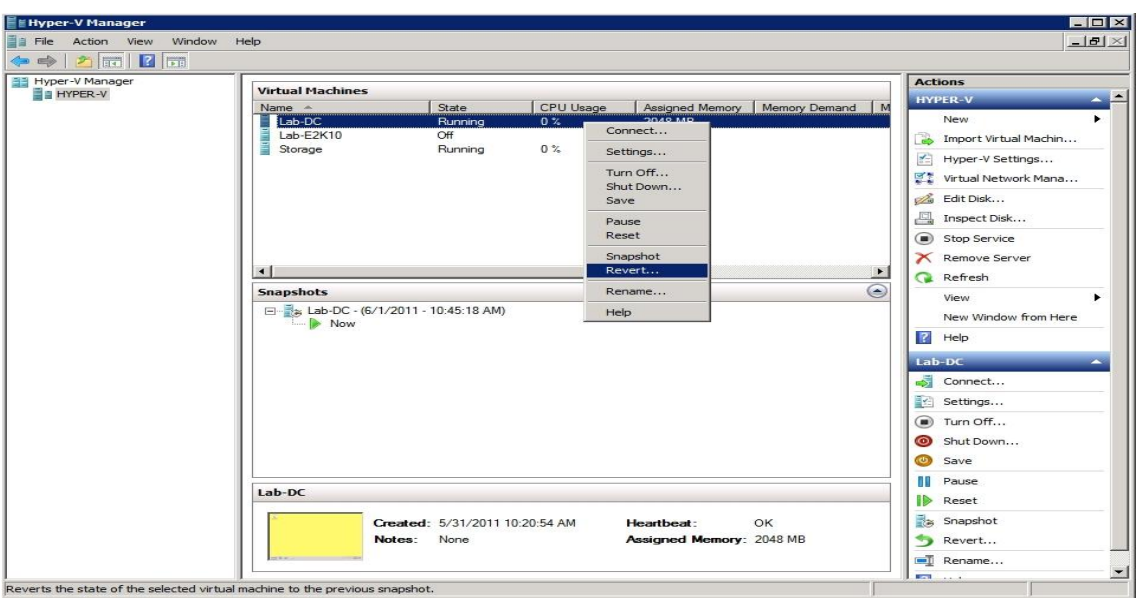

Figura 22: Exemplo de reversão da máquina virtual para ponto anterior usando *snapshot* do *Hyper-V.*

Fonte: POSEY, 2012.

Figura 23: Exemplo de criação de *Snapshot* do disco virtual no *Storage* Equallogic fabricado pela empresa DELL.

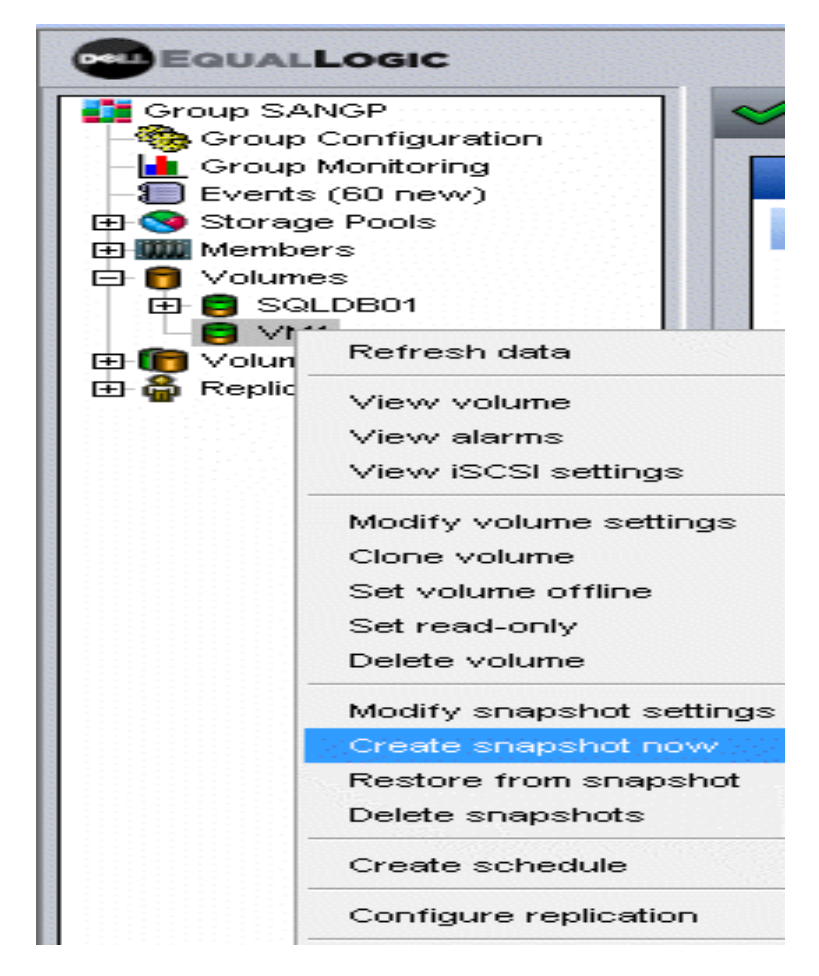

Fonte: HOWTONETWORKING.COM, 2012.

# **3.4** *WMware Distributed Resource Scheduler (DRS)*

Diferentemente das tecnologias apresentadas até o momento deste estudo, esta tecnologia está mais difundida no *Hypervisor* da VMware e pode-se considerar como uma vantagem no momento da escolha do *software* virtualizador, apesar dos concorrentes estarem desenvolvendo tecnologia semelhante.

Para usar o *Distributed Resource Scheduler* é necessário que um *cluster* seja configurado, como o exemplo da Figura 24 a seguir:

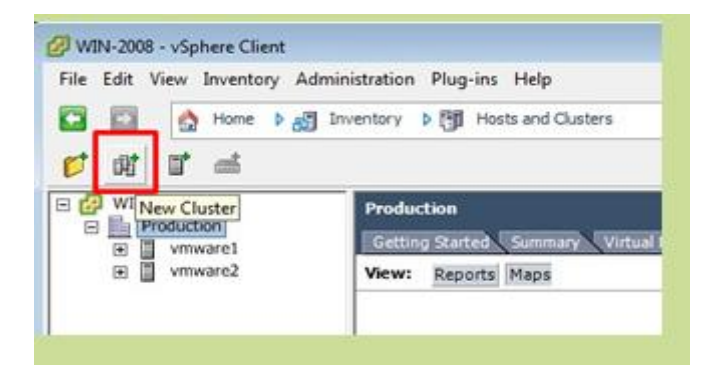

Figura 24: Exemplo de *cluster* sendo configurado no VMware *ESXi* 4.1.

Fonte: DATADISK.CO.UK, 2012.

Segundo a VMware (2012 f), o seu *Hypervisor* com o *vSphere* é capaz de monitorar as condições de operação do ambiente virtualizado e automaticamente ajustar os recursos para as máquinas virtuais, usando o *DRS*.

A seguir, observaremos na Figura 25 que o *DRS* pode ser configurado para ser executado manualmente, onde o gerenciador sugere as migrações das máquinas virtuais ao administrador. Pode ser configurado para ser executado parcialmente automatizado, onde as máquinas serão executadas nos *hosts* pré-configurados ao serem ligados e, após isto, sugerir onde seriam as melhores disposições das máquinas virtuais. Também pode ser configurado no modo totalmente automatizado e as máquinas virtuais serão migradas de modo a usar de melhor forma os recursos de *hardware*.

Figura 25: Níveis de configuração do *DRS.*

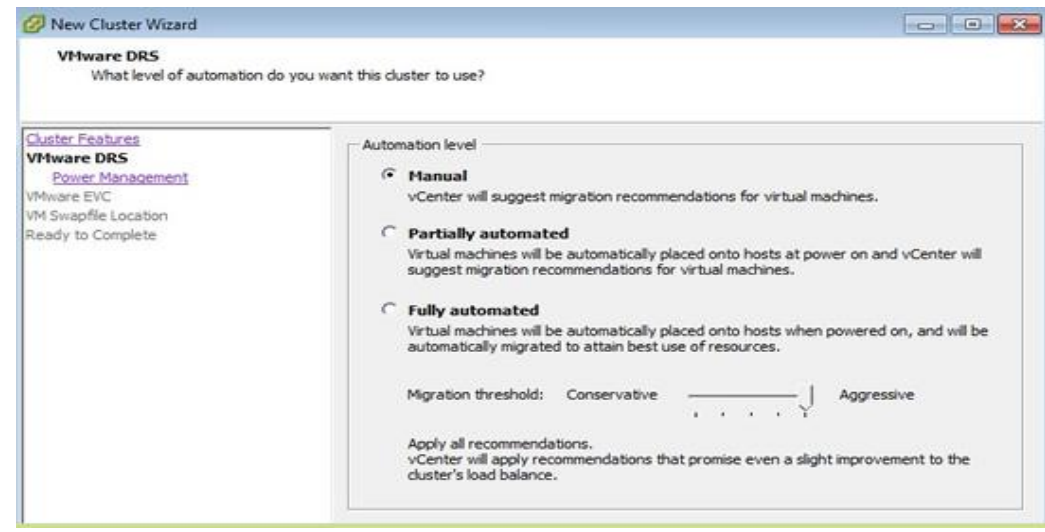

Fonte: DATADISK.CO.UK, 2012.

A forma automatizada é a mais recomendável, pois executará os processos de migração sem que seja necessária a intervenção do administrador. Por exemplo, se a carga em uma máquina virtual aumentar, este recurso usa o *vMotion* e automaticamente migra a máquina virtual para um servidor físico com mais recursos disponíveis, melhorando, assim, a performance e, consequentemente, aumentando a disponibilidade e agilidade dos processos aos usuários.

A Figura 26 demonstra um servidor hospedeiro que está com cem por cento dos seus recursos em utilização. O gerenciador *vSphere* verificou que o servidor está sobrecarregado e então iniciou o processo de migração de máquinas virtuais para outro servidor hospedeiro com recursos disponíveis de forma automatizada.

Figura 26: Distribuição automática de recursos.

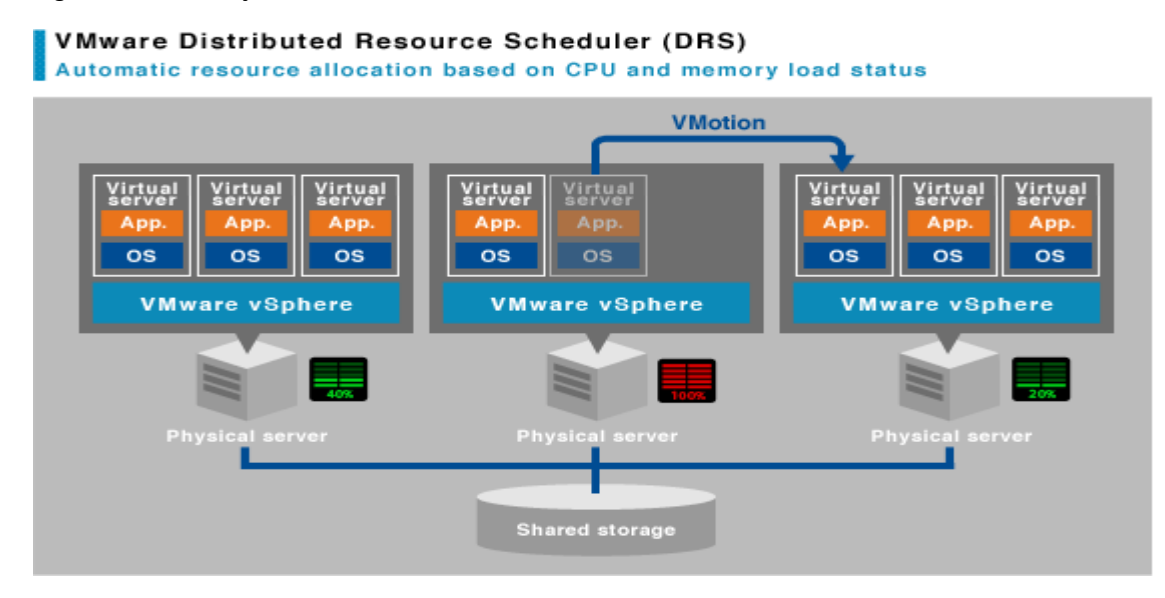

Fonte: NEC .COM, 2012.

#### **3.5** *WMware Distributed Power Management* **(***DPM***)**

Em adição ao recurso VMware *DRS*, durante a criação do cluster de alta disponibilidade, a VMware disponibiliza o *Distributed Power Management* (*DPM*). Esse recurso permite que o gerenciador monitore os equipamentos configurados no *cluster* e, se habilitado para o modo automatizado, verifica se existe algum servidor com baixa carga de consumo e, se verificado, move as máquinas virtuais para uma quantidade menor de servidores físicos, e os servidores que não tenham mais máquinas virtuais são desligados. Quando o uso dos recursos volta a crescer, automaticamente as máquinas são religadas e os recursos são redistribuídos da melhor forma. Este recurso permite então a economia de energia de forma inteligente.

Conforme a Figura 27, podemos verificar que existem três formas de configurar o *DPM* e são elas os modos *Off* (desligado), Manual e *Automatic* (Automático).

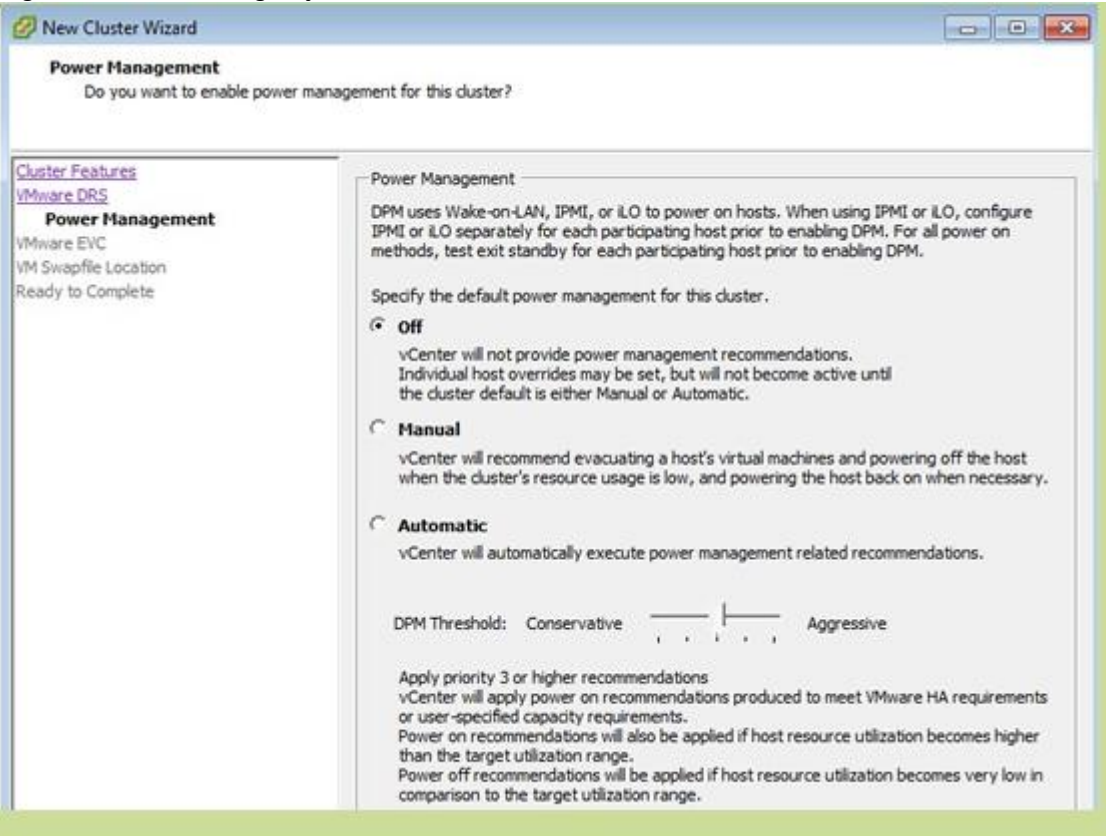

#### Figura 27: Tela de configuração do VMware *DPM.*

A Figura 28 demonstra uma máquina hospedeira que está com poucos recursos sendo usados no momento, então, após o gerenciador verificar esta ocorrência, inicia o processo de mover as máquinas virtuais nela hospedadas e, após isto, desligará o equipamento de forma automatizada. Caso o consumo de recursos nas máquinas hospedeiras volte a subir, o gerenciador religará o equipamento e efetuará a redistribuição das máquinas virtuais da melhor forma possível.

Fonte: DATADISK.CO.UK, 2012.

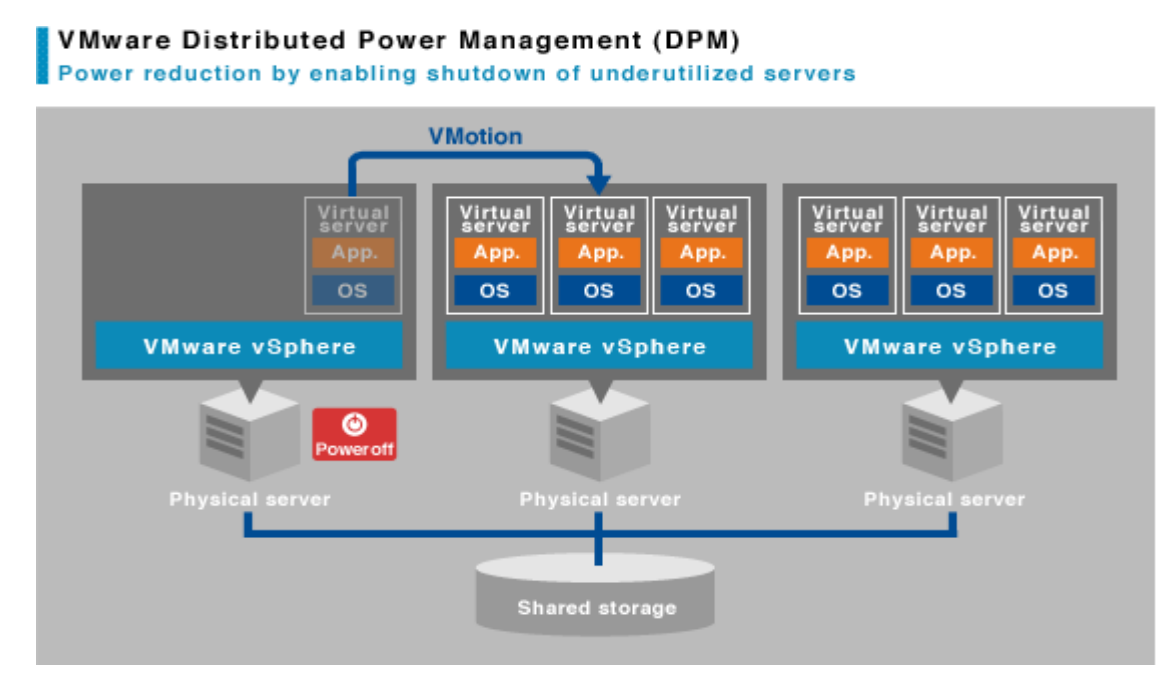

Figura 28: Desligamento automatizado do *host* com baixo uso

A Microsoft, no site Technet (2010 b), afirma que o seu *Hypervisor Hyper-V 2008 R2* dispõe de tecnologia semelhante à da VMware, com a integração da ferramenta proprietária *System Center (software* que gerencia o ambiente Microsoft) e que ele também é capaz de analisar as cargas de processos nas máquinas virtuais, e se assim configurado, tem a habilidade de executar a tarefa de forma inteligente e automatizada. Essa tecnologia é chamada de PRO Tips no *hypervisor* da *Microsoft.*

A Citrix (2012 e) também afirma que seu *Hypervisor,* a partir da versão 5.6, possui uma ferramenta chamado *workload balancing* que atua como o VMware *DRS* e trabalha de forma dinâmica e automatizada.

Fonte: NEC.COM, 2012.

# **3.***6 RAID (REDUNDANT ARRAY OF INDEPENDENT OR INEXPENSIVE DISKS)*

Quando a disponibilidade é desejada, não podemos deixar de lado o *RAID (Redundant Array of Independent or Inexpensive Disks),* que é uma técnica muito utilizada em servidores e *Storage*. Esta tecnologia está bem divulgada no cenário de T.I. e já pode ser encontrada até em placas mãe vendidas com *desktops*. É possível o uso de RAID via *software*, porém, para melhor segurança e performance, é aconselhável o uso de *hardware* preparado para esta função.

Com a configuração de um *RAID,* é possível se atingir diversos tipos de configurações de disco, criando-se um *Virtual Disk* (*VD*) ou disco virtual. Dependendo da configuração escolhida, teremos níveis de redundância e segurança contra falhas diferentes. Também, dependendo do tipo do *RAID* escolhido, diferentes tamanhos de discos virtuais e performance serão alcançados.

Esta tecnologia trabalha com placas controladoras específicas capazes de, através de espelhamento e de algoritmos matemáticos, efetuar cópia idêntica no caso de espelhamento ou espalhar paridade nos discos de forma que seja possível manter o sistema ativo, mesmo após um disco falhar, e após a troca de um eventual disco defeituoso, reconstruir o disco virtual ao seu estado íntegro. A maioria das controladoras permite que essa troca seja efetuada de forma *Hot Swap*, troca a quente, desde que o *hardware* esteja preparado para isto, e efetua o *rebuild on the fly,* ou seja, efetua a reconstrução com o sistema operando.

Analisar qual tipo melhor se encaixa no ambiente a ser empregado é uma boa prática. A seguir, analisaremos as diferenças entre eles e situações específicas relacionadas à performance e espaço do disco obtido com os principais tipos de *RAID* utilizados no mercado.

Segundo NATARAJAN (2010), na maioria dos casos, as opções de *RAID* mais utilizados são: *RAID 0, RAID 1, RAID 5 e RAID 10*. Estaremos também abordando *os RAID 6 e RAID 50*.

# **3.6.1** *RAID LEVEL* **0**

Figura 29: Exemplo do *RAID* 0.

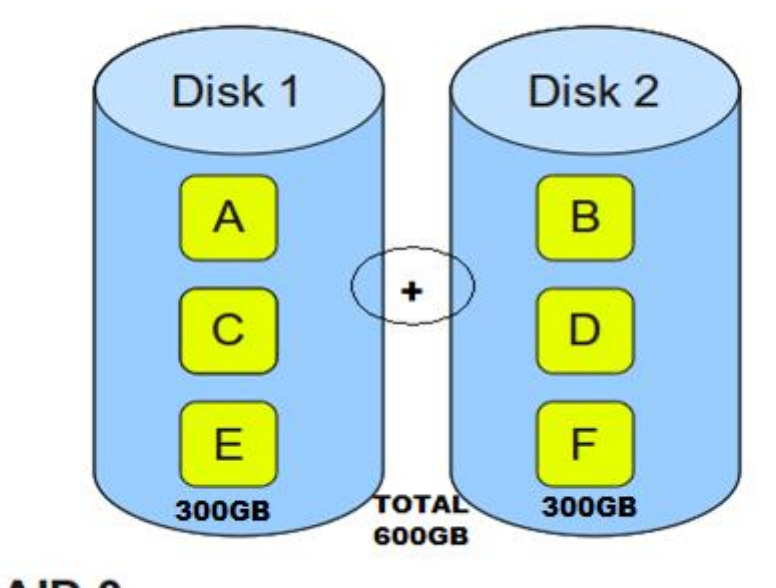

 $RAID 0 -$  Dados enfileirados, sem espelhamento ou paridade.

Segundo GUAY (2010), *RAID 0* é a implementação dos dados distribuídos em fileira. O mínimo de dois discos é requerido para configurar o *RAID 0* e ele não armazena paridade para redundância. *RAID 0* normalmente é usado para aumentar a performance e é recomendável apenas em casos onde a redundância é irrelevante.

Ainda, segundo GUAY (2010), para operações de leituras e escritas que lidam com pequenos blocos de dados, como acessos de banco de dados, o *RAID 0* tem uma boa performance.

Fonte: NATARAJAN, 2010.

Com base na Figura 29 e nas afirmações de GUAY (2010), podemos verificar que este tipo de *RAID* distribui os dados entre os discos configurados sem espalhar paridade entre eles. Com esta configuração é possível que se transforme dois discos rígidos em um único disco virtual de forma transparente para o sistema operacional, sendo assim, se configurarmos dois discos rígidos de 300GB com o *RAID 0*, o sistema operacional reconhecerá que existe um disco de 600GB. Este tipo de configuração não provê tolerância contra falha de discos, e caso qualquer um dos discos envolvidos venha a falhar, todo o conteúdo do *RAID* será perdido.

#### **3.6.2** *RAID LEVEL* **1**

Figura 30: Exemplo de *RAID 1.*

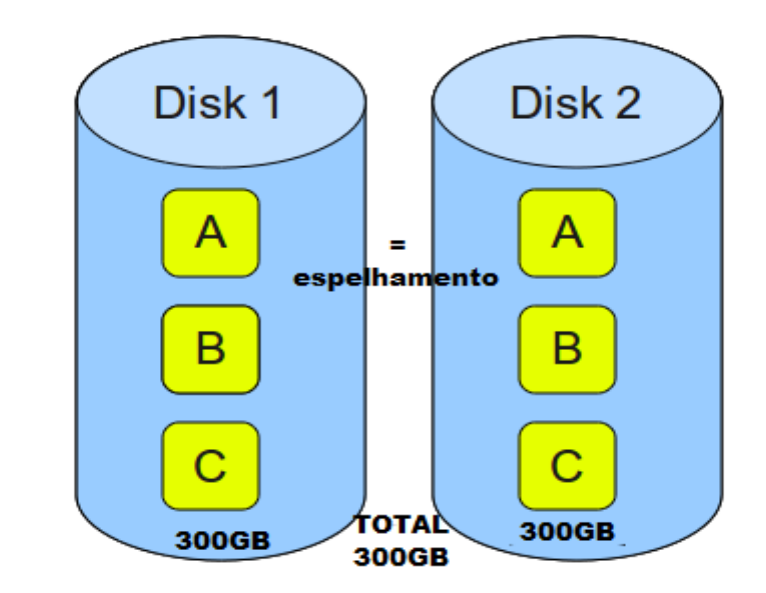

RAID 1 - Dados espelhados, sem paridade.

Fonte: NATARAJAN, 2010.

Segundo GUAY (2010), o *RAID1* é a implementação do espelhamento. O mínimo de dois discos são requeridos para o *RAID 1.* Esta configuração é muito útil quando a performance de leitura ou a disponibilidade dos dados são mais importantes que a capacidade de armazenamento.

A performance de leitura do *RAID 1* é maior devido ao número de cópias dos dados em mais de um disco, ou seja, em uma consulta de dados, a pesquisa ocorrerá em dois locais diferentes, aumentando a velocidade da busca em duas vezes em relação a um único disco.

Ainda, segundo GUAY (2010), o *RAID 1* é indicado para aplicações como servidores de *email* e servidores *Web*, bem como também para qualquer aplicação que exija grande performance de *I/O (Input/Output*) de leitura e proteção contra falha de disco.

Com base na Figura 30 e nas afirmações de GUAY (2010), podemos verificar que o *RAID 1* executa o espelhamento dos discos, ou seja, tudo o que está em um disco possui uma cópia idêntica no outro disco, e por isso a performance de leitura é mais rápida e a tolerância contra falha de um disco é suportada. Nesta configuração, se tivermos dois discos de 300GB, a controladora de disco criará um disco virtual de 300GB, pois apesar de existirem dois discos, um é cópia idêntica do outro.

# **3.6.3** *RAID LEVEL* **5**

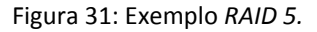

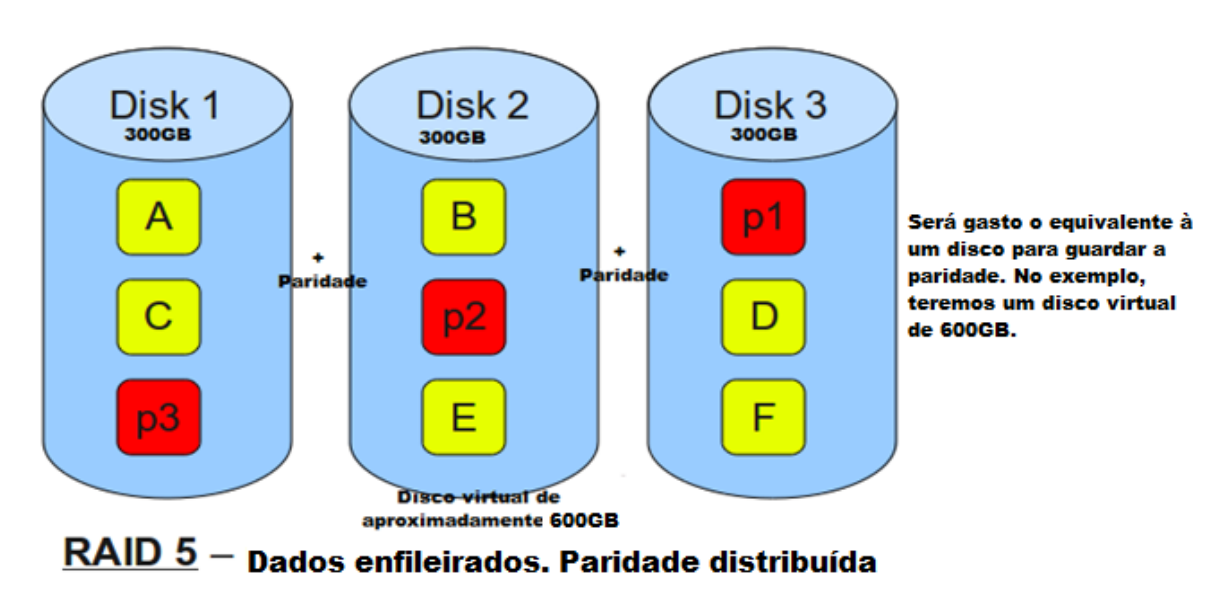

Fonte: NATARAJAN, 2010.

Segundo GUAY (2010), o *RAID 5* trabalha com a distribuição dos dados em conjunto com a distribuição de paridade entre todos os discos membros desta configuração. O mínimo de três discos são necessários para a configuração do RAID 5 e esta configuração é usada principalmente para maximizar a capacidade de armazenamento e, ao mesmo tempo, prover proteção aos dados em caso de falha de disco.

GUAY (2010) também afirma que o *RAID 5* exige bastante em termos de operação dos discos e da controladora de discos, uma vez que as informações de dados e de paridades necessitam ser escritos nos discos. Os blocos de paridade não são lidos durante processo de leituras de dados, pois isso causaria uma carga adicional desnecessária, diminuindo a performance, entretanto, os blocos de paridades são lidos quando existe uma falha de disco para que, através de algoritmos matemáticos, os dados sejam reconstruídos em tempo real. Esta situação acarreta em uma grande perda de performance de leitura e escrita até que o disco danificado seja trocado e o *RAID 5* seja reconstruído totalmente.

Com base na Figura 31 e na afirmação de GUAY (2010), podemos verificar que o *RAID 5* provê tolerância a falha de um disco devido a espalhar paridade entre os discos, ou seja, usando o exemplo da Figura 31, caso o disco 1 falhe, a controladora procura pela paridade distribuída nos outros dois discos e pode alcançar o valor do disco em falha.

Segundo MORIMOTO (2007), aproximadamente o equivalente a um disco dentro do *RAID5* é gasto com paridade, ou seja, se configurarmos um RAID 5 com cinco discos de 250GB, aproximadamente 250GB serão gastos com paridade e serão distribuídos entre os cinco discos do RAID, obtendo-se, assim, um disco virtual próximo a 1TB.

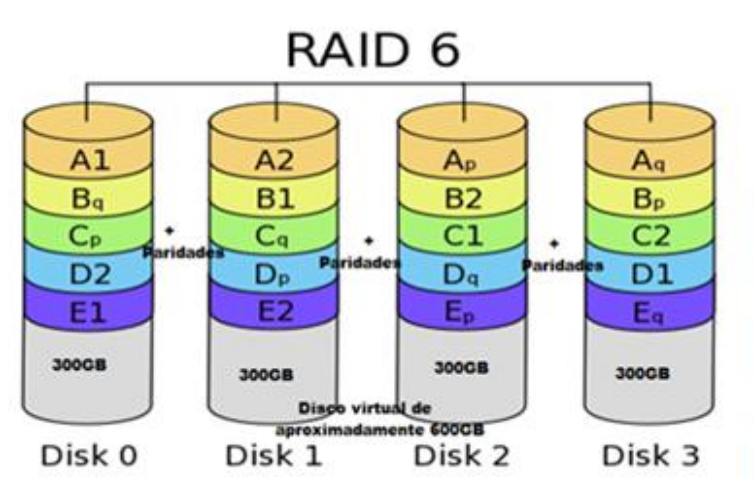

Figura 32: Exemplo *RAID 6.*

RAID 6 necessita de N+2. ou seja, no nosso exemplo 2 discos serão usados para s paridades, obtendo disco virtual de 600CB. ianto maior o número de discos, menor é a rcentagem de discos dos para paridade.

"p" e "q" são duas paridades distintas espalhadas nos discos

Segundo GUAY (2010), o *RAID 6* é uma extensão do *RAID 5*, pois adiciona mais um bloco de paridade. A distribuição de duas paridades ocorre em todos os discos membros da configuração. O mínimo de quatro discos é requerido para o *RAID6* e ele é principalmente usado para maximizar a capacidade de armazenamento e ao mesmo tempo prover proteção contra a falha de até dois discos.

Ainda, segundo GUAY (2010), assim como no *RAID 5*, mesmo que ocorra falha de até dois discos, a controladora de discos executa uma busca nos outros dois discos remanescentes e, através de algoritmos matemáticos, é capaz de reconstruir os dados em tempo real, mantendo, assim, o sistema ativo. A queda de performance com a falha de um disco será considerável e, caso um segundo disco falhe, a performance do sistema será ainda mais afetada.

O *RAID 6* exige ainda mais dos discos e da controladora de discos do que o *RAID 5*, pois os dados e dois blocos de paridades necessitam ser gravados nos discos. No caso de troca de um disco defeituoso, até que o *RAID 6* volte a ficar íntegro, o sistema terá perda de

Fonte: GUAY, 2010.

performance de escrita e leitura devido a controladora estar dividindo o processamento com a reconstrução.

Com base na Figura 32 e nas afirmações de GUAY (2010), podemos verificar que o *RAID 6* provê tolerância contra falhas de até dois discos.

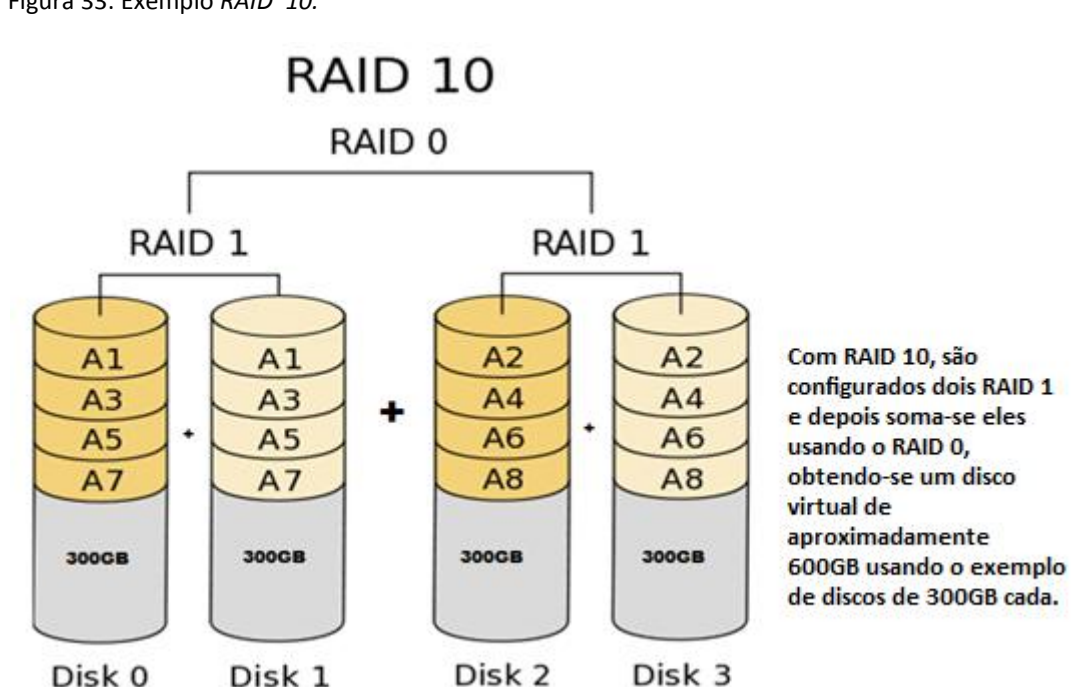

#### **3.6.5** *RAID LEVEL* **10**

Figura 33: Exemplo *RAID 10.*

Fonte: GUAY, 2010.

Segundo GUAY (2010), o *RAID 10* é uma combinação dos *RAID 1* (espelhamento) e o *RAID 0* (*Striping* ou distribuição de dados em fileira), onde quatro discos são espelhados, dois pares, e depois somados. O mínimo de quatro discos é necessário para o *RAID 10* e provê proteção contra falha de um disco em cada par de discos espelhados no *RAID 1*.

Ainda, segundo GUAY (2010), o *RAID 10* provê a melhor performance dentre todos os *RAID* existentes e é o mais indicado para aplicações que exigem acesso intenso aos dados,

como servidores de banco de dados, ou qualquer outro aplicativo que requisite alta performance de disco.

Com base na Figura 33 e nas afirmações de GUAY, podemos verificar que o *RAID* 10 é uma união das tecnologias dos *RAID* 1 e *RAID* 0. Também é possível entender que esta configuração tolera a falha de até dois discos, desde que não sejam do mesmo par. Com este *RAID* 10, se usarmos quatro discos de 300GB, teremos dois espelhamentos de 300GB, que somados darão origem a um disco virtual de 600GB.

# **3.6.6** *RAID LEVEL* **50**

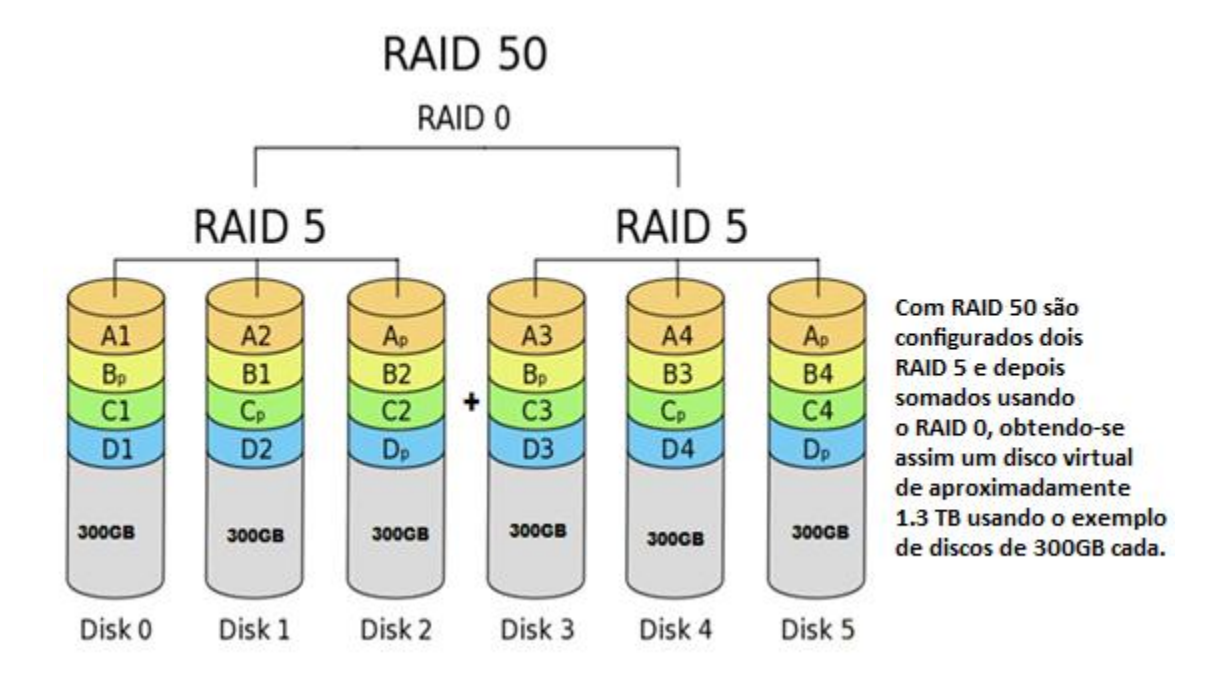

Figura 34: Exemplo *RAID 50.*

Segundo GUAY (2010), o *RAID 50* é uma combinação dos *RAID 5 (distribuição de paridade)* e *RAID 0 (distribuição dos dados em fileira)*, onde os *RAID* 5 são somados usando o *RAID 0*. O mínimo de seis discos é necessário para a configuração do *RAID 50* e suporta a falha de um disco em cada um dos *RAID 5* dentro do *RAID 50*.

Fonte: GUAY, 2010.

GUAY (2010) também afirma que o *RAID 50* provê melhor performance do que o *RAID 5*, mas exige mais discos para ser configurado. Esta configuração é recomendável para aplicações que requisitam alta tolerância a falha e alta capacidade de armazenamento.

Com base na Figura 34, podemos concluir que com o *RAID 50* usando seis discos, dois *RAID 5* são criados e depois somados usando o *RAID 0*, ou seja, se tivermos seis discos de 300GB, teremos dois *RAID5* de 600GB que, somados, proverão um disco virtual de aproximadamente 1.2TB, uma vez que o equivalente a um disco de cada *RAID 5* é gasto com paridade.

#### **3.6.7 HOT** *SPARE* **DISKS**

Tanto a configuração de *RAID* via *hardware*, quanto via *software*, suportam o uso de discos *Hot Spare* (discos de backup). Estes discos ficam instalados no dispositivo, seja um servidor ou *Storage,* em modo *online*, mas inativos, e quando ocorre falha de algum disco, estes discos assumem a função do disco defeituoso, permitindo que a reconstrução do *RAID* comece o mais rápido possível, provendo uma segurança extra e performance às aplicações residentes dentro dele*.* Com o uso de discos de *Spare,* o *RAID* estará protegido até que a troca do disco defeituoso seja efetuada e, dependendo da controladora, pode colocar o disco novo trocado como disco de *Spare* ou efetuar a cópia dos dados de volta ao disco trocado e, após isso, reconfigurar o disco que havia assumido a função do disco danificado para o estado de *Hot Spare* novamente*.*

É aconselhável que, quanto maior a quantidade de discos físicos configurados em um *RAID*, mais discos de *Hot Spare* estejam configurados para cobrir uma eventual falha de disco.

Apesar da configuração de *RAID* fornecer na maioria dos casos redundância contra falha de discos, o *RAID* não pode ser considerado como *backup*, pois em caso de falha ou

corrupção do sistema operacional, é necessário que se tenha um backup atualizado do sistema para uma possível reinstalação ou correção do problema.

Embora seja possível a configuração de *RAID* tanto por *software*, quanto por *hardware*, segundo MORIMOTO (2007), o uso de *hardware* preparado para executar esta tecnologia é mais confiável, principalmente em termos de compatibilidade e confiabilidade, devido à própria controladora executar as operações de forma independente.

# **3.7** *DAS (Direct Attached Storage)* **e** *SAN (Storage Area Network)*

Embora não seja necessário o uso de um dispositivo *Storage* para se virtualizar um ambiente de T.I., as maiores fornecedoras de softwares *virtualizadores* e de *hardware* recomendam o uso deste dispositivo para fins de segurança, alta disponibilidade e garantia de que a maioria dos serviços oferecidos pelos *Hypervisors* virtualizadores possam ser executados.

*Storage* é um dispositivo capaz de armazenar uma grande quantidade de discos, geralmente com duas placas controladoras de discos e de comunicação, duas fontes de alimentação, todos redundantes, e suporte aos mais usados tipos de *RAID* citados anteriormente. Este dispositivo é aconselhado na virtualização para a hospedagem das máquinas virtuais, pois mesmo que um *host* hospedeiro venha a ter problemas, o *Hypervisor,* através das técnicas de migração ao vivo e disponibilidades apresentadas, moverá a máquina virtual para um *host* em funcionamento e com recurso disponível, proporcionando o mínimo de *downtime*. Obviamente, o *Storage* pode sofrer danos e ficar inoperante, porém se as técnicas de *RAID* e *Hot Spare*, a devida distribuição dos cabos de comunicação e energia forem seguidos, as chances se reduzem quase a nula.

Usando o *Storage*, as máquinas virtuais estarão hospedadas nele, e o *host* hospedeiro com o *Hypervisor* virtualizador fornecerá a memória *RAM* (Random Access Memory) e processador necessários para execução das máquinas virtuais, além das placas de redes para comunicação com a rede local. Outra vantagem do *Storage* é a capacidade de expansão, caso necessário, pois é possível comprar gavetas de discos adicionais e fazer adição de discos.

Como este estudo visa abranger as tecnologias de disponibilidade, performance e a possibilidade de expansão com a tecnologia de virtualização, serão verificadas as duas principais topologias envolvendo a configuração de *Storage*, *DAS* e *SAN*, bem como apresentar os dispositivos disponíveis no mercado no que se refere ao *hardware*, uma vez que os *softwares Hypervisors* já foram apresentados.

Também será apresentado o motivo pelo qual o uso deste tipo de dispositivo é recomendado no momento da escolha de virtualizar o ambiente, citando também a opção da configuração de um *Site Recovery*. A Figura 35 demonstra foto de um dispositivo *Storage*.

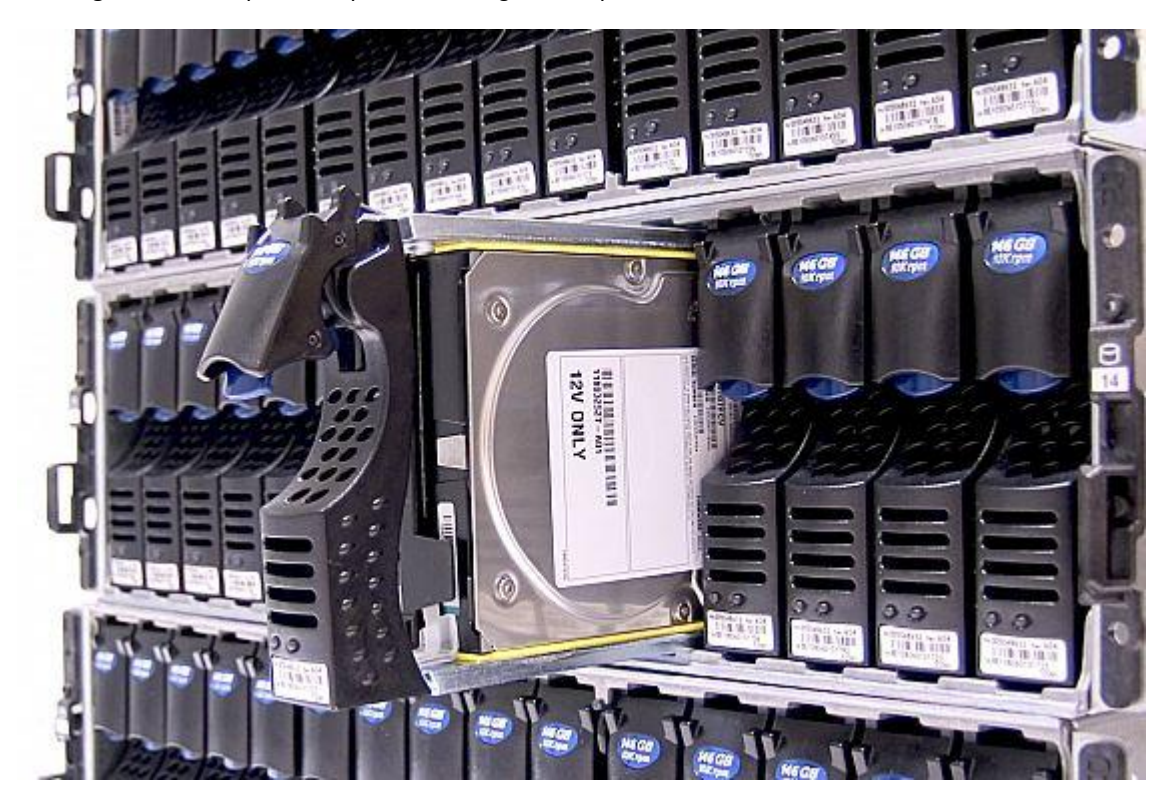

Figura 35: Exemplo de dispositivo *Storage* da empresa EMC.

Fonte: PLETTS, 2009.

# **3.7.1** *Direct Attached Storage (DAS)*

Segundo a empresa DELL (2012 b), *DAS* (*Direct Attached Storage*) provê um espaço dedicado de armazenamento para um ou mais servidores. Um *Storage DAS* contém um número de discos *SAS* (*Serial Attached SCSI*) ou *SATA* (*Serial ATA*) em um dispositivo e é conectado diretamente ao servidor através de placas adaptadoras de BUS (*Host Bus Adapter-HBA*). Um sistema *DAS* não está conectado diretamente em um dispositivo de rede, portanto não pode ser considerado um armazenamento compartilhado na rede.

Ainda, segundo a DELL (2012 b), os principais benefícios são o armazenamento dedicado para aplicações que exigem alta performance por um baixo valor econômico e a simples e econômica capacidade de expansão.

A *DAS* tende a se encaixar em ambiente de empresas menores. Um servidor é configurado com discos internos ou terá um dispositivo conectado diretamente a ele via uma placa controladora dedicada. Os dados são protegidos contra a falha com a configuração de *RAID*, onde múltiplos discos são configurados para trabalharem em conjunto em um *array* de discos (matriz de discos), com configurações específicas, conforme tratado anteriormente.

A topologia *DAS* era mais utilizada por equipamentos que possuem sua comunicação via ao legado *SCSI*, que não mais tem sido empregado nos dispositivos novos. Atualmente, ela é empregada por equipamentos que se comunicam via *SAS* (*Serial Attached SCSI*), que é uma evolução do *SCSI (Small Computer System Interface),* e que pode chegar a uma velocidade de 6GB/s com as novas controladoras *HBA* (*Host Bus Adapter*) disponíveis no mercado.

Figura 36: Exemplo de *DAS.*

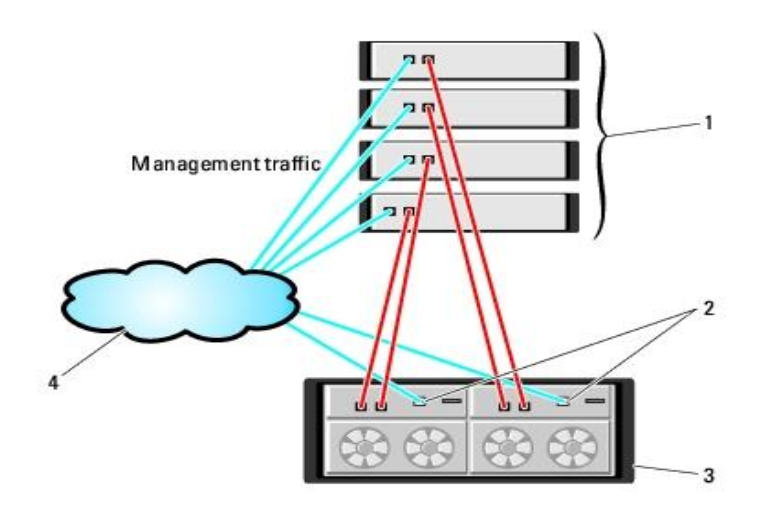

- 1 standalone (up to four) host server.
- 2 Ethernet management port (2).
- 3 MD3000i RAID Enclosure (dual controllers).
- 4 corporate, public or private network.

Fonte: RESPMECH.COM, 2008.

Figura 37: Topologia *DAS.*

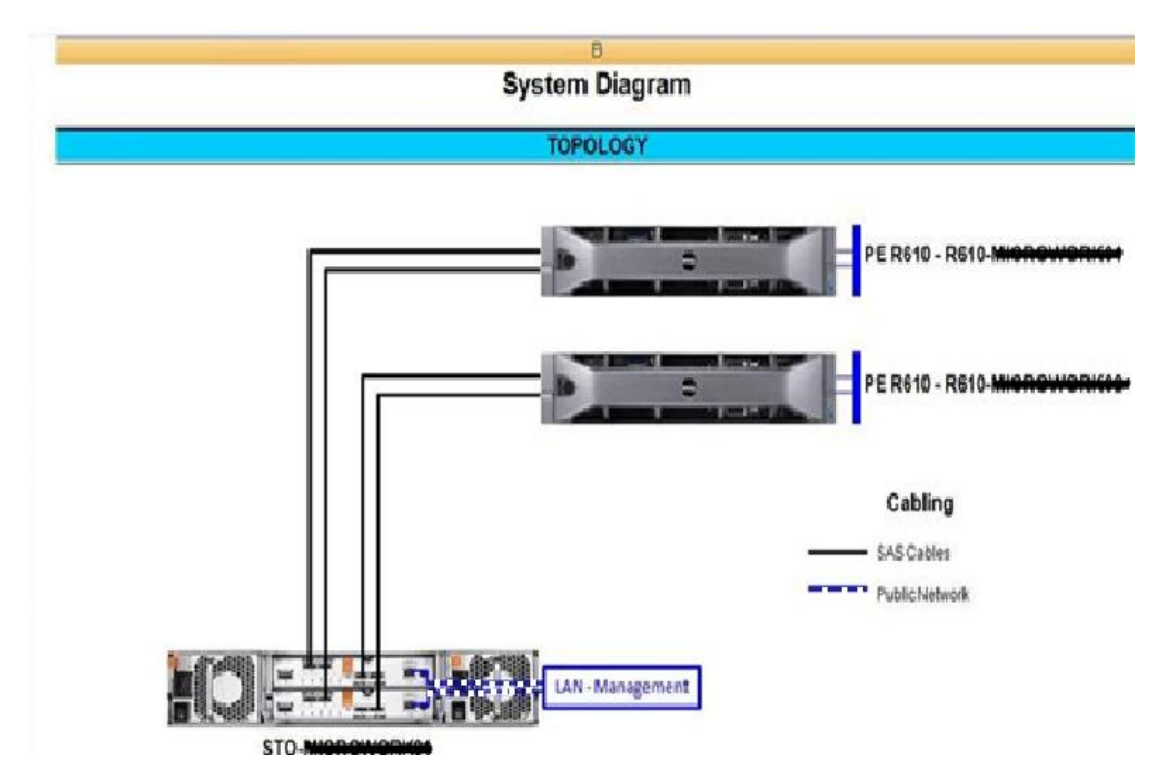

Fonte: AUTORIA PRÓPRIA, 2012.

Com base nas Figuras 36 e 37, podemos verificar que os dispositivos *Storage* são conectados diretamente aos servidores sem passar por um *switch ethernet* (cabo *UTP*) ou *switch fabric (fibre channel)*. Apesar de os *Storages SAS* suportarem apenas a topologia *DAS*, esta topologia pode ser usada também em *Storages Fibre Channel* (Fibra óptica) e *iSCSI (IP over small computer system interface*) que geralmente são empregados na *SAN*.

Também podemos verificar, observando as Figuras 36 e 37, que a quantidade de servidores que podem ser conectados ao *Storage* fica limitada à quantidade de portas de comunicação disponíveis nele. No exemplo da Figura 36, verifica-se que até quatro servidores podem ser conectados diretamente, dois em cada placa de comunicação, porém com apenas uma conexão em cada servidor, deixando assim um ponto singular de falha, o que não é recomendado para se garantir a alta disponibilidade. Já na Figura 37, é possível verificar que o dispositivo *Storage* possui quatro portas de comunicação em cada placa de comunicação, sendo assim, no exemplo, dois servidores estão conectados com duas conexões, mantendo, assim, a duplicidade de caminho e aumentando a chance de se garantir a disponibilidade em caso de falha de comunicação em um dos caminhos. Alguns dispositivos, como os das Figuras 37 e 38, já possuem até quatro portas *SAS* de comunicação em cada controladora, que suportariam a conexão de até quatro servidores com duplicidade de caminho. Apesar da possibilidade de compra de *Storage* com apenas uma placa de comunicação, para fins de redundância, deve-se sempre pensar em comprá-lo com duas.

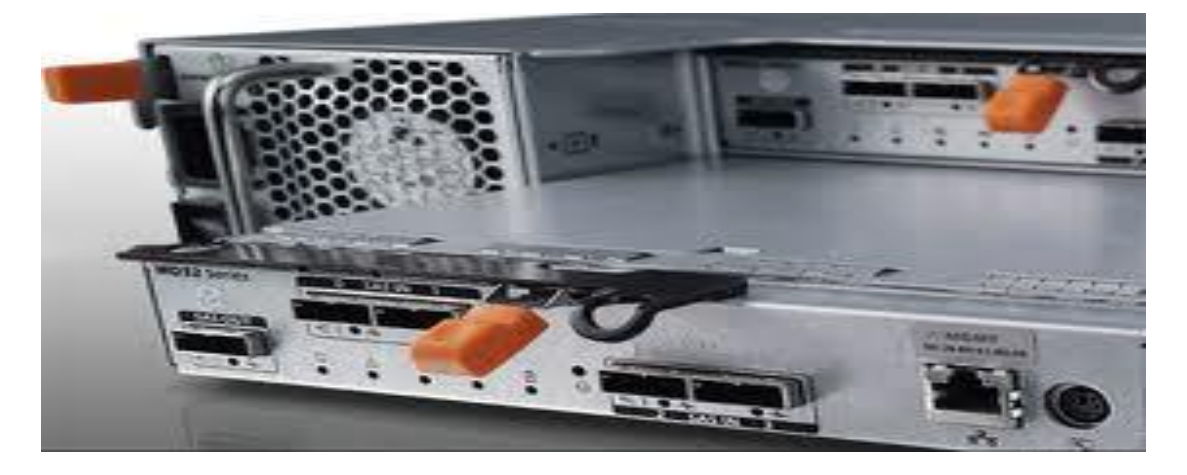

Figura 38: Exemplo de *Storage SAS* com duas placas de comunicação usadas em *DAS.*

Fonte: SANSTORAGEWORKS.COM, 2012.

# **3.7.2** *Storage Area Network (SAN)*

Assim como a topologia *DAS*, a *SAN* ou *Storage Area Network* tem como principal objetivo disponibilizar uma área de armazenamento independente dos discos físicos locais nos servidores, contudo, veremos que ela permite o compartilhamento de recursos a uma quantidade maior de servidores por serem distribuídos através de *switches ethernet* nos *Storages iSCSI*, ou *switches fabric* no caso de *Storages fibre channel* (Fibra óptica).

No momento de planejar uma *SAN,* os mesmos princípios e cuidados com a fonte de energia e *no-break*, placas controladoras e de comunicação, cabeamento e *switches*, devem ser mantidos para redundância. A correta distribuição dos cabos, assim como configuração de *RAID* e soluções de *backup,* precisam ser analisados para se garantir a disponibilidade do ambiente.

Segundo a empresa DELL (2012 c), uma *Storage Area Network* é usada para compartilhar dispositivos de armazenamento, como discos e unidades de fita. A arquitetura de uma *SAN* possibilita que recursos de armazenamento sejam compartilhados entre múltiplos servidores em uma *Local Area Network* (*LAN*) ou em *uma Wide Area Network (WAN).* Devido ao armazenamento de dados ser gerenciado por dispositivos dedicados, no caso um *Storage,* o poder de processamento do servidor é otimizado, e a capacidade de armazenamento pode ser provisionada aos servidores e aplicações de acordo com as necessidades.

Ainda, segundo a DELL (2012 c), a *SAN* pode melhorar a proteção dos dados, disponibilizar a continuidade do negócio e a capacidade de expansão de forma superior a um *Storage DAS* e afirma que os dispositivos mais usados em uma *SAN* são os *Storages iSCSi* e *Fibre Channel*, além dos que suportam os dois protocolos citados em um único dispositivo. A Figura 39 demonstra exemplo da topologia *SAN* e as Figuras 40 e 41 apresentam tipos de hardware empregados em *SAN* e *DAS*.

Figura 39: Exemplo de *SAN.*

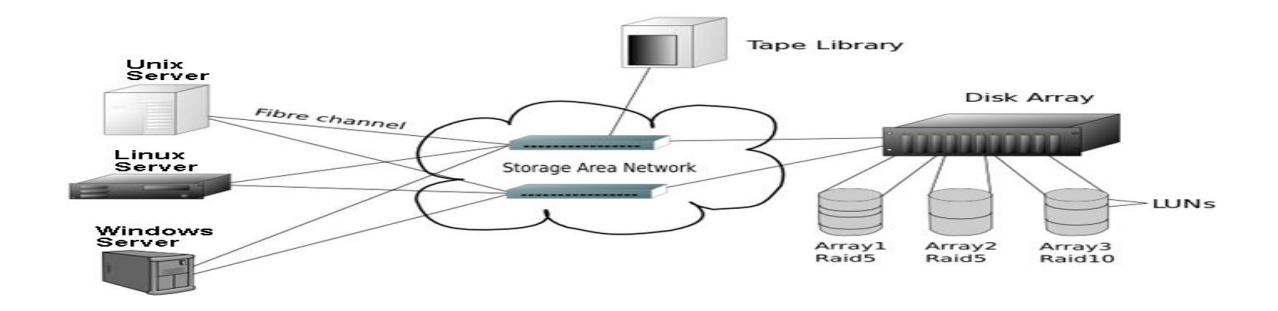

Fonte: ANGELEN, 2012.

Figura 40: Dispositivos *iSCSI* usado em *SAN.*

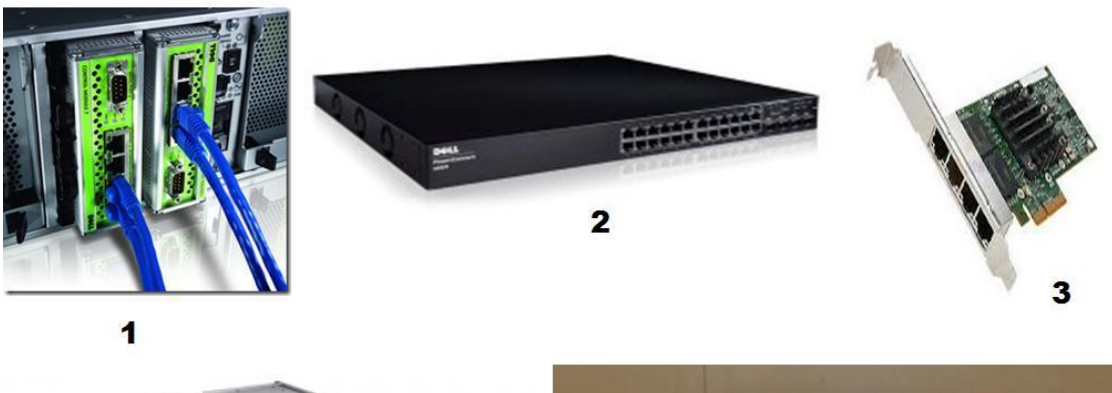

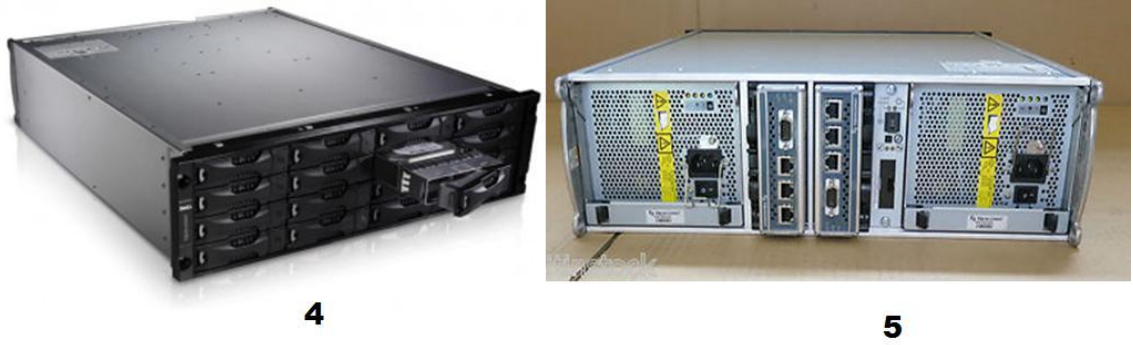

Fonte: DELL.COM, 2012.

# Onde:

1 Placas controladoras com comunicação via cabo de par trançado;

2 *Switch Ethernet*;

- 3 Placa de rede para comunicação com o dispositivo *Storage*;
- 4 Visão frontal do dispositivo *Storage iSCSI*;
- 5 Visão traseira do dispositivo *Storage iSCSI.*

Figura 41: Dispositivos *Fibre Channel* usados em *SAN.*

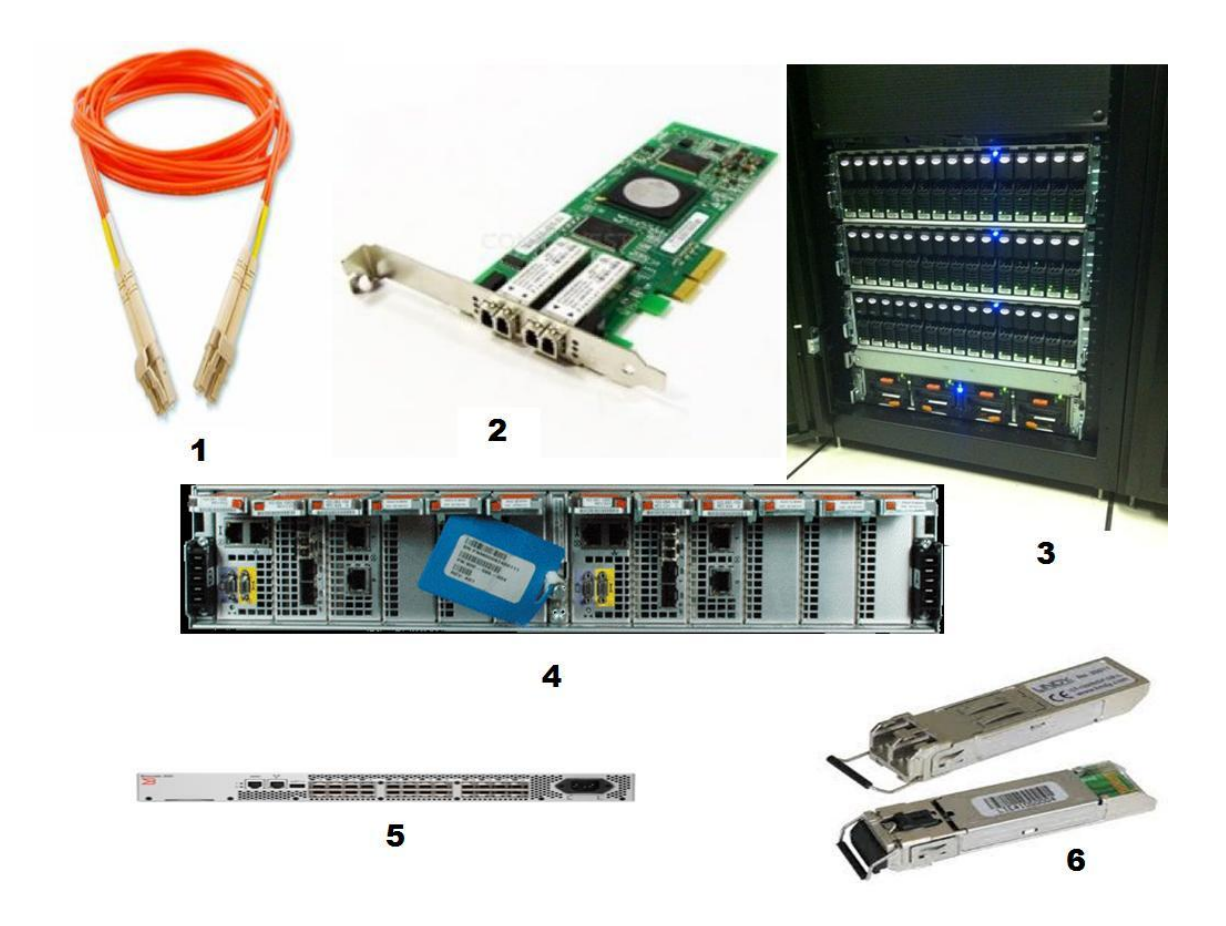

Fonte: DELL.COM, 2012.

Na Figura 41 observamos:

- 1 Fibra óptica;
- 2 Placa Adaptadora de Bus (*HBA*);
- 3 Visão frontal do dispositivo *Storage Fibre Channel*;
- 4 Visão traseira do *Storage Fibre Channel*;
- 5 *Switch Fabric* ou *Switch* de fibra óptica;
- 6 *Gigabit interface converter (GBIC)*.

Conforme a Figura 39, podemos verificar que na *SAN* os servidores têm acesso ao recurso de armazenamento através de switches *fabric* ou *ethernet*, aumentando, assim, a quantidade de equipamentos e dispositivos que podem se conectar nela, pois a quantidade não está mais limitada apenas à quantidade de portas de comunicação do *Storage*. A partir da *SAN*, a quantidade de servidores que podem acessar o *Storage* fica dependente da quantidade de portas no *switch* disponíveis e que, caso necessário, possibilita a adição de mais dispositivos, possibilitando a expansão da *SAN*.

Também podemos verificar na Figura 39 que, por motivos de segurança, dois cabos, duas placas de comunicação e dois *switches* são empregados, disponibilizando redundância e garantindo a comunicação mesmo em evento de falha de algum dos caminhos.

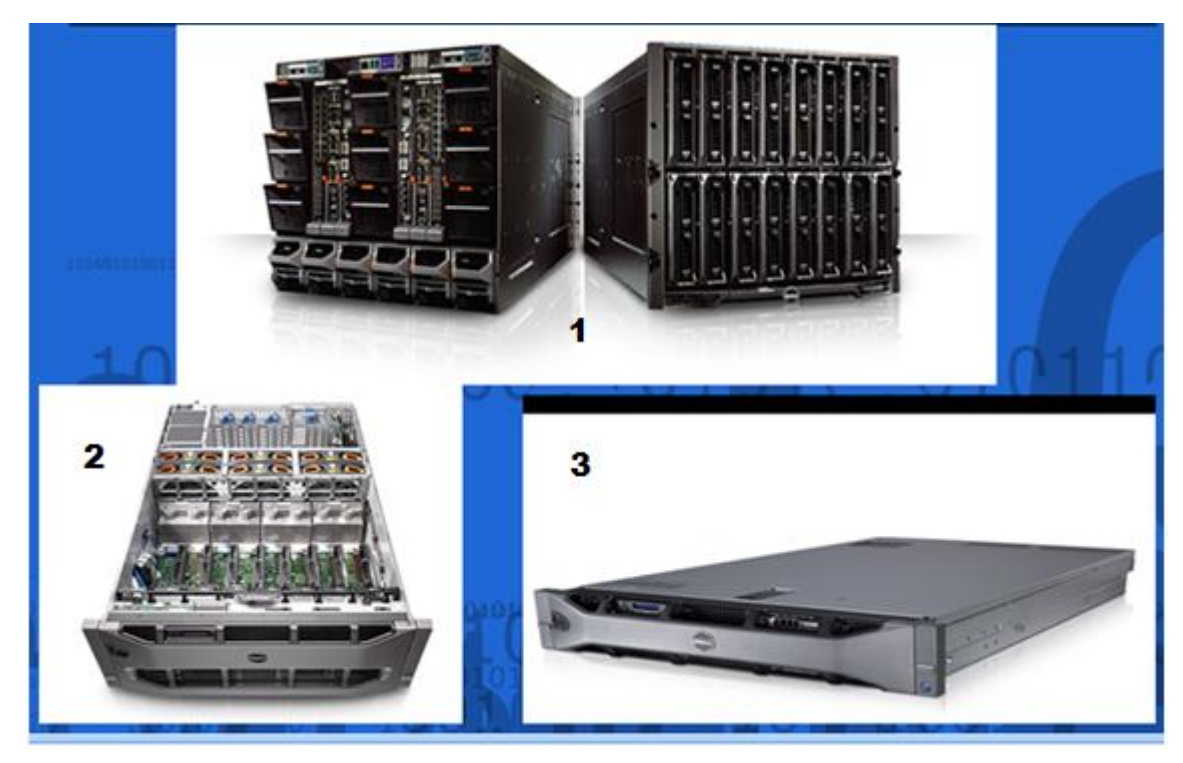

Figura 42: Equipamentos com grande capacidade de memória e processamento usados em virtualização.

Fonte : DELL.COM, 2012.

Na Figura 42 observamos:

1 *Blade* : equipamento capaz de acolher dezesseis servidores em um único gabinete usado para virtualização.

2 PER910 : servidor capaz de possuir até quatro processadores e 2TB de memória *RAM* usado para virtualização.

3 PER710 : servidor capaz de possuir até dois processadores e 288GB de memória *RAM* usado para virtualização.

A Figura 42 demonstra alguns equipamentos usados em *Data Centers* que empregam em seu ambiente a virtualização, pois possuem grande capacidade de memória *RAM* e processamento.

Obviamente, a virtualização pode ser aplicada em equipamentos de menor porte e com custo de investimento mais econômico em relação aos da Figura 43, e verificaremos um exemplo mais à frente.

# **3.7.3 Por que empregar** *Storage* **no planejamento de virtualização?**

Conforme já abordado anteriormente, o emprego de dispositivo *Storage* pode trazer inúmeros benefícios com relação à performance e garantia de disponibilidade, se corretamente configurado. Será verificado na Figura 43 um exemplo de uma empresa que, ao planejar a virtualização, não adotou o uso de *Storage* e equipamentos redundantes por conta de contenção de gastos, e virtualizou todo seu sistema em um único equipamento.

Figura 43: Ambiente virtualizado sem redundância.

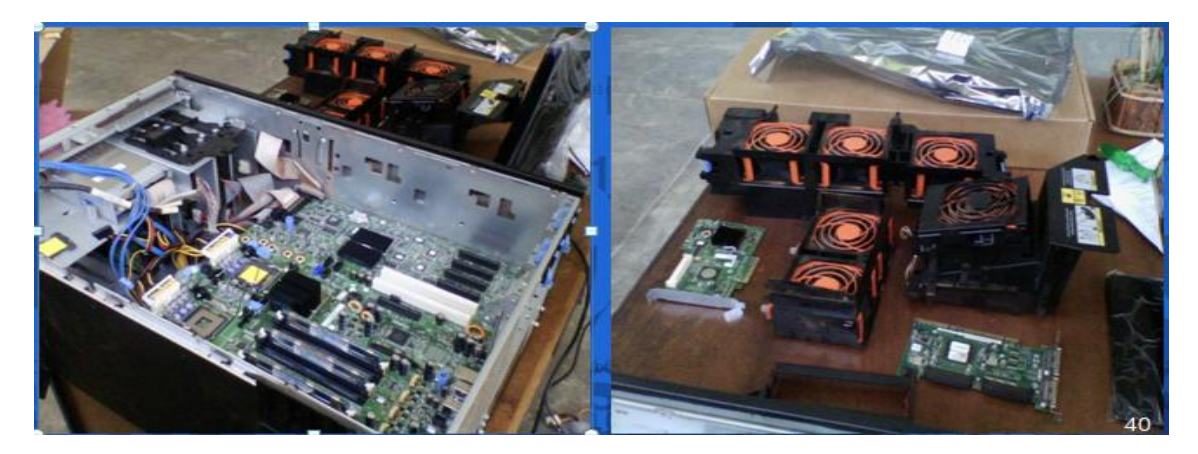

Fonte: AUTORIA PRÓRIA, 2012.

Como podemos verificar na Figura 43, o equipamento precisou passar por manutenção e tal ocorrência faz com que o sistema da empresa fique inoperante e prejuízos poderão ocorrer com essa paralisação. É evidente que o *Storage* também pode apresentar problemas, tornando-o inoperante, porém seu *hardware* todo redundante diminui consideravelmente as chances. Um planejamento estratégico em T.I. deve prover redundâncias e disponibilidade, de modo a garantir os serviços na rede.

# **3.8 Soluções de** *backup*

Outro ponto importante é o *backup*, pois apesar dos diversos mecanismos de redundância demonstrados até o momento, o ambiente virtualizado também necessita que esteja com o *backup* atualizado para que, em casos críticos, a restauração possa ser efetuada e retornar o ambiente à sua produção normal. Vale lembrar que o *RAID* é muito seguro, mas não é *backup*.

Em *SAN* e *DAS* existem dispositivos automatizados de *backup* em fita que são muito empregados, mas nada impede que o *backup* seja efetuado em *Hard Disk* externo e armazenado em um ambiente seguro e separado dos servidores.

As Figuras 44 e 45 demonstram fotos de equipamentos capazes de efetuar o *backup* em fita.

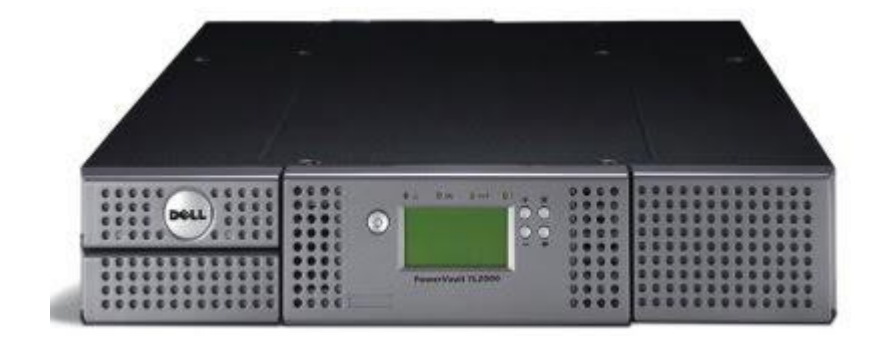

Figura 44: Unidade de fita robótica usado em *SAN.*

Fonte: STRATEGICSUPPORT.COM, 2012.

Figura 45: Unidade de fita usado em *DAS.*

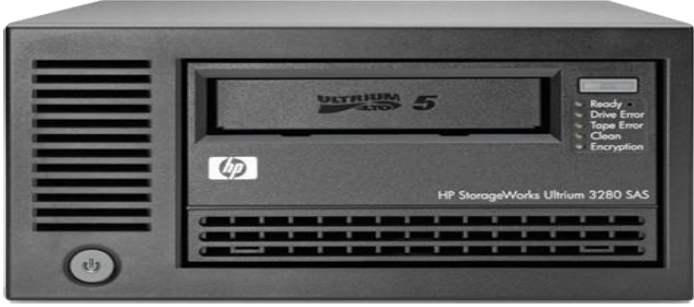

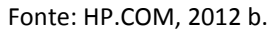

Além da solução de *hardware*, há de se planejar a adoção de *software* que atenda às necessidades da empresa. No mercado existem uma diversidade grande de *softwares*, como o *Backup* Exec, da Symantec, e o ARCserve, da CA Technologies, que poderão ser empregados e que não serão discutidos por não estarem no centro da temática em estudo.

# **3.9** *Site Recovery*

Outro ponto a ser considerado é que, se possível, exista um site *recovery* que nada mais é do que um ambiente com equipamentos e configurações idênticas ou com o mínimo necessário para que, em caso de desastre, esta outra localização seja ativada e assim os serviços sejam retomados. Esta é uma configuração que geralmente é feita por grandes corporações devido ao alto investimento que é necessário ser feito. Normalmente, empresas que não podem ter indisponibilidade como Bancos e *Data Centers* que fornecem serviços de *Cloud computing (computação em nuvem),* adotam tal solução. A Figura 47 demonstra exemplo de um *site recovery*.

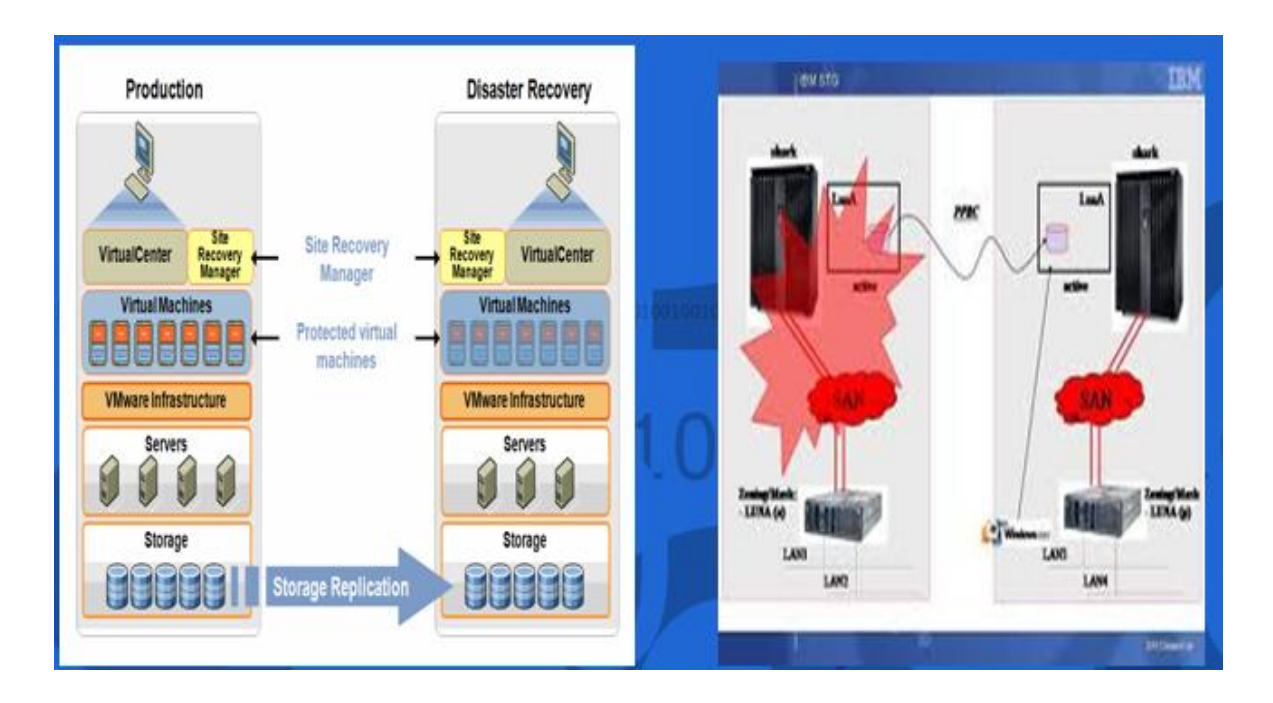

Figura 46: Exemplo de *site recovery*.

Fonte: AUTORIA PRÓPRIA, 2012.

# **4 ECONOMIA NA VIRTUALIZAÇÃO**

A virtualização pode trazer economia de energia, diminuir gastos com a aquisição de *hardware*, extensão de garantia de equipamentos e espaço físico, e será verificada através de um simulador disponibilizado no site da empresa DELL.

Estes relatórios podem ser gerados por qualquer pessoa que desejar verificar a economia que o ambiente virtualizado pode oferecer no site [www.dell.com/calc.](http://www.dell.com/calc) No exemplo, foi simulado um ambiente que possui oito servidores físicos com 2 processadores *Xeon* 800FSB, 4GB de memória *RAM* e duas fontes redundantes, seis discos *SCSI* de 73GB e verificar os resultados antes da virtualização. A Figura 47 apresenta o cenário antes da virtualização.

Figura 47: Ambiente com Oito Servidores físicos antes da virtualização.

# **DELL** Datacenter Capacity Planner

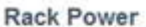

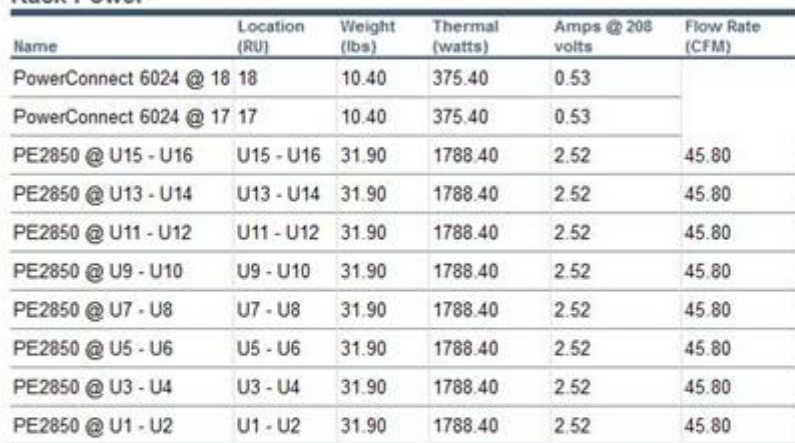

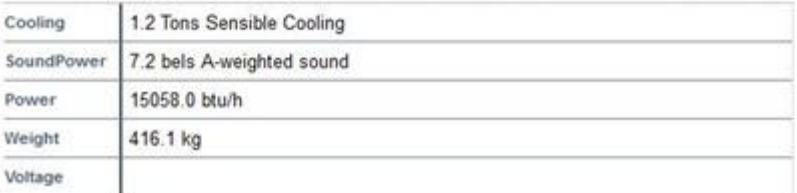

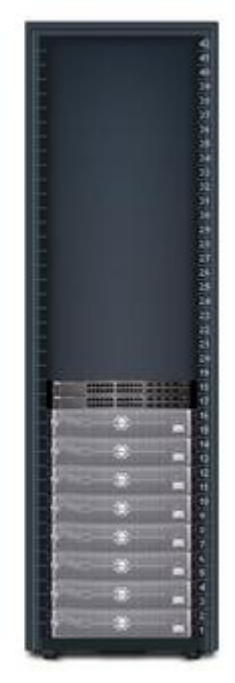

Fonte: AUTORIA PRÓPRIA, 2012.
Após solicitar a simulação do ambiente a ser virtualizado usando dois servidores R900 com 4 processadores Xeon E7330, 32GB de memória *RAM* e duas fontes redundantes, 2 discos *SAS* de 300GB e adicionando-se ao ambiente dois *switches* PCT6024 e um *Storage* Equallogic PS5000 XV, o *software* aponta os seguintes resultados da Figura 48:

Figura 48: Ambiente virtualizado.

# **DELL** Datacenter Capacity Planner

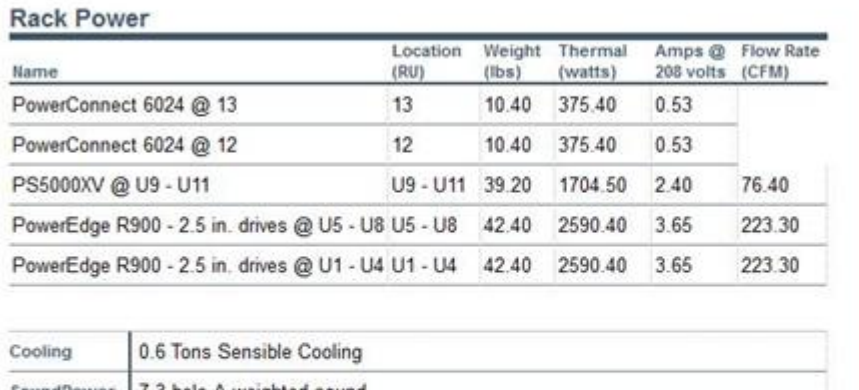

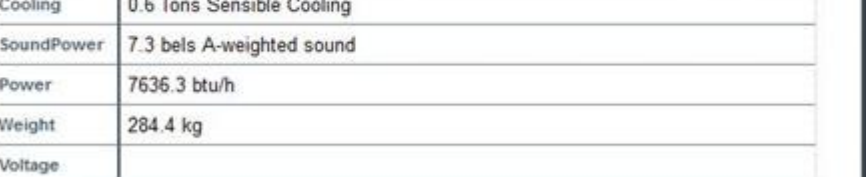

#### Fonte: AUTORIA PRÓPRIA, 2012.

Comparando os resultados apresentados pelo programa e confrontando as informações nas Figuras 47 e 48, verificamos economia na quantidade de equipamentos, redução no consumo de energia elétrica com ar condicionado dissipando 7636.3 btu/h no ambiente virtualizado contra 15.058.0 btu/h no ambiente não virtualizado. É possível verificar que o peso também diminui.

Agora será verificado outro relatório efetuado no mesmo site da empresa DELL com gráficos demonstrando possíveis pontos de economia anual. Foi usado o seguinte cenário apresentado na Figura 49:

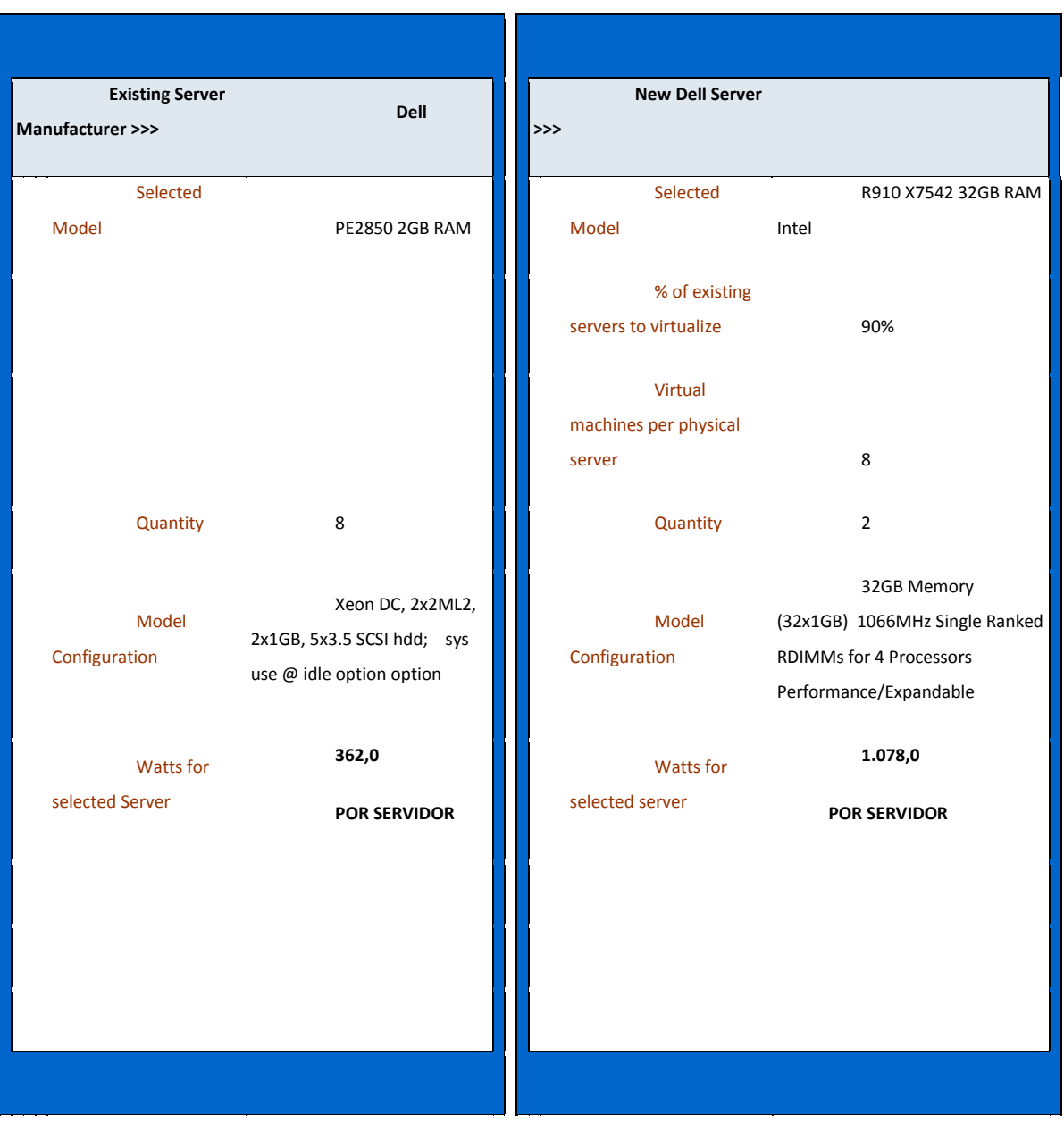

Figura 49: Cenário antes e depois da virtualização.

Fonte: AUTORIA PRÓPRIA, 2012.

O relatório também estima o valor do metro quadrado anual de um *Data Center* conforme a Figura 50 a seguir:

Figura 50: Custo do metro quadrado de um *Data Center*.

Data Center Real Estate assumptions Annual cost per square meter of data center real estate: R\$10.502

Fonte: AUTORIA PRÓPRIA, 2012.

Veremos a seguir uma série de gráficos comparativos gerados a partir do cenário de oito servidores que escolhemos para virtualizar usando dois servidores, conforme Figura 49.

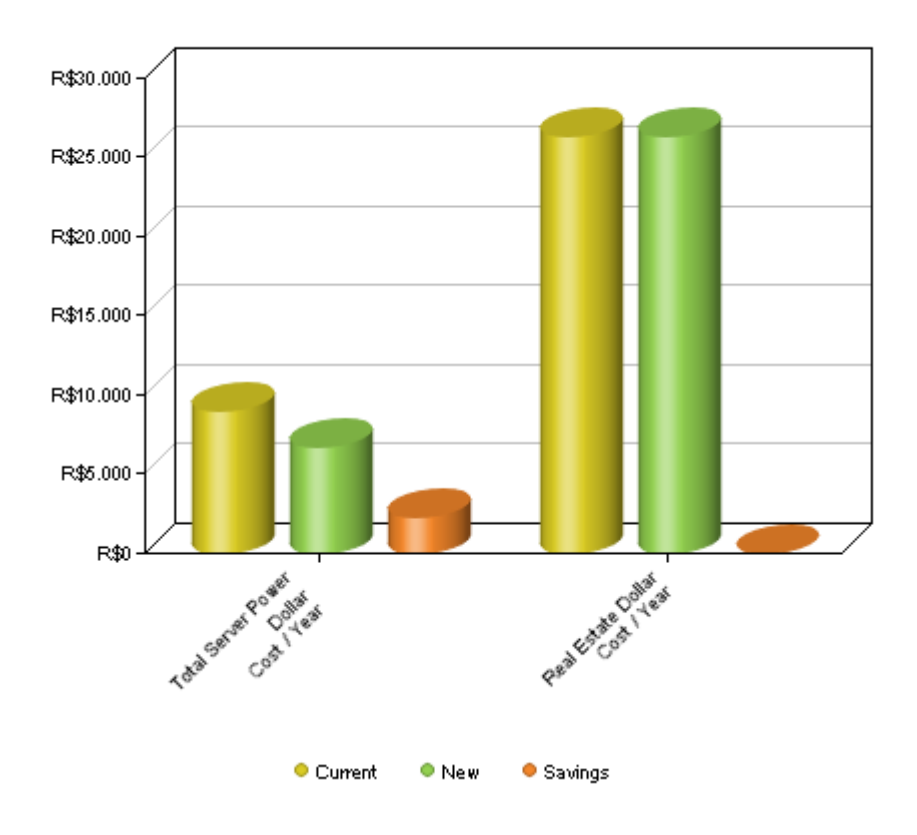

Figura 51: Potencial custo e economia com energia e infraestrutura *( Real State*) anual.

Fonte: AUTORIA PRÓPRIA, 2012.

Na Figura 51, pode-se verificar que existe economia de energia, porém não foi constatada economia *com Real Estate,* que leva em consideração a infraestrutura de um *Data Center*, que são sistemas de no-break redundante, sistema de alarme e incêndio, entre outros que permanecem os mesmos em um ambiente virtualizado.

A seguir, será apresentado um resumo de potencial economia em reais baseado no cenário da Figura 49.

## *Dell SPACE Calculator Summary Results*

*Based on your input and selection parameters, you can now see your savings below:*  Figura 52: Resumo de possível economia.

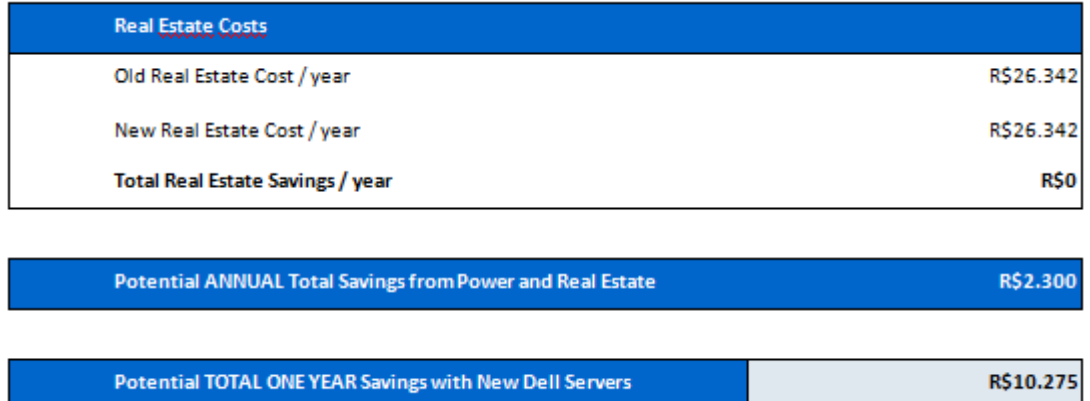

Fonte: AUTORIA PRÓPRIA, 2012.

Figura 53: Gráfico com potencial redução de custo anual detalhado.

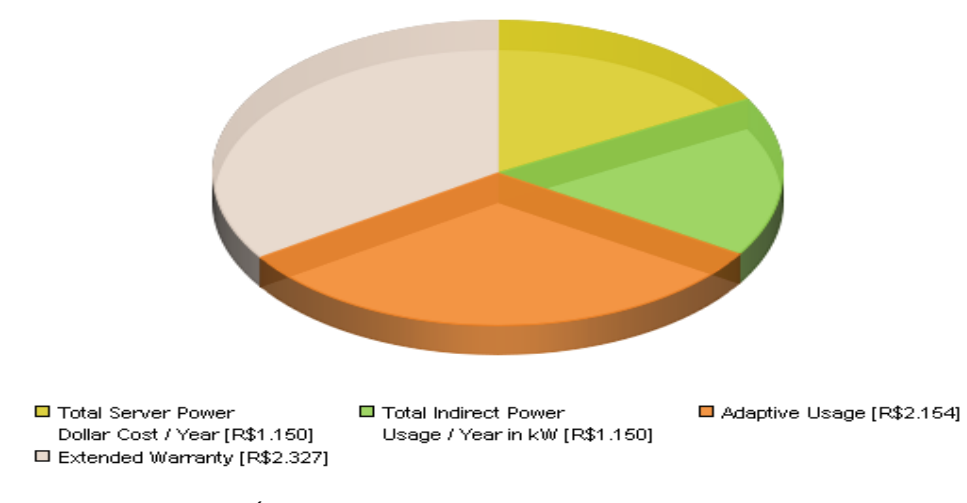

#### Na Figura 54 é apresentado o gráfico com redução de quantidade de servidores.

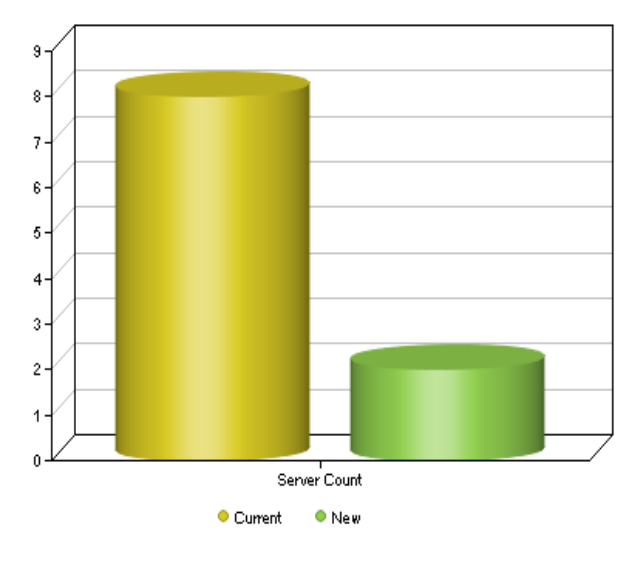

Figura 54: Redução de Servidores físicos.

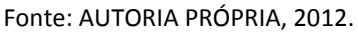

Na Figura 55 é apresentada a redução de gasto com energia de equipamentos direta e indiretamente.

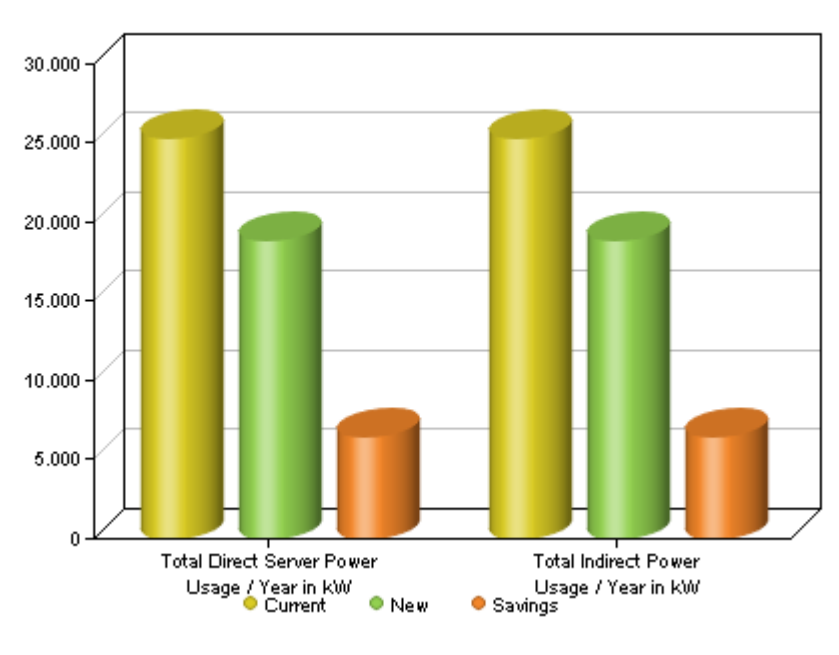

Figura 55: Economia anual com equipamentos direta e indiretamente.

Fonte: AUTORIA PRÓPRIA, 2012.

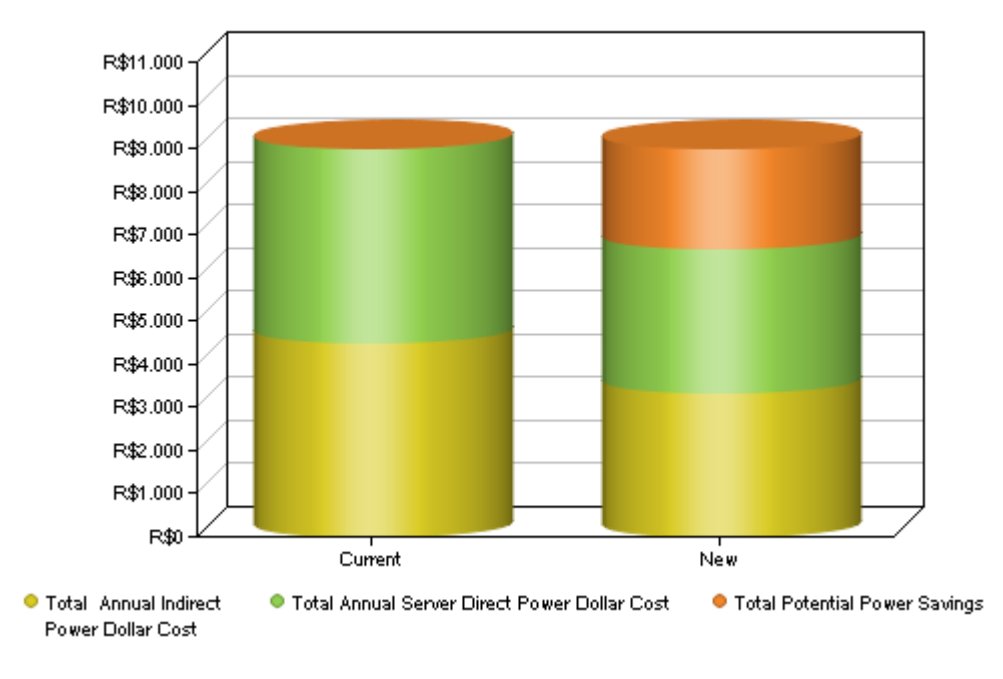

Figura 56: Potencial economia de energia anual.

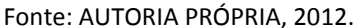

Com base nos gráficos apresentados na Figura 56, verifica-se que existe a possibilidade de uma significante quantidade de economia com a virtualização. Vale lembrar que o simulador leva em conta um *Data Center* com uma infraestrutura toda redundante e com sistemas de segurança, o que é o ideal. Mas em médias empresas, que necessitam de menor quantidade de ar condicionado no seu *Data Center* e infraestrutura menos apurada, a economia pode ser ainda maior.

## **5 ESTUDO DE CASO**

Analisou-se uma empresa que possuía um ambiente com cinco servidores físicos executando um servidor de arquivos, um terminal *Server*, um *ERP SAP* com SQL Server 2008, um *Active Directory* e *DNS (Domain Name Server)*, e um servidor de aplicativo. Além da quantidade física de servidores, todos estavam fora de garantia e eram pontos críticos para a empresa, pois se algum desse problema não haveria suporte imediato contratado para os mesmos.

Para virtualizar o ambiente do cliente foram utilizados dois servidores com dois processadores Xeon *SixCore*, 32GB de memória *RAM* e 2x discos *SAS* de 300GB, além de um *Storage* EQL 4100XV e 2x *switches* PCT 6224, conforme Figura 58 abaixo.

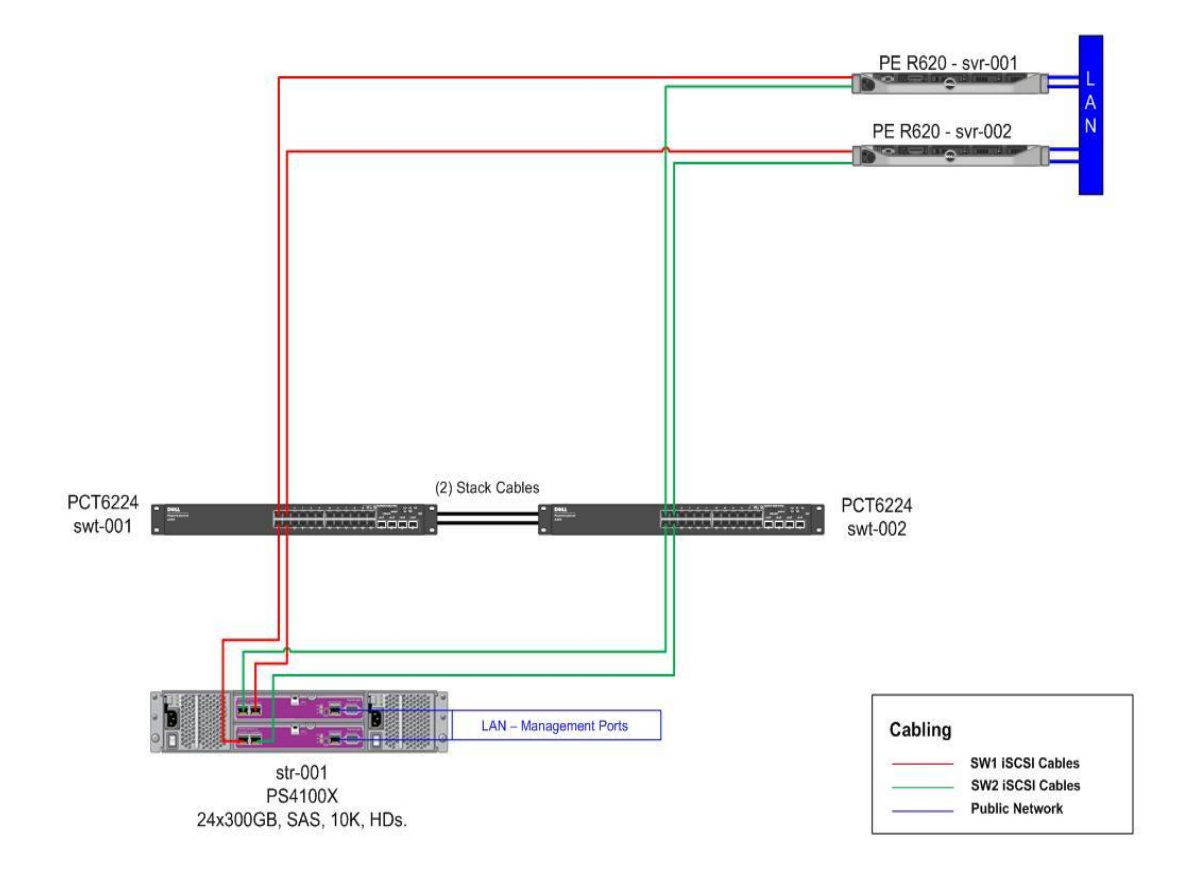

Figura 57: *SAN* implementada.

Devido à grande capacidade de armazenamento *do Storage iSCSI* Equallogic PS4100XV adquirido para a virtualização, criou-se quatro discos virtuais de 1TB no *Storage*, configurados com *RAID 50* e dois discos de *Hot Spare* que foram entregues aos dois servidores hospedeiros que estão executando o *ESXi* 5.0 da empresa VMware.

A seguir, o print da tela dos discos de 1TB criados no Storage.

Figura 58: Discos virtuais configurados no *Storage.*

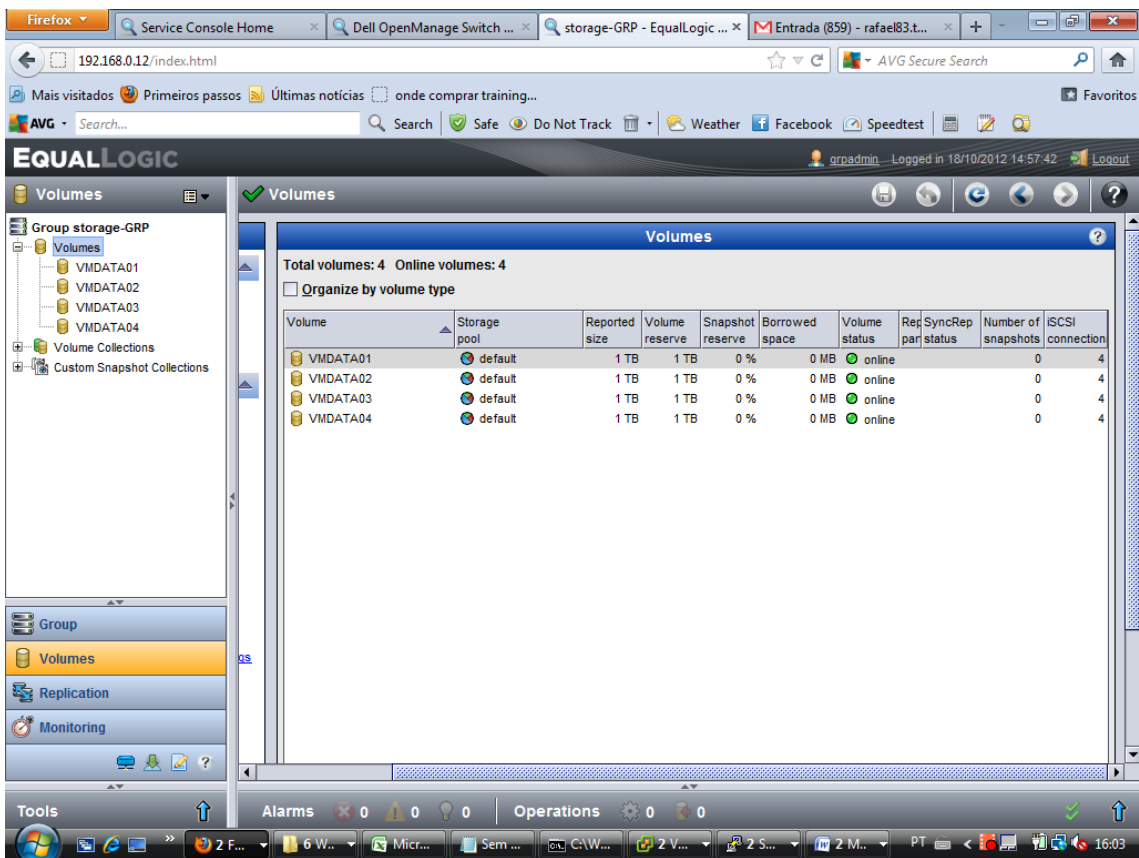

Fonte: AUTORIA PRÓPRIA, 2012.

Após isto, foram configuradas as placas de rede que se comunicam com o *Storage iSCSI*, lembrando que tanto os *IPs* do *Storage*, quanto das placas dos servidores que estão ligados ao dispositivo devem estar no mesmo *range* e separados da rede local dos usuários, conforme Figura 59. Esta configuração deve ser feita nos dois servidores, mas será o mesmo processo, apenas mudará o endereço de IP de cada *host*. Sendo assim, somente será apresentado o exemplo de um dos hosts, conforme ilustrado na Figura 59.

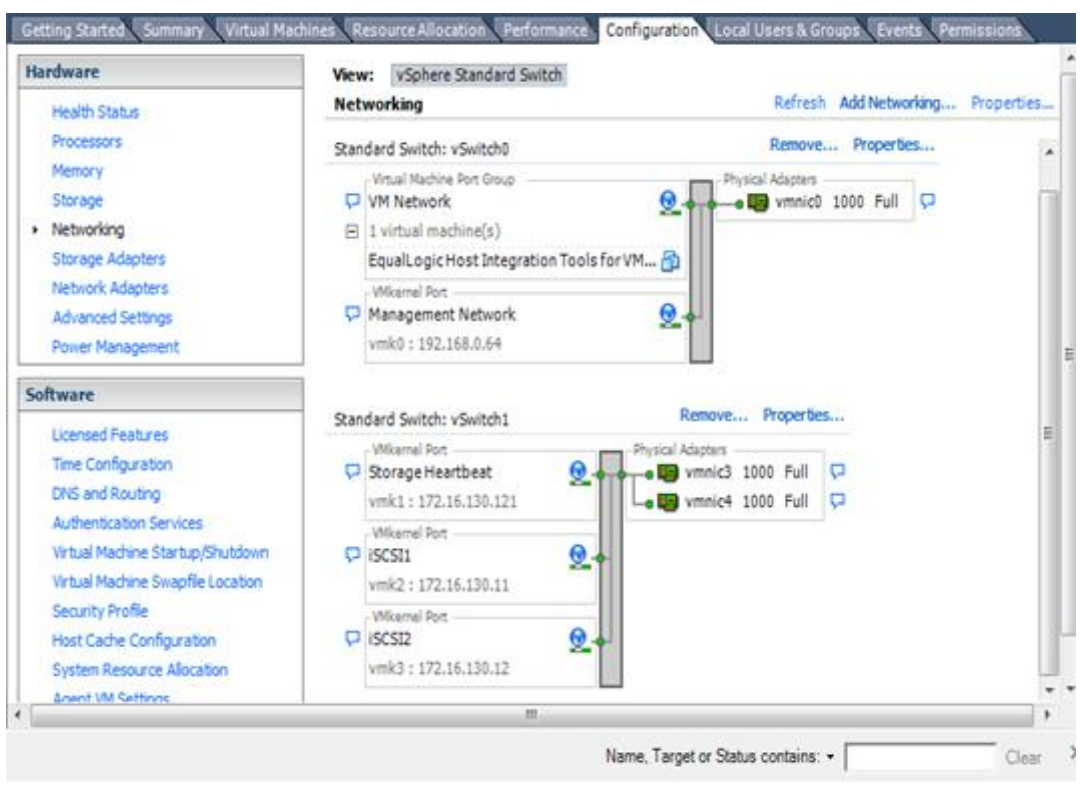

Figura 59: configuração das placas nos servidores hospedeiros.

Fonte: AUTORIA PRÓPRIA, 2012.

Após isto, deu-se acesso para *host* aos discos virtuais criados no *Storage.* (Figura 60).

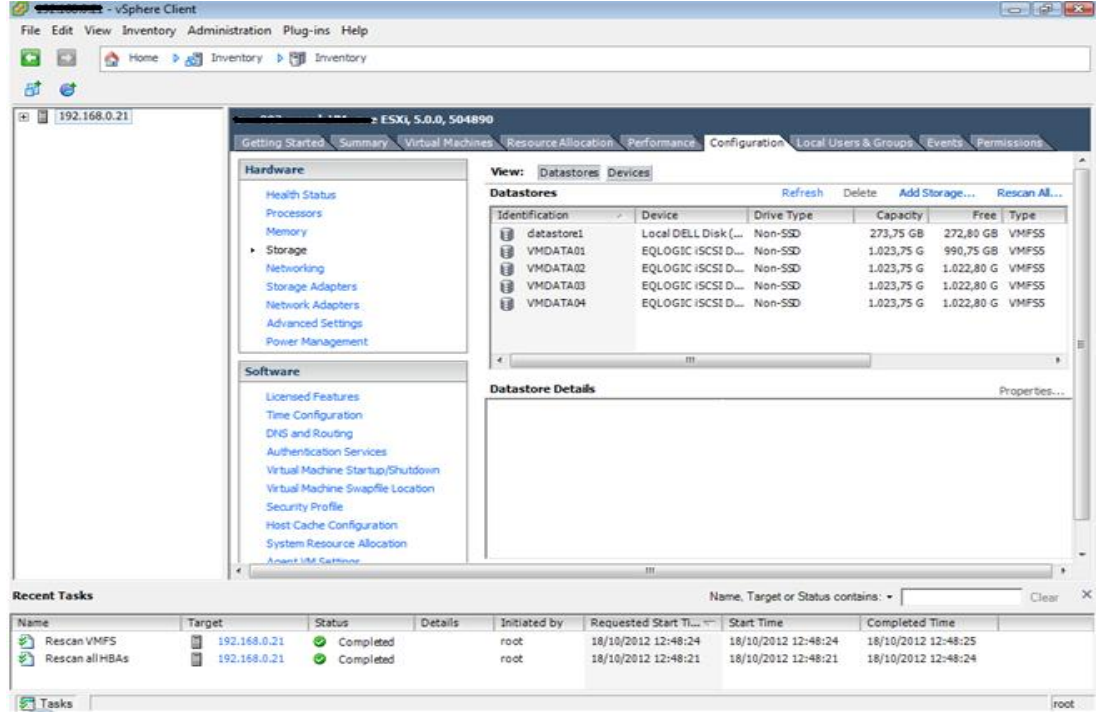

Figura 60: Discos entregues ao servidor hospedeiro.

Uma vez que os dois servidores já foram configurados, podemos verificar na Figura 61 que cada disco virtual contém quatro conexões ativas, duas de cada *host*, conforme já explicado para fins de alta disponibilidade e redundância.

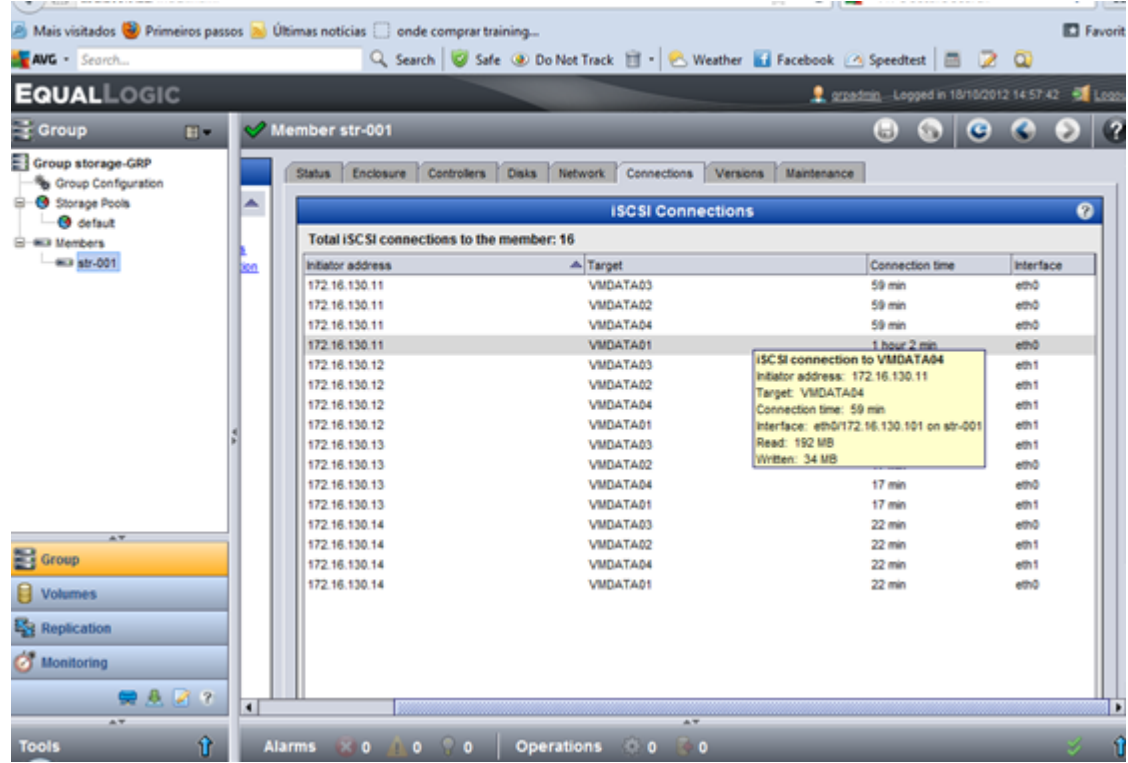

Figura 61: Discos virtuais com quatro conexões ativas, duas de cada servidor.

Uma vez que todas as configurações estão prontas, é possível começar a criar máquinas virtuais. Até o momento não foi configurado um *cluster*, pois no momento da configuração, a ferramenta licenciada da VMware *vSphere*, o vCenter, que gerencia e habilita os recursos de configuração de cluster *H.A*, *DRS* e *vMotion,* não estava disponível por falta de licença. No nosso cenário, os dois servidores têm acesso aos mesmos quatro discos virtuais e, para que não ocorra nenhum tipo de corrupção de dados, antes de colocar o ambiente em produção, é necessário configurar um *cluster*. Caso contrário, cada disco virtual no *Storage* deve ser acessado por apenas um servidor. Tomadas as devidas precauções, é possível criar uma máquina virtual para teste, conforme Figura 62 a seguir.

Fonte: AUTORIA PRÓPRIA, 2012.

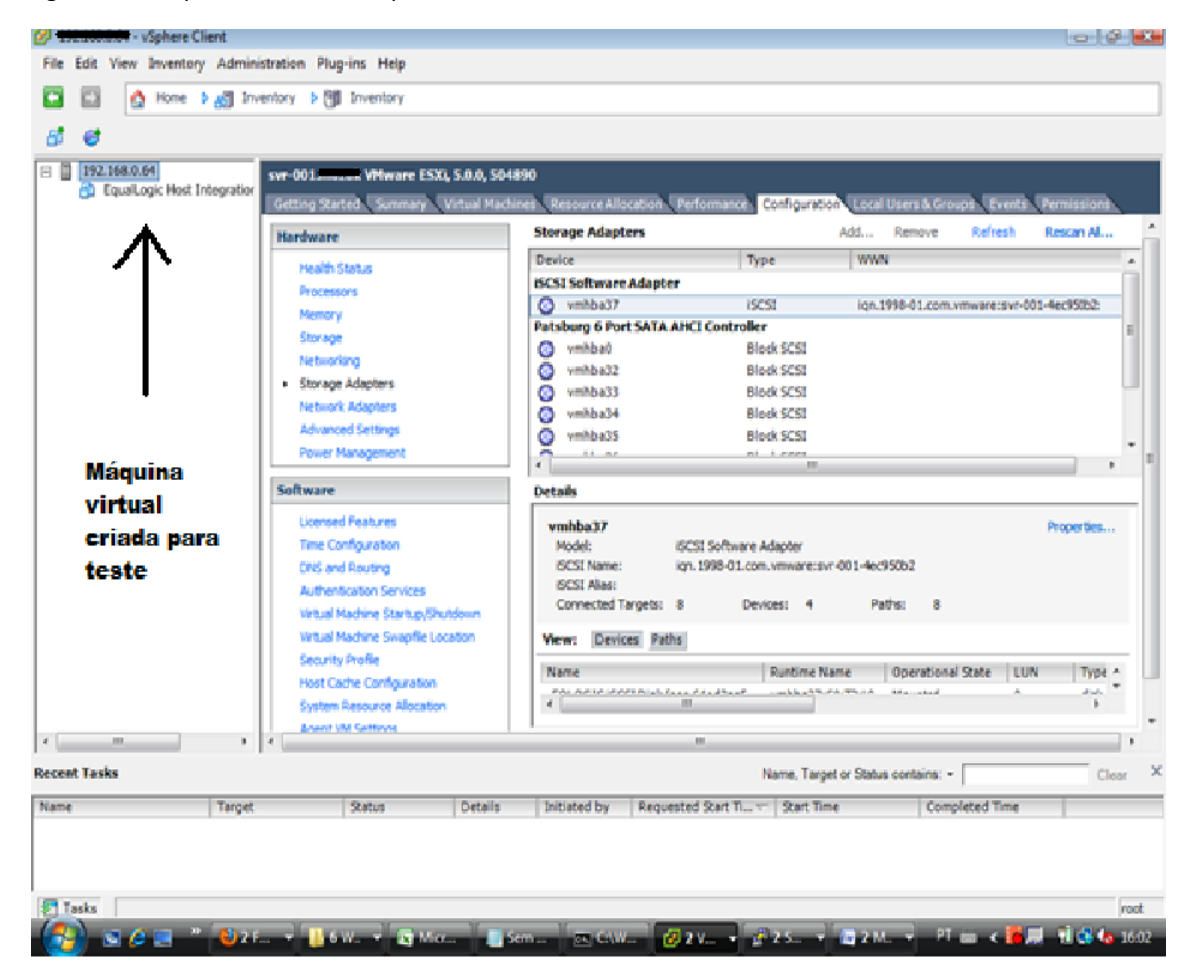

Figura 62: Máquina virtual criada para teste.

#### **CONSIDERAÇÕES FINAIS**

Ao longo desse trabalho procurei evidenciar tanto as possibilidades para implantação de um sistema de alta disponibilidade, bem como também as tecnologias que propiciam tal solução. Vimos também que, face ao advento tecnológico observado nos últimos anos, associado às novas tecnologias dos *Hypervisors*, aliado à significativa redução de custos do *hardware*, podemos afirmar que a virtualização, se corretamente empregada, poderá possibilitar significativa economia com recursos provenientes de gastos com manutenção de vários servidores, maior consumo de energia elétrica direta (dos servidores) e indireta (de equipamentos para resfriamento da sala de servidores), além do custo adicional para acondicionamento físico de um maior número de servidores. Associado aos aspectos financeiros há de se evidenciar benefícios advindos dessa tecnologia que propicia, ao mesmo tempo, alta disponibilidade, redundância, otimização no uso dos recursos de *hardware* através do balanceamento de carga, gerenciamento centralizado e possibilidade de realizar manutenções de *hardware* sem impactar a produção e a continuidade dos negócios.

Ao virtualizamos um ambiente computacional, verificamos ainda as possibilidades em se criar ambientes de testes com a inserção virtual de servidores, sem que se façam necessários novos investimentos com recursos de *hardware* adicionais. A ampliação do parque também é facilitada com a adoção dessa solução, uma vez que, no ambiente virtualizado, a adição de novos equipamentos é gerenciada de forma centralizada e transparente.

No entanto, para a adoção da virtualização, é necessário que se faça uma análise criteriosa do que se deseja a fim de obter um correto dimensionamento, tanto de *hardware* quanto de *software*, uma vez que as ferramentas *Hypervisor* são proprietárias e cada solução apresenta características próprias e custo específico. Após levantamento e análise dos requisitos desejados para a solução, confronto das características e análise do custo da ferramenta, poderá se chegar à solução que apresente a melhor relação custo benefício.

Em termos práticos, a virtualização está presente em soluções que empregam *Cloud Computing* ou a computação em nuvem. Empresas como Google, Facebook e Microsoft utilizam e disponibilizam seus serviços de diversas formas com o uso da virtualização e computação na nuvem. Similar aos serviços disponibilizados pelas empresas mencionadas, qualquer empresa que deseja poderá adotar tal solução internamente e usufruir de seus recursos e vantagens.

A temática tratada nesse trabalho é recente, tem galgado espaço nas empresas e provavelmente se solidificará como tendência tecnológica nos próximos anos. Diante da complexidade e diversidade que essa solução apresenta, o trabalho aqui apresentado não tem a intenção de ser finito nem tão pouco esgotar o tema, muito pelo contrário, abre espaços para novas possibilidades, futuros estudos e indagações, sobretudo em aspectos relacionados com segurança e, em alguns casos, banda de comunicação de dados, abordando aspectos de velocidade e redundância, entre outros.

## **REFERÊNCIAS**

ANGELEN, Benutzerkonto. **Storage Area Network**. Disponível em:

[<http://de.wikipedia.org/wiki/Storage\\_Area\\_Network>](http://de.wikipedia.org/wiki/Storage_Area_Network). Acesso em: 20 out. 2012.

BORDINI, Danilo. **Microsoft Hyper-V Server 2008 R2 – Gratuito / Como Instalar**. 2009. Disponível em: [<http://blogs.technet.com/b/dbordini/archive/2009/10/30/microsoft-hyper](http://blogs.technet.com/b/dbordini/archive/2009/10/30/microsoft-hyper-v-server-2008-r2-gratuito-como-instalar.aspx)[v-server-2008-r2-gratuito-como-instalar.aspx>](http://blogs.technet.com/b/dbordini/archive/2009/10/30/microsoft-hyper-v-server-2008-r2-gratuito-como-instalar.aspx). Acesso em: 10 maio 2012.

BUENO, Henrique. **O Hypervisor**. 2009. Disponível em: <

<http://hbueno.wordpress.com/2009/05/17/o-hypervisor/> >. Acesso em: 25 abr. 2011.

BURGER, Thomas. **The Advantages of Using Virtualization Technology in the Enterprise.**

2012. Disponível em: [<http://software.intel.com/en-us/articles/the-advantages-of-using-](http://software.intel.com/en-us/articles/the-advantages-of-using-virtualization-technology-in-the-enterprise/)

[virtualization-technology-in-the-enterprise/](http://software.intel.com/en-us/articles/the-advantages-of-using-virtualization-technology-in-the-enterprise/) >. Acesso em: 23 abr. 2012.

CITRIX .**Complete, cost-effective datacenter and server virtualization**. 2012 b. Disponível em: [<http://www.citrix.com/products/xenserver/overview.html>](http://www.citrix.com/products/xenserver/overview.html). Acesso em 20 out. 2012.

CITRIX, Community. **XENSERVER** . 2012 f. Disponível em: [<http://community.citrix.com/download/attachments/29851808/xenserver.JPG>](http://community.citrix.com/download/attachments/29851808/xenserver.JPG). Acesso em: 05 maio 2012.

CITRIX. **FAQ: XenMotion, Live Migration**. 2010 d. Disponível em: [<http://support.citrix.com/article/CTX115813>](http://support.citrix.com/article/CTX115813). Acesso em: 20 out. 2011.

CITRIX. **High performance virtualization with XenServer**. 2010 c. Disponível em: < [http://www.citrix.com/English/ps2/products/subfeature.asp?contentID=2300459>](http://www.citrix.com/English/ps2/products/subfeature.asp?contentID=2300459). Acesso em: 20 out. 2011.

CITRIX. **XenServer features by edition**. 2011 a. Disponível em:

[<http://www.citrix.com/products/xenserver/features/editions.html>](http://www.citrix.com/products/xenserver/features/editions.html). Acesso em: 05 maio 2011.

CITRIX. **XenServer Releases**. 2012 e. Disponível em: [<http://www.citrix.com.br/products/xenserver/whats-new/detailed-release-notes.html#5-](http://www.citrix.com.br/products/xenserver/whats-new/detailed-release-notes.html#5-6) [6>](http://www.citrix.com.br/products/xenserver/whats-new/detailed-release-notes.html#5-6). Acesso em: 20 out. 2012.

DATADISK. **Distributed Resource Scheduler (DRS).** 2012. Disponível em: [<http://www.datadisk.co.uk/html\\_docs/vmware/drs.htm>](http://www.datadisk.co.uk/html_docs/vmware/drs.htm). Acesso em: 20 out. 2012.

DELL. **Direct Attached Storage**. 2012 b. Disponível em: [<http://www.dellstorage.com/data-](http://www.dellstorage.com/data-consolidation/storage-architecture/direct-attached-storage.aspx)

[consolidation/storage-architecture/direct-attached-storage.aspx>](http://www.dellstorage.com/data-consolidation/storage-architecture/direct-attached-storage.aspx). Acesso em 10 set. 2012.

DELL. **Storage Area Network**. 2012 c. Disponível em:

[<http://content.dell.com/us/en/enterprise/storage-solutions-san>](http://content.dell.com/us/en/enterprise/storage-solutions-san). Acesso em 10 set. 2012.

DELL. **What Is Virtualization?** 2011 a. Disponível em: <

<http://content.dell.com/us/en/enterprise/virtualization-what-is-it.aspx> >. Acesso em: 18 abr. 2011.

GUAY, Patrice. **An overview of RAID technology**. 2010. Disponível em: [<http://blog.iweb.com/en/2010/05/an-overview-of-raid-technology/4283.html>](http://blog.iweb.com/en/2010/05/an-overview-of-raid-technology/4283.html). Acesso em 20 jun. 2012.

HEYTOR, Joao. **Virtualização,remédio?Comida Africana?O que é na verdade?** 2011**.** Disponível em: [<http://blog.joaoheytor.com/virtualizacao-remedio-comida-africana-o-que-](http://blog.joaoheytor.com/virtualizacao-remedio-comida-africana-o-que-e-na-verdade-%e2%80%93-parte-3-final/)

[e-na-verdade-%e2%80%93-parte-3-final/>](http://blog.joaoheytor.com/virtualizacao-remedio-comida-africana-o-que-e-na-verdade-%e2%80%93-parte-3-final/). Acesso em: 25 abr. 2011.

HOWTONETWORKING. **How to Setup a Snapshot in EqualLogic SAN**. 2012. Disponível em: [<http://www.howtonetworking.com/others/elsan6.htm>](http://www.howtonetworking.com/others/elsan6.htm). Acesso em 07 out. 2012.

HP. **O que é virtualização e o que ela pode fazer pela minha empresa?** 2012 a. Disponível em: < [http://www.hp.com/latam/br/pyme/solucoes/apr\\_solucoes\\_01.html](http://www.hp.com/latam/br/pyme/solucoes/apr_solucoes_01.html) >. Acesso em: 18 abr. 2012.

HP. **Tape Drives & Enclosures**. 2012 b. Disponível em: [<http://www8.hp.com/uk/en/products/tape-drives-enclosures/>](http://www8.hp.com/uk/en/products/tape-drives-enclosures/). Acesso em: 20 out. 2012.

IBM. **Server virtualization**. 2011. Disponível em: < [http://www-](http://www-03.ibm.com/systems/virtualization/infrastructure/server/index.html)

[03.ibm.com/systems/virtualization/infrastructure/server/index.html](http://www-03.ibm.com/systems/virtualization/infrastructure/server/index.html) >. Acesso em: 18 abr. 2012.

KLEYMAN, Bill. **Hypervisor 101: Understanding Virtualization Market**. 2012. Disponível em: [<http://www.datacenterknowledge.com/archives/2012/08/01/hypervisor-101-a-look](http://www.datacenterknowledge.com/archives/2012/08/01/hypervisor-101-a-look-hypervisor-market/)[hypervisor-market/](http://www.datacenterknowledge.com/archives/2012/08/01/hypervisor-101-a-look-hypervisor-market/) >. Acesso em: 20 set. 2012.

KNUTH, Gabe**. Microsoft Windows 2008 – Hyper-V solution Overview**. 2008. Disponível em: < [http://www.brianmadden.com/blogs/gabeknuth/archive/2008/03/11/microsoft-windows](http://www.brianmadden.com/blogs/gabeknuth/archive/2008/03/11/microsoft-windows-server-2008-hyper-v-solution-overview.aspx)[server-2008-hyper-v-solution-overview.aspx>](http://www.brianmadden.com/blogs/gabeknuth/archive/2008/03/11/microsoft-windows-server-2008-hyper-v-solution-overview.aspx) Acesso em: 20 jun. 2011.

LARSON, Robert. **Building a Host Cluster with Hyper-V Beta 1.** 2007. Disponível em: [<http://blogs.technet.com/b/roblarson/archive/2007/12/17/building-a-host-cluster-with](http://blogs.technet.com/b/roblarson/archive/2007/12/17/building-a-host-cluster-with-hyper-v-beta-1.aspx)[hyper-v-beta-1.aspx>](http://blogs.technet.com/b/roblarson/archive/2007/12/17/building-a-host-cluster-with-hyper-v-beta-1.aspx). Acesso em: 20 set. 2012.

MAURER, Thomas. **Activated SSH on ESXi 4.1.** 2010. Disponível

em:[<http://www.thomasmaurer.ch/2010/07/activated-ssh-on-esxi-4-1/>](http://www.thomasmaurer.ch/2010/07/activated-ssh-on-esxi-4-1/). Acesso em 20 out. 2011.

MICROSOFT. **Habilitação de Virtualização de Servidor e Estação de Trabalho**. 2011 b.

Disponível em: [< http://www.microsoft.com/windowsserver2008/pt/br/r2-](http://www.microsoft.com/windowsserver2008/pt/br/r2-virtualization.aspx)

[virtualization.aspx>](http://www.microsoft.com/windowsserver2008/pt/br/r2-virtualization.aspx). Acesso em: 10 maio 2011.

MICROSOFT. **Hyper-V Server 2008 R2**. 2011 a. Disponível em: <

<http://www.microsoft.com/brasil/servidores/hyper-v-server/default.mspx> >. Acesso em: 10 maio 2011.

MORIMOTO, Carlos. **Hardware, o Guia Definitivo**. 2007. Disponível em: [<http://www.hardware.com.br/livros/hardware/controladoras.html>](http://www.hardware.com.br/livros/hardware/controladoras.html). Acesso em 21 nov. 2012.

NATARAJAN, Ramesh. **RAID 0, RAID 1, RAID 5, RAID 10 Explained with Diagrams**. 2010. Disponível em: [<http://www.thegeekstuff.com/2010/08/raid-levels-tutorial/>](http://www.thegeekstuff.com/2010/08/raid-levels-tutorial/). Acesso em: 20 jun. 2012.

NEC. **VMware vSphere**. 2012. Disponível em: [<http://www.nec.com/en/global/solutions/servervirtualization/vmware.html>](http://www.nec.com/en/global/solutions/servervirtualization/vmware.html). Acesso em: 07 out. 2012.

NEXCO. **Virtualization -What´s it all about?** 2012. Disponível

em:[<http://www.nexco.com.my/virtualization.html>](http://www.nexco.com.my/virtualization.html). Acesso em: 23 abr. 2012.

PERRIMAN, Symon. **Clustering and High-Availability**. 2009. Disponível em:

[<http://blogs.msdn.com/b/clustering/archive/2009/02/19/9433146.aspx>](http://blogs.msdn.com/b/clustering/archive/2009/02/19/9433146.aspx). Acesso em: 10

maio 2011.

PLETTS, Julian**. Dell unveils server storage solutions.** 2009**.** Disponível em: < [http://www.itp.net/573706-dell-unveils-server-storage-solutions#.UIR7GHlOIdk>](http://www.itp.net/573706-dell-unveils-server-storage-solutions#.UIR7GHlOIdk). Acesso em: 20 out. 2012.

POSEY, Brien. **Microsoft's Hyper-V snapshots offer quick VM backups, but with limits.** 2012. Disponível em: [<http://searchdatabackup.techtarget.com/tip/Microsofts-Hyper-V](http://searchdatabackup.techtarget.com/tip/Microsofts-Hyper-V-snapshots-offer-quick-VM-backups-but-with-limits)[snapshots-offer-quick-VM-backups-but-with-limits>](http://searchdatabackup.techtarget.com/tip/Microsofts-Hyper-V-snapshots-offer-quick-VM-backups-but-with-limits). Acesso em: 07 out. 2012.

RESPMECH. **MD 3000 install guide**. 2011. Disponível em: [<http://ftp.respmech.com/pub/MD3000/en/MD3000i\\_Install\\_Guide/index.htm>](http://ftp.respmech.com/pub/MD3000/en/MD3000i_Install_Guide/index.htm). Acesso em: 12 out. 2011.

RUEST, Nelson. **Virtualization, a begginer´s guide**. New York: McGraw Hill Publications, 2009.

RYAN, Gusty. **Step by step Konfigurasi Network adapter untuk vMotion VMware vSphere** 

**4.1.** 2012. Disponível em: [<http://thinkxfree.wordpress.com/2012/02/22/step-by-step-](http://thinkxfree.wordpress.com/2012/02/22/step-by-step-konfigurasi-network-adapter-vmotion-vmware-vsphere-4-1-2/)

[konfigurasi-network-adapter-vmotion-vmware-vsphere-4-1-2/>](http://thinkxfree.wordpress.com/2012/02/22/step-by-step-konfigurasi-network-adapter-vmotion-vmware-vsphere-4-1-2/) Acesso em: 20 jun. 2012.

SANSTORAGEWORKS. **Dell PowerVault MD3200 SAS Storage Array**. 2012. Disponível em: [<http://www.sanstorageworks.com/MD3200.asp>](http://www.sanstorageworks.com/MD3200.asp). Acesso em: 20 out. 2012.

SCIFORMOSA. **Citrix XenServer**. 2012. Disponível em: [<http://www.sciformosa.com.tw/citrix.php?tid=64>](http://www.sciformosa.com.tw/citrix.php?tid=64). Acesso em: 20 out. 2012.

SHOULDHAVEGONEWITHCISCO. **Integrating the NEXUS 1000v VSM with vCenter**. 2009. Disponível em: [<http://shouldhavegonewithcisco.com/2009/08/10/integrating-the-nexus-](http://shouldhavegonewithcisco.com/2009/08/10/integrating-the-nexus-1000v-vsm-with-vcenter/)[1000v-vsm-with-vcenter/>](http://shouldhavegonewithcisco.com/2009/08/10/integrating-the-nexus-1000v-vsm-with-vcenter/). Acesso em: 10 out. 2012.

SILVA, Luis Paulo **. Uso da tecnologia de virtualização VMware ESX para melhorar aproveitamento de recursos de hardware e aumento de performance em datacenters.**2009. Monografia (Tecnólogo em informática para Gestão de Negócios) – Faculdade de Tecnologia da Zona Leste, São Paulo.

STRATEGICSUPPORT**. Dell TL2000 Tape Library Service & Repair**. 2011. Disponível em:[<http://www.strategicsupport.com/Dell\\_TL2000\\_Tape\\_Library\\_Service\\_Repair.html>](http://www.strategicsupport.com/Dell_TL2000_Tape_Library_Service_Repair.html). Acesso em: 20 out. 2012.

TECHNET. **Clustering de failover**. 2010 a. Disponível em: [<http://technet.microsoft.com/pt](http://technet.microsoft.com/pt-br/library/cc725923%28v=ws.10%29.aspx)[br/library/cc725923%28v=ws.10%29.aspx>](http://technet.microsoft.com/pt-br/library/cc725923%28v=ws.10%29.aspx). Acesso em: 20 out. 2011.

TECHNET. **Enabling PRO in VMM.** 2010 b. Disponível em: [<http://technet.microsoft.com/en](http://technet.microsoft.com/en-us/library/cc764271.aspx#feedback)[us/library/cc764271.aspx#feedback](http://technet.microsoft.com/en-us/library/cc764271.aspx#feedback) >. Acesso em: 10 maio 2011.

TRIBOTECNOLOGICA. **Como rodar um sistema operacional sob outro**. 2010. Disponível em:

[<http://tribotecnologica.com.br/?tag=virtualbox>](http://tribotecnologica.com.br/?tag=virtualbox). Acesso em: 20 out. 2011.

VMWARE. **About vSphere Availability**. 2012 d. Disponível em: [<](http://www.vmware.com/files/pdf/techpaper/vmw-vsphere-high-availability.pdf)

[http://pubs.vmware.com/vsphere-](http://www.vmware.com/files/pdf/techpaper/vmw-vsphere-high-availability.pdf)

[50/index.jsp?topic=%2Fcom.vmware.vsphere.avail.doc\\_50%2FGUID-63F459B7-8884-4818-](http://www.vmware.com/files/pdf/techpaper/vmw-vsphere-high-availability.pdf) [8872-C9753B2E0215.html>](http://www.vmware.com/files/pdf/techpaper/vmw-vsphere-high-availability.pdf). Acesso em 20 out. 2011.

## VMWARE. **Infrastructure Virtualization and Management**. 2011 a. Disponível em:

[<http://www.vmware.com/virtualization/>](http://www.vmware.com/virtualization/). Acesso em: 12 maio 2011.

VMWARE. **VMware ESXi and ESX info Center**. 2011 b. Disponível em: <

<http://www.vmware.com/products/vsphere/esxi-and-esx/compare.html> >. Acesso em: 12 maio 2011.

VMWARE**. VMware vSphere DRS**. 2012 f. Disponível em: [<https://www.vmware.com/products/datacenter-virtualization/vsphere/drs-dpm.html>](https://www.vmware.com/products/datacenter-virtualization/vsphere/drs-dpm.html). Acesso em: 07 nov. 2012.

VMWARE. **VMware vSphere H.A**. 2012 e. Disponível em: [<http://www.vmware.com/products/datacenter-virtualization/vsphere/high](http://www.vmware.com/products/datacenter-virtualization/vsphere/high-availability.html)[availability.html>](http://www.vmware.com/products/datacenter-virtualization/vsphere/high-availability.html). Acesso em: 20 out. 2012.

VMWARE. **VMware vSphere vMotion**. 2012 c. Disponível em: [<](https://www.vmware.com/products/datacenter-virtualization/vsphere/drs-dpm.html) [https://www.vmware.com/products/datacenter-virtualization/vsphere/vmotion.html>](https://www.vmware.com/products/datacenter-virtualization/vsphere/drs-dpm.html). Acesso em: 07 nov. 2012.

VON HAGEN, William. **Professional Xen Virtualization**. 2008. Disponível em: [http://e-](http://e-books.bassq.nl/Citrix/Xen%20Virtualization%202008.pdf)

[books.bassq.nl/Citrix/Xen%20Virtualization%202008.pdf](http://e-books.bassq.nl/Citrix/Xen%20Virtualization%202008.pdf) >. Acesso em: 23 abr. 2011

WATSON, Clive. **Network configuration live migration**. 2010. Disponível em: [<http://blogs.technet.com/b/clive\\_watson/archive/2010/02/25/network-configuration-for](http://blogs.technet.com/b/clive_watson/archive/2010/02/25/network-configuration-for-live-migration.aspx)[live-migration.aspx>](http://blogs.technet.com/b/clive_watson/archive/2010/02/25/network-configuration-for-live-migration.aspx). Acesso em 20 out. 2012.

WINADMINS. **Introduction and Configuration of HA (High Availability) in VMware vSphere 5.0**. 2011.Disponível em:

[<http://winadmins.wordpress.com/2011/11/11/introduction-and-configuration-of-ha-high](http://winadmins.wordpress.com/2011/11/11/introduction-and-configuration-of-ha-high-availability-in-vmware-vsphere-5-0/)[availability-in-vmware-vsphere-5-0/>](http://winadmins.wordpress.com/2011/11/11/introduction-and-configuration-of-ha-high-availability-in-vmware-vsphere-5-0/). Acesso em: 10 nov. 2011.

**A. Vídeo de demonstração dos recursos do ESXi 4.1 (WMware)**